# Architectures et services de communication Manuel de référence

**Schneider** 

(Traduction du document original anglais)

12/2018

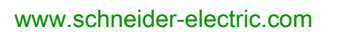

Le présent document comprend des descriptions générales et/ou des caractéristiques techniques des produits mentionnés. Il ne peut pas être utilisé pour définir ou déterminer l'adéquation ou la fiabilité de ces produits pour des applications utilisateur spécifiques. Il incombe à chaque utilisateur ou intégrateur de réaliser l'analyse de risques complète et appropriée, l'évaluation et le test des produits pour ce qui est de l'application à utiliser et de l'exécution de cette application. Ni la société Schneider Electric ni aucune de ses sociétés affiliées ou filiales ne peuvent être tenues pour responsables de la mauvaise utilisation des informations contenues dans le présent document. Si vous avez des suggestions, des améliorations ou des corrections à apporter à cette publication, veuillez nous en informer.

Vous acceptez de ne pas reproduire, excepté pour votre propre usage à titre non commercial, tout ou partie de ce document et sur quelque support que ce soit sans l'accord écrit de Schneider Electric. Vous acceptez également de ne pas créer de liens hypertextes vers ce document ou son contenu. Schneider Electric ne concède aucun droit ni licence pour l'utilisation personnelle et non commerciale du document ou de son contenu, sinon une licence non exclusive pour une consultation « en l'état », à vos propres risques. Tous les autres droits sont réservés.

Toutes les réglementations locales, régionales et nationales pertinentes doivent être respectées lors de l'installation et de l'utilisation de ce produit. Pour des raisons de sécurité et afin de garantir la conformité aux données système documentées, seul le fabricant est habilité à effectuer des réparations sur les composants.

Lorsque des équipements sont utilisés pour des applications présentant des exigences techniques de sécurité, suivez les instructions appropriées.

La non-utilisation du logiciel Schneider Electric ou d'un logiciel approuvé avec nos produits matériels peut entraîner des blessures, des dommages ou un fonctionnement incorrect.

Le non-respect de cette consigne peut entraîner des lésions corporelles ou des dommages matériels.

© 2018 Schneider Electric. Tous droits réservés.

# Table des matières

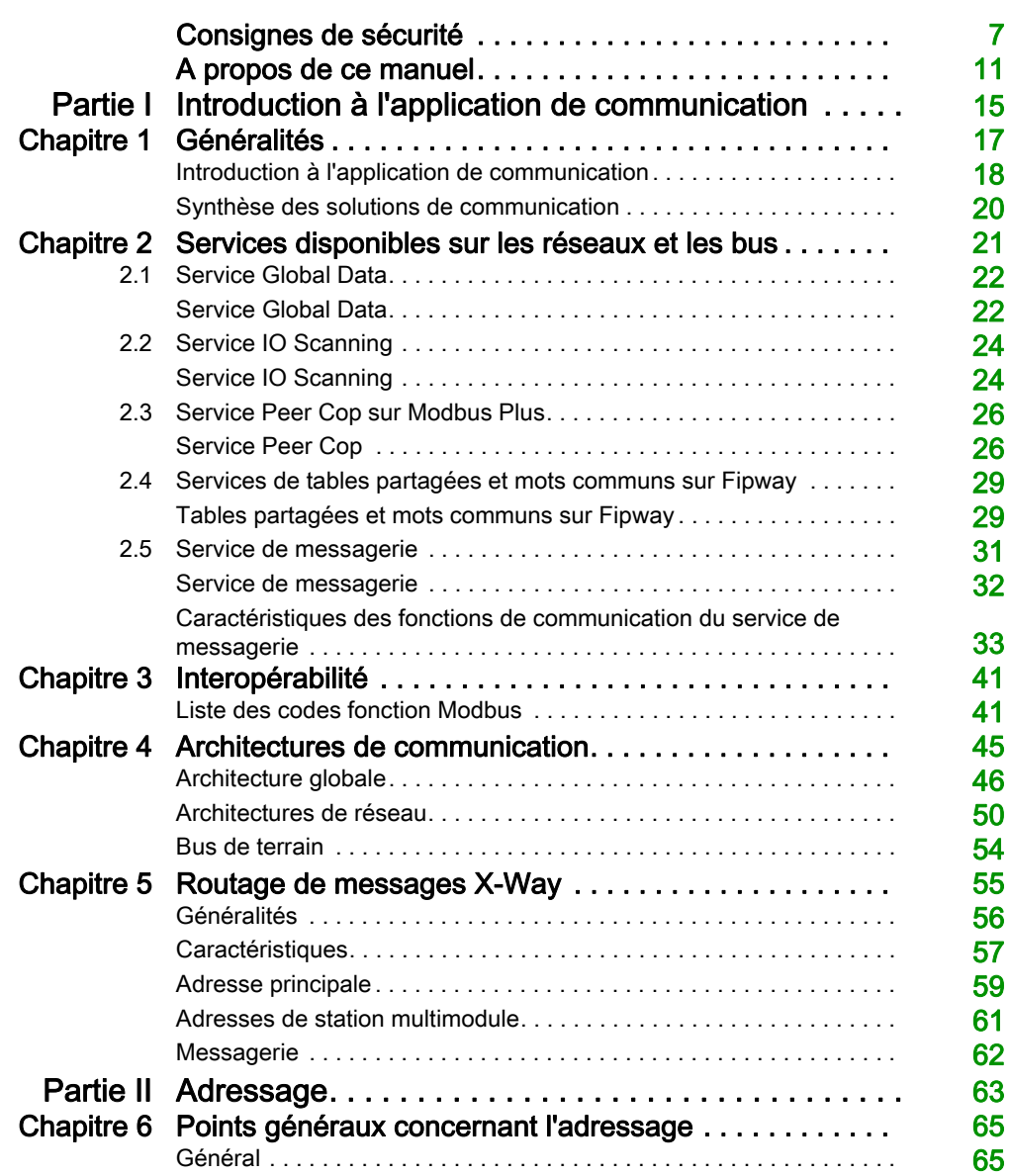

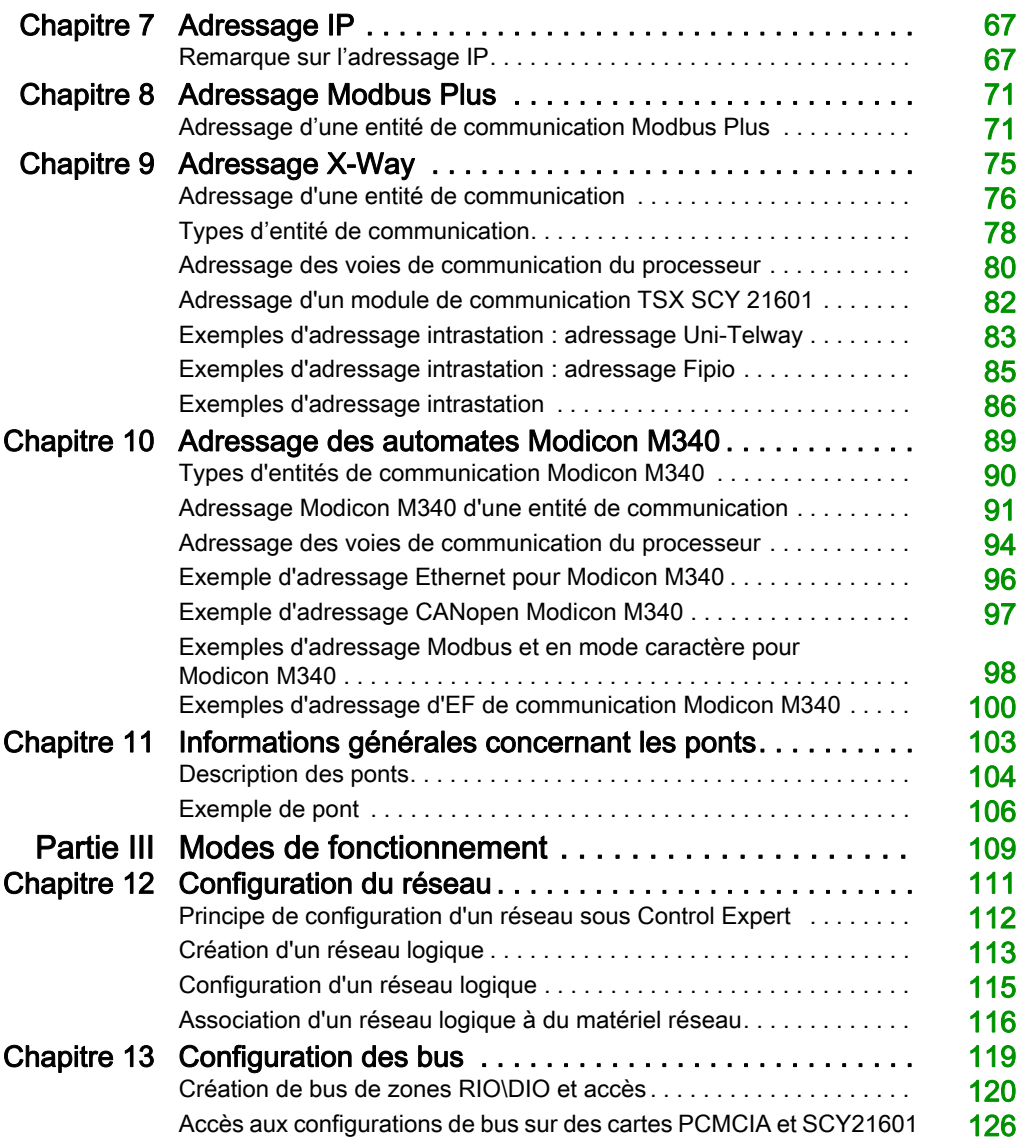

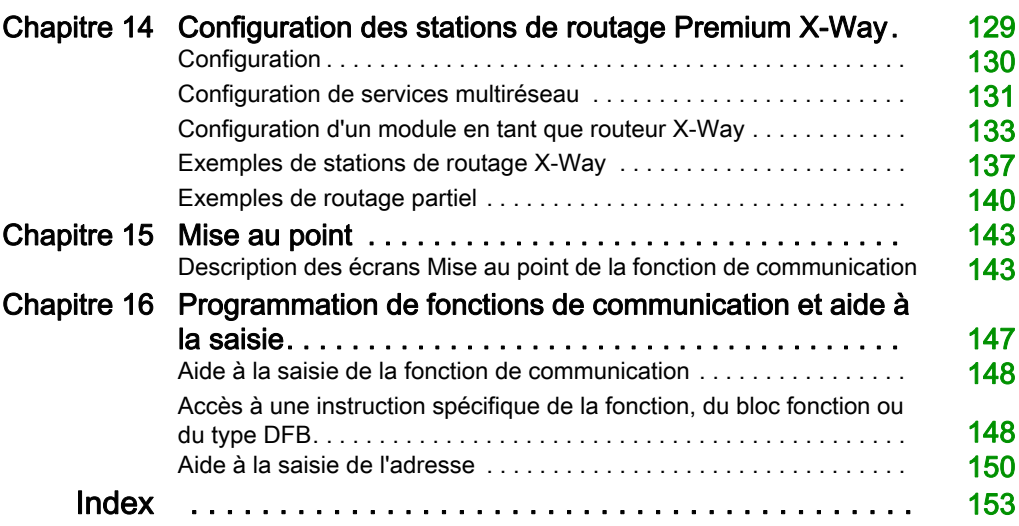

# <span id="page-6-0"></span>Consignes de sécurité

# Informations importantes

### AVIS

Lisez attentivement ces instructions et examinez le matériel pour vous familiariser avec l'appareil avant de tenter de l'installer, de le faire fonctionner, de le réparer ou d'assurer sa maintenance. Les messages spéciaux suivants que vous trouverez dans cette documentation ou sur l'appareil ont pour but de vous mettre en garde contre des risques potentiels ou d'attirer votre attention sur des informations qui clarifient ou simplifient une procédure.

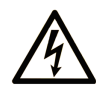

La présence de ce symbole sur une étiquette "Danger" ou "Avertissement" signale un risque d'électrocution qui provoquera des blessures physiques en cas de non-respect des consignes de sécurité.

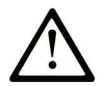

Ce symbole est le symbole d'alerte de sécurité. Il vous avertit d'un risque de blessures corporelles. Respectez scrupuleusement les consignes de sécurité associées à ce symbole pour éviter de vous blesser ou de mettre votre vie en danger.

# **A DANGER**

DANGER signale un risque qui, en cas de non-respect des consignes de sécurité, provoque la mort ou des blessures graves.

# **A AVERTISSEMENT**

AVERTISSEMENT signale un risque qui, en cas de non-respect des consignes de sécurité, peut provoquer la mort ou des blessures graves.

# **A ATTENTION**

ATTENTION signale un risque qui, en cas de non-respect des consignes de sécurité, peut provoquer des blessures légères ou moyennement graves.

# **AVIS**

AVIS indique des pratiques n'entraînant pas de risques corporels.

#### REMARQUE IMPORTANTE

L'installation, l'utilisation, la réparation et la maintenance des équipements électriques doivent être assurées par du personnel qualifié uniquement. Schneider Electric décline toute responsabilité quant aux conséquences de l'utilisation de ce matériel.

Une personne qualifiée est une personne disposant de compétences et de connaissances dans le domaine de la construction, du fonctionnement et de l'installation des équipements électriques, et ayant suivi une formation en sécurité leur permettant d'identifier et d'éviter les risques encourus.

### AVANT DE COMMENCER

N'utilisez pas ce produit sur les machines non pourvues de protection efficace du point de fonctionnement. L'absence de ce type de protection sur une machine présente un risque de blessures graves pour l'opérateur.

# **AAVERTISSEMENT**

### EQUIPEMENT NON PROTEGE

- N'utilisez pas ce logiciel ni les automatismes associés sur des appareils non équipés de protection du point de fonctionnement.
- N'accédez pas aux machines pendant leur fonctionnement.

Le non-respect de ces instructions peut provoquer la mort, des blessures graves ou des dommages matériels.

Cet automatisme et le logiciel associé permettent de commander des processus industriels divers. Le type ou le modèle d'automatisme approprié pour chaque application dépendra de facteurs tels que la fonction de commande requise, le degré de protection exigé, les méthodes de production, des conditions inhabituelles, la législation, etc. Dans certaines applications, plusieurs processeurs seront nécessaires, notamment lorsque la redondance de sauvegarde est requise.

Vous seul, en tant que constructeur de machine ou intégrateur de système, pouvez connaître toutes les conditions et facteurs présents lors de la configuration, de l'exploitation et de la maintenance de la machine, et êtes donc en mesure de déterminer les équipements automatisés, ainsi que les sécurités et verrouillages associés qui peuvent être utilisés correctement. Lors du choix de l'automatisme et du système de commande, ainsi que du logiciel associé pour une application particulière, vous devez respecter les normes et réglementations locales et nationales en vigueur. Le document National Safety Council's Accident Prevention Manual (reconnu aux Etats-Unis) fournit également de nombreuses informations utiles.

Dans certaines applications, telles que les machines d'emballage, une protection supplémentaire, comme celle du point de fonctionnement, doit être fournie pour l'opérateur. Elle est nécessaire si les mains ou d'autres parties du corps de l'opérateur peuvent entrer dans la zone de point de pincement ou d'autres zones dangereuses, risquant ainsi de provoquer des blessures graves. Les produits logiciels seuls, ne peuvent en aucun cas protéger les opérateurs contre d'éventuelles blessures. C'est pourquoi le logiciel ne doit pas remplacer la protection de point de fonctionnement ou s'y substituer.

Avant de mettre l'équipement en service, assurez-vous que les dispositifs de sécurité et de verrouillage mécaniques et/ou électriques appropriés liés à la protection du point de fonctionnement ont été installés et sont opérationnels. Tous les dispositifs de sécurité et de verrouillage liés à la protection du point de fonctionnement doivent être coordonnés avec la programmation des équipements et logiciels d'automatisation associés.

NOTE : La coordination des dispositifs de sécurité et de verrouillage mécaniques/électriques du point de fonctionnement n'entre pas dans le cadre de cette bibliothèque de blocs fonction, du Guide utilisateur système ou de toute autre mise en œuvre référencée dans la documentation.

# DEMARRAGE ET TEST

Avant toute utilisation de l'équipement de commande électrique et des automatismes en vue d'un fonctionnement normal après installation, un technicien qualifié doit procéder à un test de démarrage afin de vérifier que l'équipement fonctionne correctement. Il est essentiel de planifier une telle vérification et d'accorder suffisamment de temps pour la réalisation de ce test dans sa totalité.

# **AAVERTISSEMENT**

### RISQUES INHERENTS AU FONCTIONNEMENT DE L'EQUIPEMENT

- Assurez-vous que toutes les procédures d'installation et de configuration ont été respectées.
- Avant de réaliser les tests de fonctionnement, retirez tous les blocs ou autres cales temporaires utilisés pour le transport de tous les dispositifs composant le système.
- Enlevez les outils, les instruments de mesure et les débris éventuels présents sur l'équipement.

Le non-respect de ces instructions peut provoquer la mort, des blessures graves ou des dommages matériels.

Effectuez tous les tests de démarrage recommandés dans la documentation de l'équipement. Conservez toute la documentation de l'équipement pour référence ultérieure.

#### Les tests logiciels doivent être réalisés à la fois en environnement simulé et réel.

Vérifiez que le système entier est exempt de tout court-circuit et mise à la terre temporaire non installée conformément aux réglementations locales (conformément au National Electrical Code des Etats-Unis, par exemple). Si des tests diélectriques sont nécessaires, suivez les recommandations figurant dans la documentation de l'équipement afin d'éviter de l'endommager accidentellement.

Avant de mettre l'équipement sous tension :

- Enlevez les outils, les instruments de mesure et les débris éventuels présents sur l'équipement.
- Fermez le capot du boîtier de l'équipement.
- Retirez toutes les mises à la terre temporaires des câbles d'alimentation entrants.
- Effectuez tous les tests de démarrage recommandés par le fabricant.

# FONCTIONNEMENT ET REGLAGES

Les précautions suivantes sont extraites du document NEMA Standards Publication ICS 7.1-1995 (la version anglaise prévaut) :

- Malgré le soin apporté à la conception et à la fabrication de l'équipement ou au choix et à l'évaluation des composants, des risques subsistent en cas d'utilisation inappropriée de l'équipement.
- Il arrive parfois que l'équipement soit déréglé accidentellement, entraînant ainsi un fonctionnement non satisfaisant ou non sécurisé. Respectez toujours les instructions du fabricant pour effectuer les réglages fonctionnels. Les personnes ayant accès à ces réglages doivent connaître les instructions du fabricant de l'équipement et les machines utilisées avec l'équipement électrique.
- Seuls ces réglages fonctionnels, requis par l'opérateur, doivent lui être accessibles. L'accès aux autres commandes doit être limité afin d'empêcher les changements non autorisés des caractéristiques de fonctionnement.

# <span id="page-10-0"></span>A propos de ce manuel

# Présentation

### Objectif du document

Ce manuel présente les architectures et services de communication sous EcoStruxure™ Control Expert.

Les rubriques suivantes offrent une description détaillée des architectures et services de communication sur les plates-formes Modicon M580 et Modicon Quantum :

- Communication sur plate-forme Modicon M580 (voir Modicon M580, Module de communication BMENOC0301/0311 Ethernet, Guide d'installation et de configuration)
- Modicon M580 Ethernet I/O (voir Modicon M580 Autonome, Guide de planification du système pour, architectures courantes)
- Communication sur plate-forme Quantum (voir Quantum sous EcoStruxure™ Control Expert, Experts et communication, Manuel de référence)
- Quantum Ethernet I/O (voir Quantum EIO, Guide de planification du système)

# Champ d'application

Cette documentation est applicable à EcoStruxure™ Control Expert 14.0 ou version ultérieure.

Les caractéristiques techniques des équipements décrits dans ce document sont également fournies en ligne. Pour accéder à ces informations en ligne :

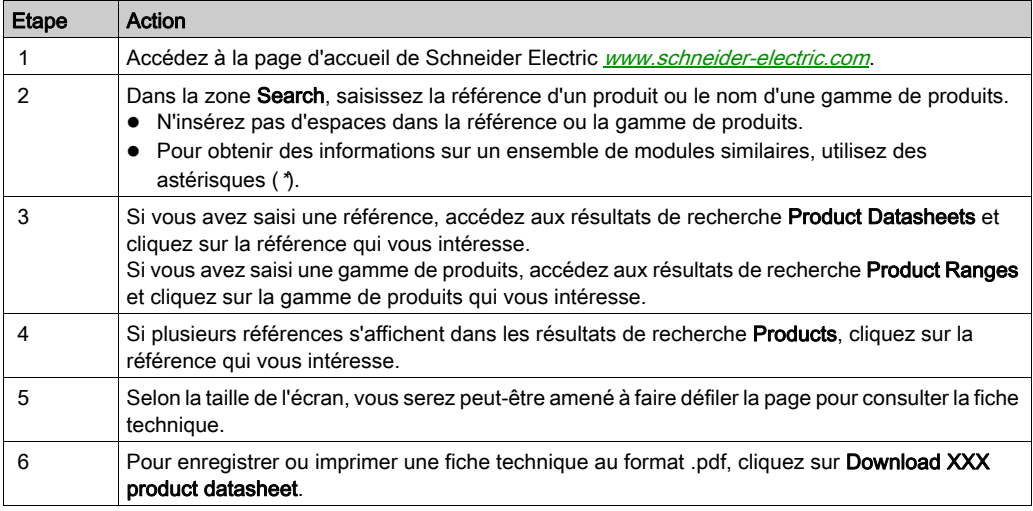

Les caractéristiques présentées dans ce document devraient être identiques à celles fournies en ligne. Toutefois, en application de notre politique d'amélioration continue, nous pouvons être amenés à réviser le contenu du document afin de le rendre plus clair et plus précis. Si vous constatez une différence entre le document et les informations fournies en ligne, utilisez ces dernières en priorité.

# Documents à consulter

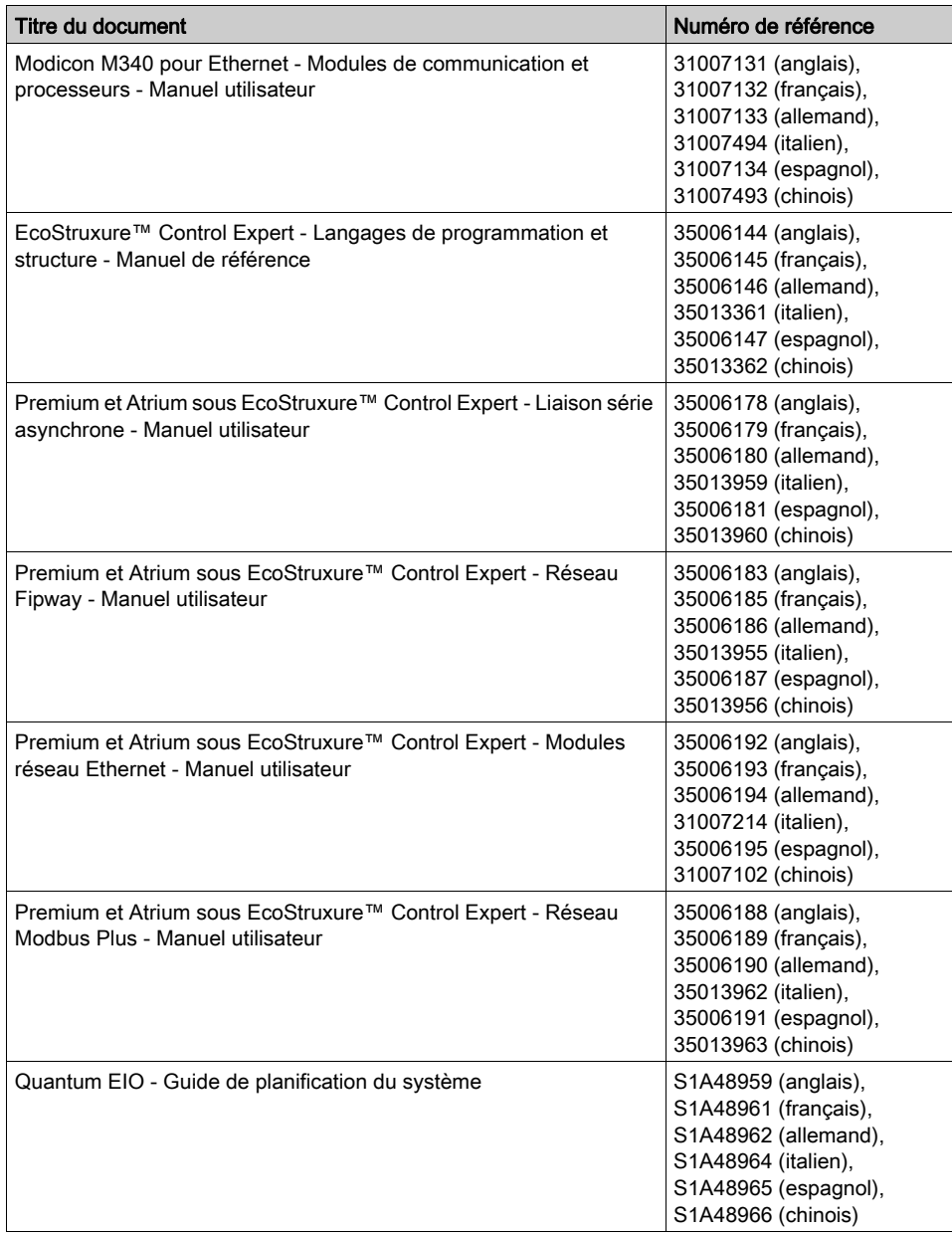

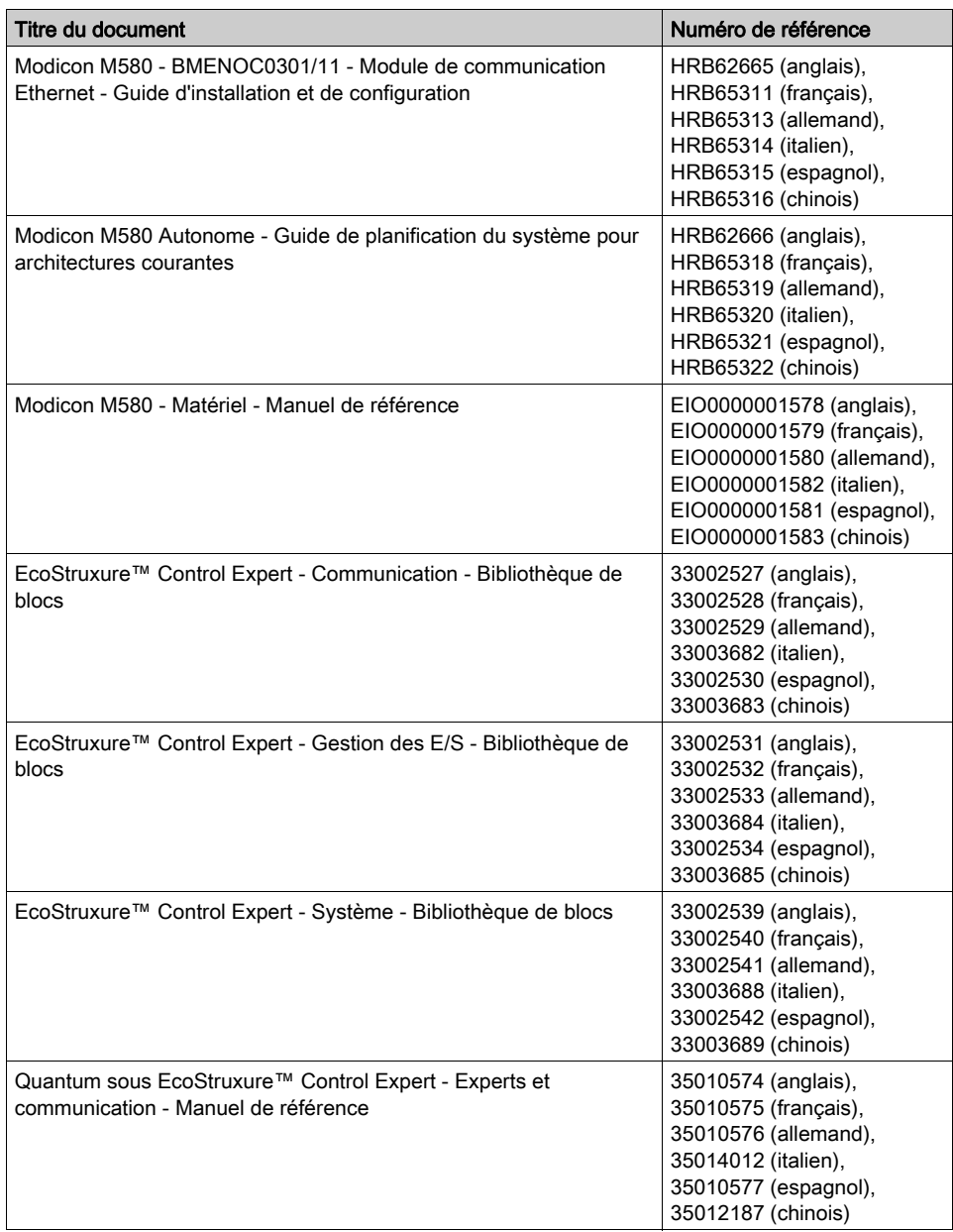

Vous pouvez télécharger ces publications ainsi que d'autres informations techniques sur notre site Web : <u>www.*schneider-electric.com/en/download*.</u>

# <span id="page-14-0"></span>Partie I Introduction à l'application de communication

# Objet de cette partie

Cette partie présente l'application de communication : les types de réseaux et bus, les services et l'architecture disponibles.

# Contenu de cette partie

Cette partie contient les chapitres suivants :

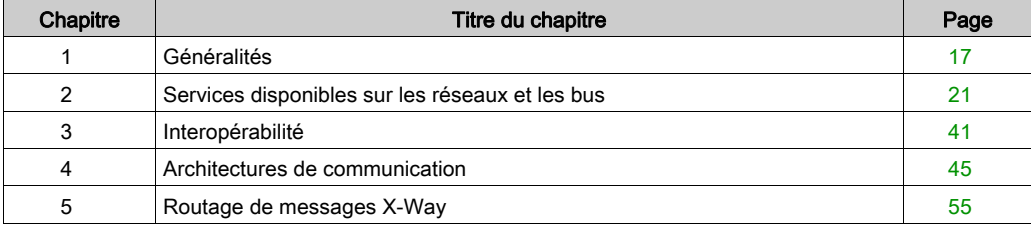

Introduction

# <span id="page-16-0"></span>**Chapitre 1** Généralités

# Objet de ce chapitre

Ce chapitre présente les différentes caractéristiques de l'application de communication.

# Contenu de ce chapitre

Ce chapitre contient les sujets suivants :

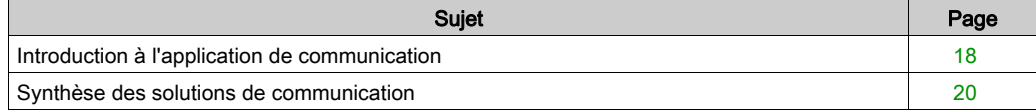

# <span id="page-17-1"></span><span id="page-17-0"></span>Introduction à l'application de communication

### Vue d'ensemble

L'application de communication permet d'échanger des données entre différents équipements connectés à un bus ou à un réseau.

Cette fonction est disponible pour :

- les processeurs disposant d'une liaison Ethernet, Modbus, Fipio intégrée ou CANopen,
- des modules de communication spécifiques montés sur le rack,
- le port du terminal d'un processeur,
- les cartes PCMCIA d'un processeur ou d'un module monté sur le rack.

### Types de communication

Les différents types de communication sont :

- Réseau TCP/IP ou Ethway Ethernet
- Réseau Fipway
- Réseau Modbus Plus
- Bus Fipio (gestionnaire et agent)
- **•** Bus Uni-Telway
- Bus Modbus/JBus
- Liaison série en mode caractère
- Bus de terrain CANopen
- Bus de terrain Interbus
- Bus de terrain Profibus
- Port rapide du terminal de norme USB

### Services disponibles

Les services disponibles peuvent être classés en trois catégories :

- $\bullet$  Services de messagerie explicite [\(voir](#page-30-0) page 31):
	- messagerie Modbus,
	- messagerie UNI-TE,
	- o télégrammes.
- Services d'accès implicite à une base de données :
	- Global Data, [\(voir](#page-21-1) page 22)
	- o mots communs, [\(voir](#page-28-2) page 29)
	- o tables partagées. [\(voir](#page-29-0) page 30)
- Services de gestion implicite des entrées/sorties :
	- O I/O Scanning, [\(voir](#page-23-1) page 24)
	- O Peer Cop. [\(voir](#page-25-1) page 26)

# **AAVERTISSEMENT**

### COMPORTEMENT INATTENDU DE L'APPLICATION - COMPATIBILITE DES ECHANGES DE **DONNEES**

Dans la mesure où les alignements de structure de données sont différents pour les automates Premium/Quantum et M340, vous devez vérifier la compatibilité des données échangées.

Voir la page DDT : règles d'affectation (voir EcoStruxure™ Control Expert, Langages de programmation et structure, Manuel de référence) pour plus d'informations.

#### Le non-respect de ces instructions peut provoquer la mort, des blessures graves ou des dommages matériels.

### Caractéristiques des différents types de services

Le tableau ci-après présente les principales caractéristiques des différents types de services mentionnés ci-dessus :

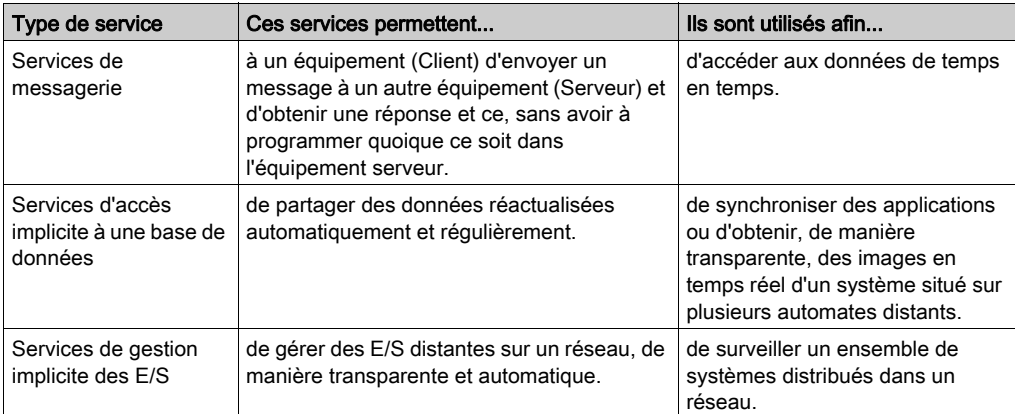

# <span id="page-19-1"></span><span id="page-19-0"></span>Synthèse des solutions de communication

# **Présentation**

Les services présentés précédemment sont disponibles pour certains types de communication.

Par exemple, pour les services de messagerie, certaines fonctions de communication s'appliquent aux réseaux, d'autres aux bus et d'autres aux liaisons série en mode caractères *(voir page 37)*.

### Résumé

Le tableau suivant présente les différents services disponibles en fonction des types de communication :

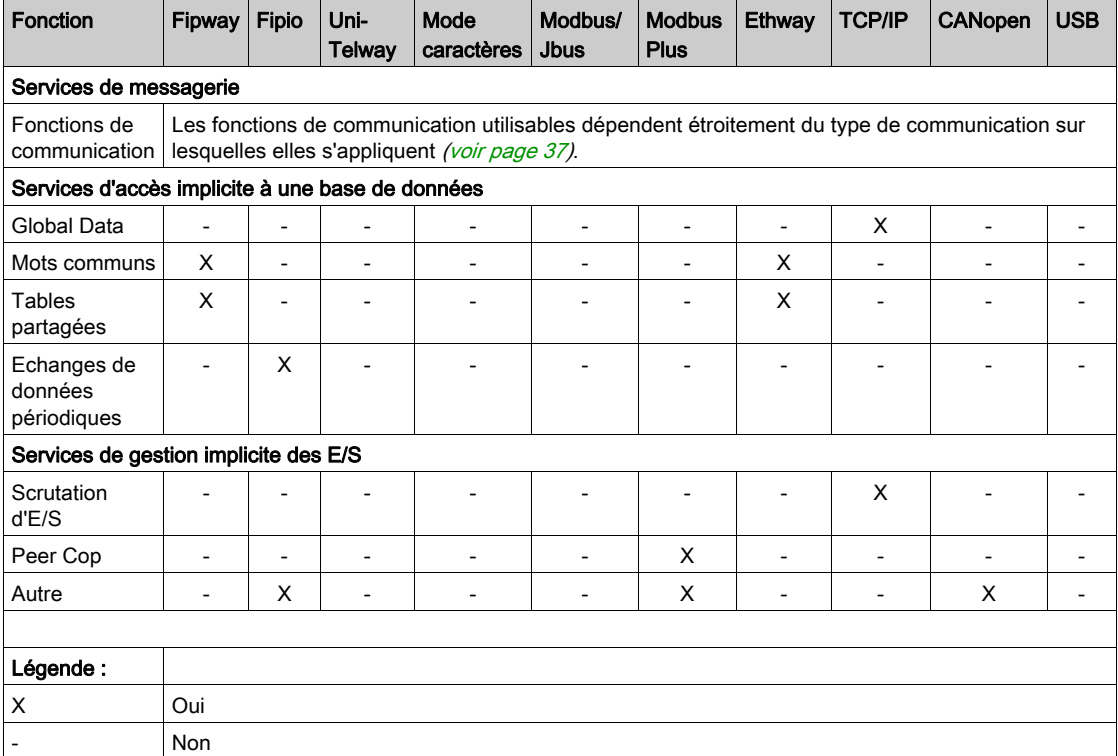

# <span id="page-20-0"></span>**Chapitre 2** Services disponibles sur les réseaux et les bus

# Objet de ce chapitre

Ce chapitre décrit les différents services disponibles sur les réseaux et bus de communication.

# Contenu de ce chapitre

Ce chapitre contient les sous-chapitres suivants :

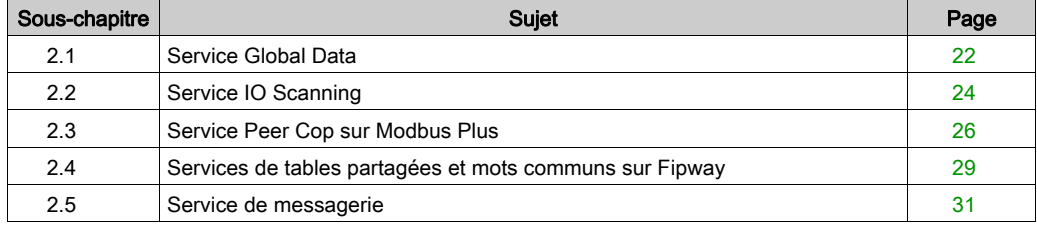

# <span id="page-21-2"></span><span id="page-21-0"></span>Sous-chapitre 2.1 Service Global Data

# <span id="page-21-1"></span>Service Global Data

### Présentation

L'objectif du service Global Data, pris en charge par les modules Ethernet, est de fournir un échange de données automatique pour la coordination d'applications d'automate. Les données sont partagées selon une méthode de publication/souscription entre les différents équipements.

# Fonctionnement

Les modules de communication sont regroupés dans un groupe de distribution.

Chaque module de communication publie une variable d'application locale vers les autres modules de communication du groupe de distribution.

Chaque module de communication peut également souscrire aux variables d'applications publiées par tous les autres modules appartenant au même groupe de distribution.

Le service Global Data doit être configuré afin de déterminer l'emplacement et le nombre de variables d'applications de chaque module de communication. Une fois les modules configurés, les échanges entre les modules de communication appartenant au même groupe sont réalisés automatiquement dans l'automate en mode RUN.

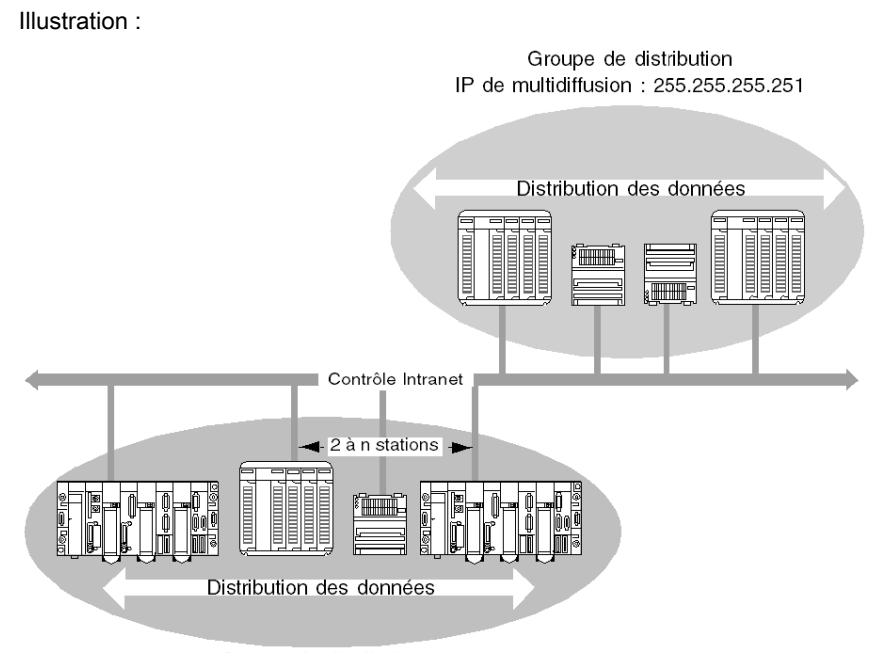

Groupe de distribution IP de multidiffusion : 255.255.255.250

Un groupe de distribution est un groupe de modules de communication identifiés par la même adresse IP de multidiffusion. Des échanges en "multidiffusion" sont utilisés pour distribuer les données globales. Plusieurs groupes de distribution indépendants peuvent co-exister sur un même sous-réseau avec leur propre adresse de multidiffusion.

Un protocole Publication/Souscription sur UDP/IP est utilisé pour la distribution des données.

### **Limitations**

- Il n'y a pas de limites théoriques au nombre de stations pouvant appartenir à un groupe de distribution. La principale limitation est le nombre de variables échangées dans un groupe (64 variables).
- Lors du remplacement d'un module 140 NOE 771 x0 par un nouveau 140 NOE 771 x1, le service Global Data ne doit pas être configuré par les pages web. Sinon, l'utilitaire Global Data démarre même si Global Data n'a pas été configuré dans l'application.

# <span id="page-23-2"></span><span id="page-23-0"></span>Sous-chapitre 2.2 Service IO Scanning

# <span id="page-23-1"></span>Service IO Scanning

#### Présentation

Le scrutateur d'ES permet, de manière périodique, de lire ou d'écrire des entrées/sorties distantes sur le réseau Ethernet sans programmation spécifique.

Ce service comporte les éléments essentiels suivants :

- une zone de lecture regroupant toutes les valeurs des entrées distantes
- une zone d'écriture regroupant toutes les valeurs des sorties distantes
- des périodes de scrutation indépendantes du cycle automate et dédiées à vérifier chaque équipement distant

#### Fonctionnement

La scrutation ne s'effectue que si l'automate est en mode Run.

Ce service fonctionne avec tous les équipements supportant la communication Modbus sur le profil TCP/IP en mode serveur.

Le mécanisme d'échange qui est transparent, est effectué par des requêtes :

- requêtes de lecture
- requêtes d'écriture
- requêtes de lecture et d'écriture

Le schéma suivant illustre le fonctionnement de la scrutation des entrées/sorties distantes.

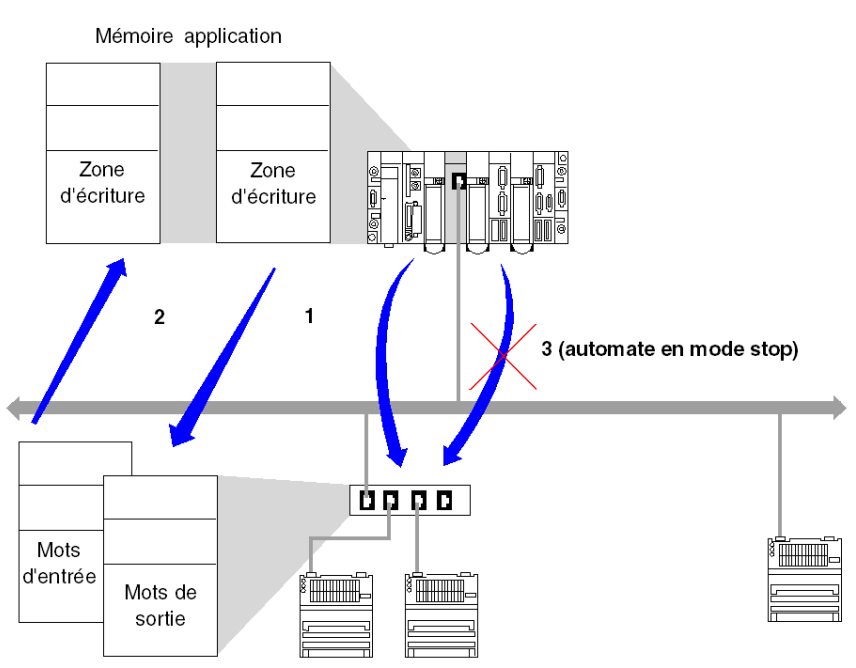

- 1. Dès que l'automate passe en mode Run, le module ouvre une connexion par équipement scruté.
- 2. Ensuite, le module effectue une lecture périodique des mots d'entrée et une écriture périodique des mots de sortie de chaque équipement.
- 3. Lorsque l'automate passe en mode Stop, les connexions à chaque équipement sont fermées.

### Synthèse des fonctionnalités

Les fonctionnalités du service IO Scanning sont :

- gestion de la connexion à chaque équipement distant (une connexion par équipement analysé)
- scrutation des entrées/sorties de l'équipement en utilisant des requêtes de lecture/écriture Modbus sur le profil TCP/IP
- mise à jour des zones de lecture et d'écriture dans la mémoire application
- rafraîchissement des bits d'état de chaque équipement distant

NOTE : Les bits d'état indiquent si les mots d'entrée/sortie du module ont été rafraîchis.

# <span id="page-25-2"></span><span id="page-25-0"></span>Sous-chapitre 2.3 Service Peer Cop sur Modbus Plus

# <span id="page-25-1"></span>Service Peer Cop

#### Présentation

Le service Peer Cop est un mécanisme d'échange automatique entre des stations connectées sur le même segment Modbus Plus.

Ce service permet de contrôler des entrées/sorties sur une base continue par des échanges implicites.

Les automates Premium et Quantum peuvent gérer ce service sur un réseau Modbus Plus.

Les automates Premium prennent en charge deux types de transferts Peer Cop :

- entrées spécifiques
- sorties spécifiques

#### Entrées et sorties spécifiques

Les entrées et sorties spécifiques sont des services point-à-point utilisant le protocole de multidiffusion (multistation). Chaque message contient une ou plusieurs adresses cibles pour la transmission des données. Ce mode de fonctionnement permet d'échanger des données avec plusieurs stations sans avoir à les répéter.

#### Rapport

Trois types de rapports sont associés aux entrées et sorties spécifiques :

- Un bit d'activité fournit des informations sur la disponibilité et la validité des bits d'état.
- Bits d'état (un bit pa station) :
	- assure l'homogénéité entre le nombre d'entrées spécifiques configurées et le nombre d'entrées spécifiques reçues,
	- indique si les entrées spécifiques ont été reçues avant l'expiration du délai.
- Les bits de présence (un bit par station) indiquent si les entrées spécifiques ont été actualisées.

NOTE : Les bits de présence sont uniquement valides pour les entrées spécifiques.

# Exemple pour les entrées

Les blocs de données sont copiés dans leur intégralité de la carte de communication PCMCIA vers l'espace de mots internes, réservé lors de la configuration.

Dans l'exemple suivant, l'adresse du premier mot interne est %MW10 :

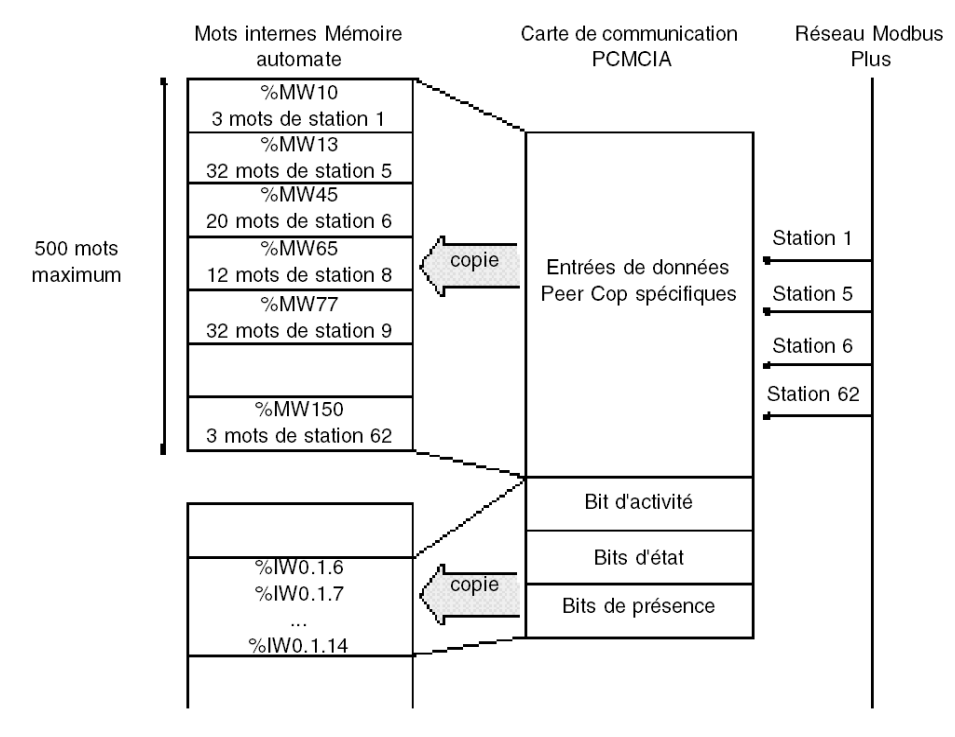

### Exemple pour les sorties

Les blocs de données sont copiés dans leur intégralité de l'espace de mots internes, réservé lors de la configuration, vers la carte de communication PCMCIA. Les rapports sont copiés de la carte de communication PCMCIA vers les objets langage.

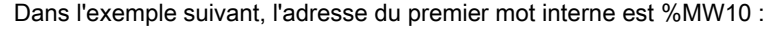

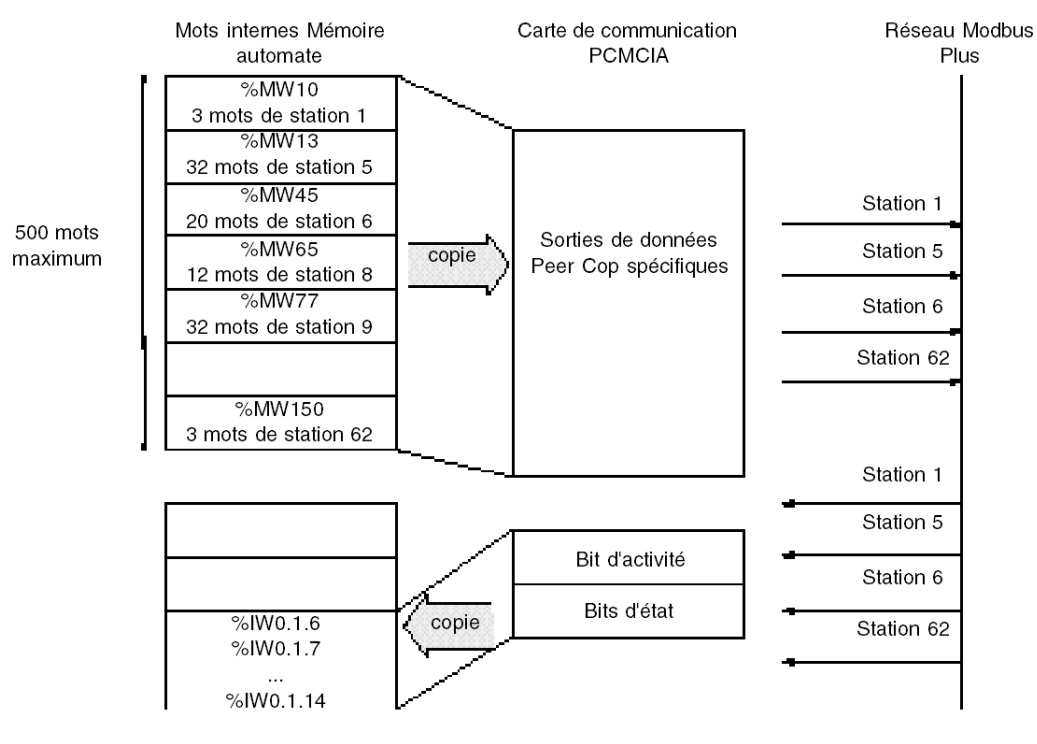

# <span id="page-28-3"></span><span id="page-28-0"></span>Sous-chapitre 2.4 Services de tables partagées et mots communs sur Fipway

# <span id="page-28-1"></span>Tables partagées et mots communs sur Fipway

# Présentation

Le réseau Fipway fournit deux services de partage des données :

- mots communs
- table partagée

L'objectif principal de ces deux services est de synchroniser des applications d'automatisme.

### <span id="page-28-2"></span>Mots communs

Le service de mots communs est constitué d'un ensemble de mots  $%$ NW dédiés. Chaque station sur le réseau peut, selon sa configuration logicielle, accéder à la base de données en mode de lecture ou d'écriture.

Des mises à jour sont exécutées de manière implicite au début du cycle d'opérations de lecture et à la fin du cycle d'opérations d'écriture. La fonction du programme d'application est simplement de lire ou d'écrire ces mots.

L'adressage des mots est le suivant : %NWn.s.k

Le tableau ci-dessous présente les paramètres d'adresse des mots communs :

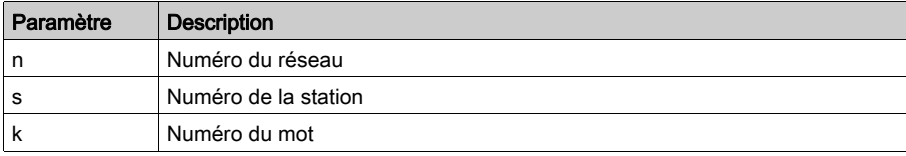

NOTE : Le numéro de réseau permet de sélectionner le réseau sur lequel les mots communs sont échangés dans une configuration multiréseau.

### <span id="page-29-0"></span>Table partagée

Ce service permet d'échanger une table de mots internes %MW divisée en autant de champs qu'il existe de stations sur le réseau Fipway. Le principe repose sur la diffusion par chaque automate d'une zone de mémoire de mots vers les autres stations du réseau.

Des mises à jour sont effectuées de manière implicite et indépendamment du cycle d'exécution du programme d'application. La fonction du programme est simplement de lire ou d'écrire les mots  $\%$ MW.

NOTE : Lors de la configuration et de l'attribution de champs, veillez à ne pas créer de conflits de mémoire entre les stations.

# <span id="page-30-1"></span><span id="page-30-0"></span>Sous-chapitre 2.5 Service de messagerie

# Objet de cette section

Cette section présente le service de messagerie disponible sur les automates Schneider Electric.

# Contenu de ce sous-chapitre

Ce sous-chapitre contient les sujets suivants :

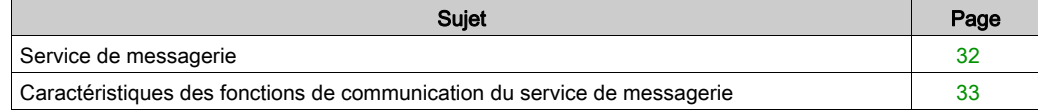

# <span id="page-31-1"></span><span id="page-31-0"></span>Service de messagerie

#### Présentation

Le service de messagerie permet de réaliser des échanges de données entre automates à l'aide de fonctions de communication.

Deux types de messageries sont utilisés :

- Privé : UNI-TE sur installation de base Modicon Premium et Telemecanique.
- Standard : Modbus sur installation de base Modicon Quantum, Modicon Premium, Modicon M340, Modicon M580 et Modicon Momentum.

Les entités destinataires d'un échange peuvent être situées sur une station locale ou sur une station distante sur une voie de communication ou directement dans l'unité centrale (UC).

Les fonctions de communication fournissent une interface qui est indépendante de l'emplacement de l'entité destinataire. En outre, elles masquent le codage des requêtes de communication à l'utilisateur. Elles permettent ainsi la compatibilité de la communication entre les équipements Premium, Micro, Quantum, TSX 40, TSX 17, 1000 et les automates Modicon M340.

NOTE : Le traitement des fonctions de communication est asynchrone par rapport au traitement de la tâche applicative qui a permis de les activer. Les fonctions d'envoi/réception de télégramme et d'arrêt de fonctionnement sont les seules exceptions, car leur exécution est synchrone avec l'exécution de la tâche d'activation.

#### Communication synchrone/asynchrone

Une fonction de communication est dite synchrone lorsqu'elle est intégralement exécutée durant la tâche d'automate qui l'a activée.

Une fonction de communication est dite asynchrone lorsqu'elle est exécutée durant une ou plusieurs tâches d'automate après la tâche qui l'a activée.

# <span id="page-32-1"></span><span id="page-32-0"></span>Caractéristiques des fonctions de communication du service de messagerie

### Présentation

Ces fonctions (voir EcoStruxure™ Control Expert, Communication, Bibliothèque de blocs) assurent la communication entre deux équipements. Certaines sont communes à plusieurs types de voie de communication. D'autres sont propres à une voie de communication.

NOTE : le traitement des fonctions de communication est asynchrone par rapport au traitement de la tâche d'application qui a permis leur activation. Les fonctions d'envoi/réception de télégramme et d'arrêt de fonctionnement sont les seules exceptions, car leur exécution est synchrone avec l'exécution de la tâche d'activation.

NOTE : il est recommandé de déclencher les fonctions asynchrones sur un front et non en fonction d'un état, pour éviter d'envoyer plusieurs requêtes identiques rapidement l'une après l'autre, ce qui sature les tampons de communication.

### Fonctions de communication du service de messagerie sur la plate-forme Modicon M340

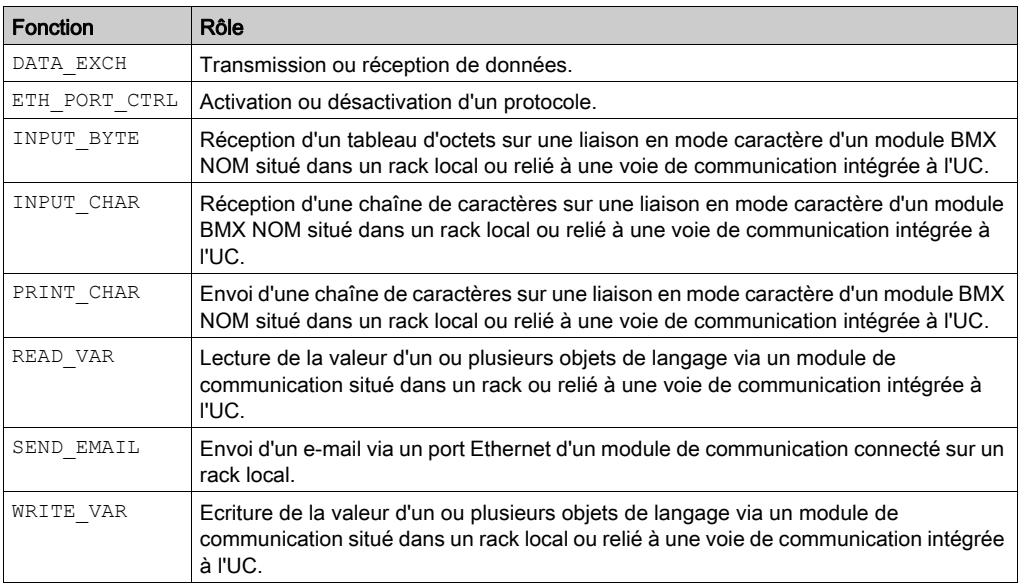

Le tableau suivant présente les fonctions du service de messagerie de la plate-forme Modicon  $M340 \cdot$ 

# Fonctions de communication du service de messagerie sur la plate-forme Modicon M580

Le tableau suivant présente les fonctions du service de messagerie de la plate-forme Modicon M580 :

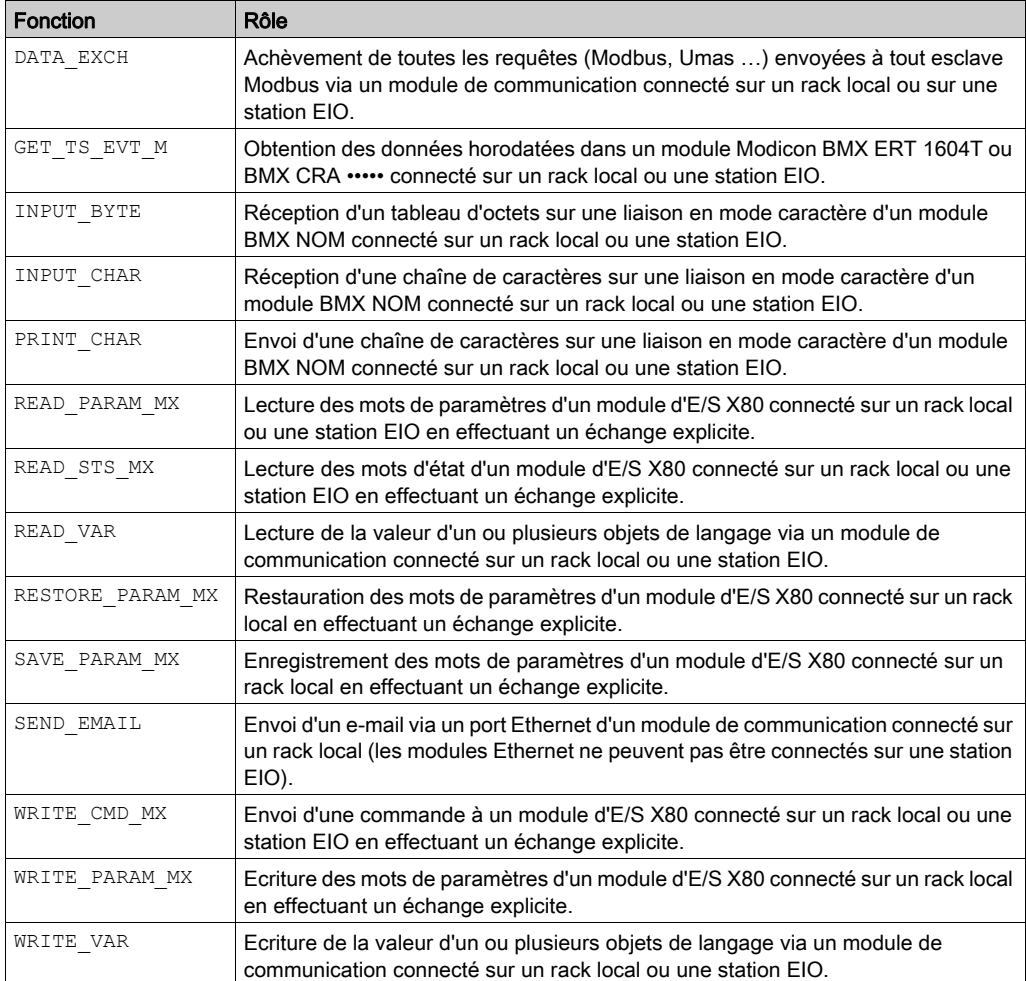

# Fonctions de communication du service de messagerie sur la plate-forme Modicon Quantum

Le tableau suivant présente les fonctions du service de messagerie de la plate-forme Modicon Quantum :

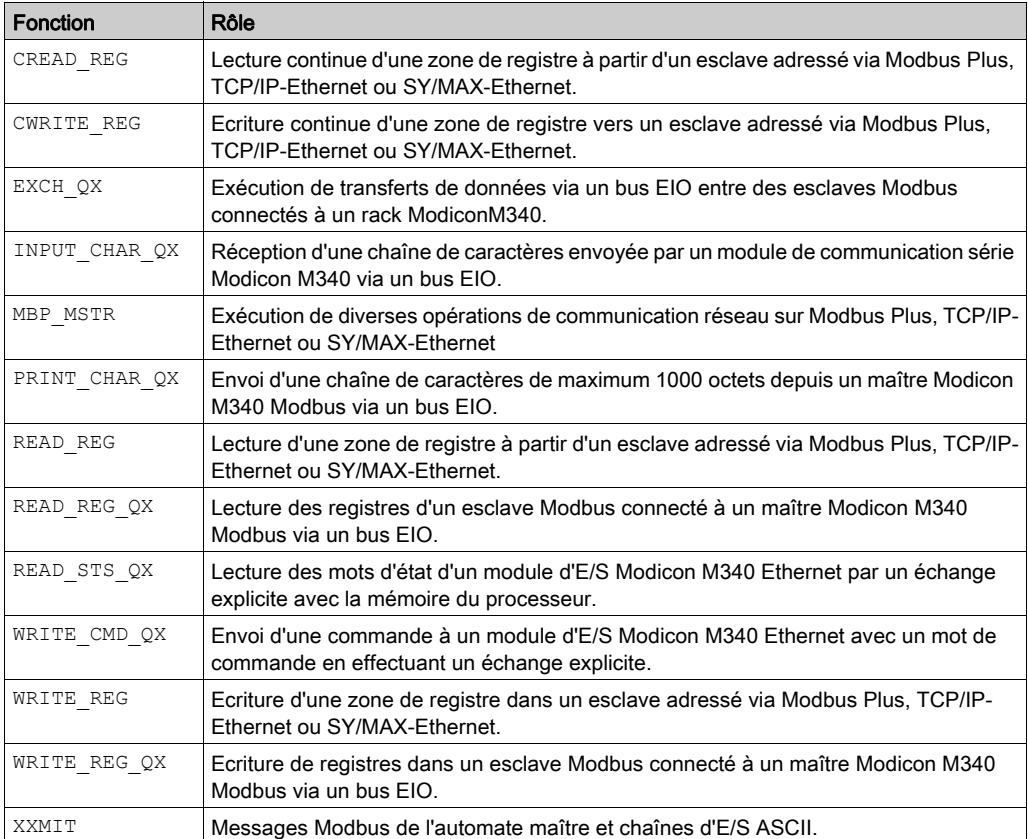

# Fonctions de communication du service de messagerie sur la plate-forme Modicon Momentum

Le tableau suivant présente les fonctions du service de messagerie de la plate-forme Modicon Momentum :

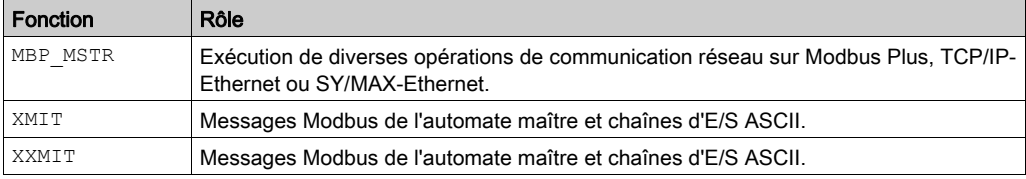

# Fonctions de communication du service de messagerie sur la plate-forme Modicon Premium

Le tableau suivant présente les fonctions du service de messagerie de la plate-forme Modicon Premium :

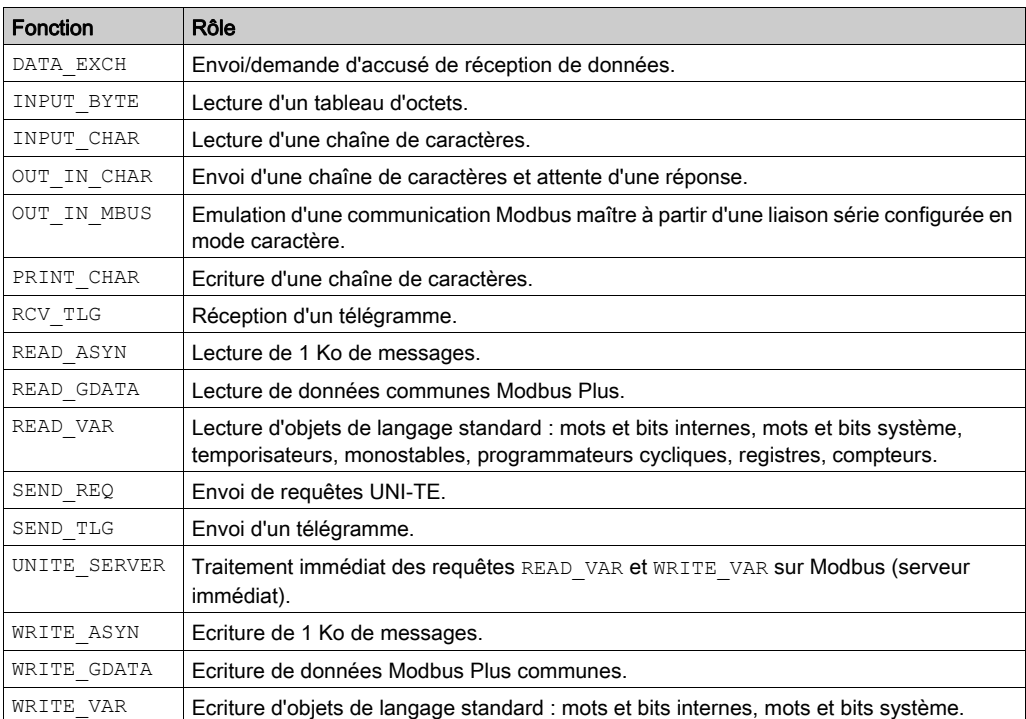
## Disponibilité des fonctions en fonction des protocoles

Protocoles pris en charge par les fonctions du service de messagerie sur une plate-forme Modicon M340 :

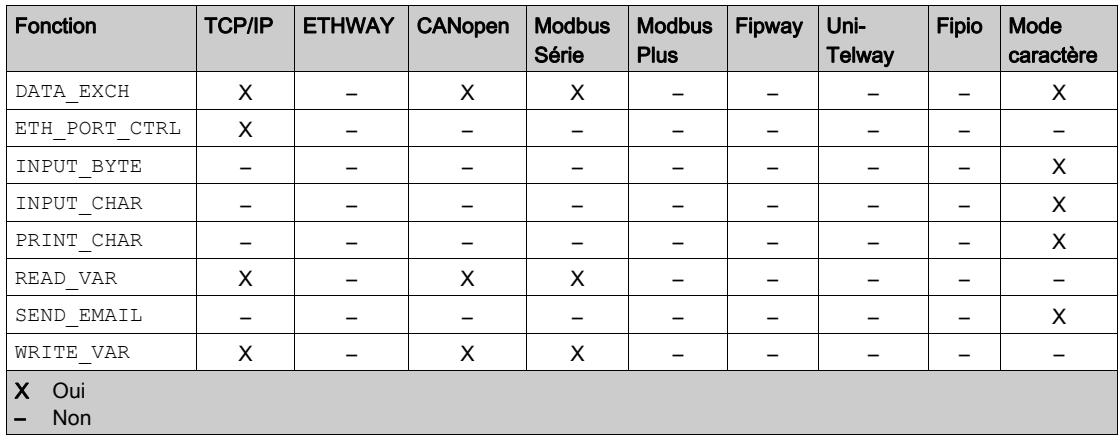

Protocoles pris en charge par les fonctions du service de messagerie sur une plate-forme Modicon M580 :

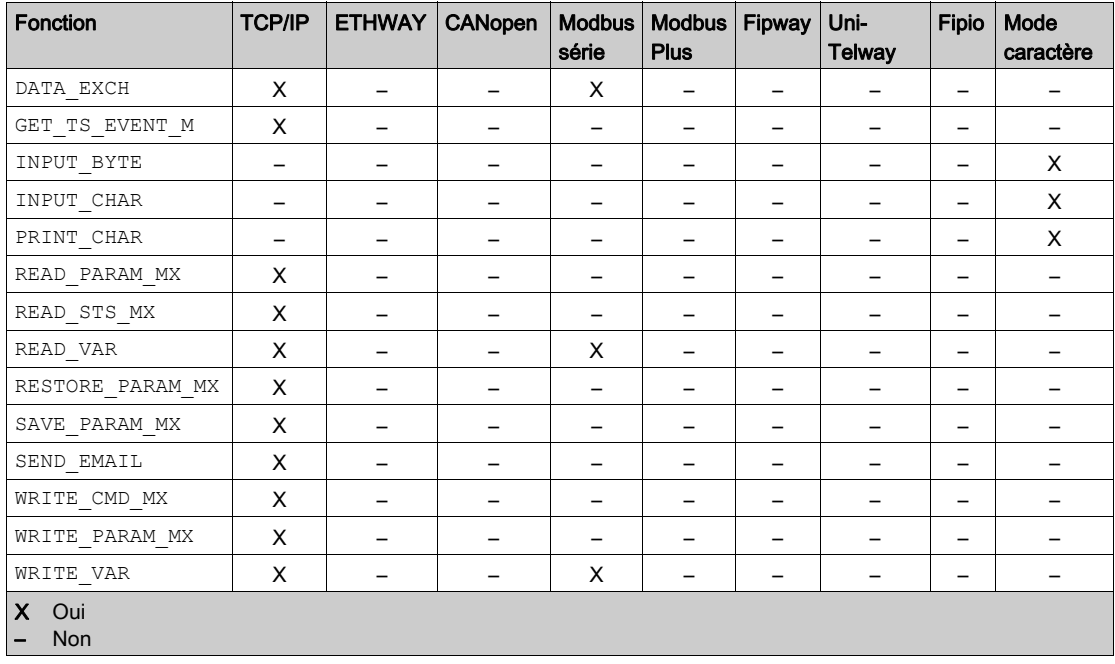

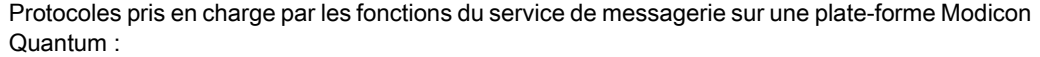

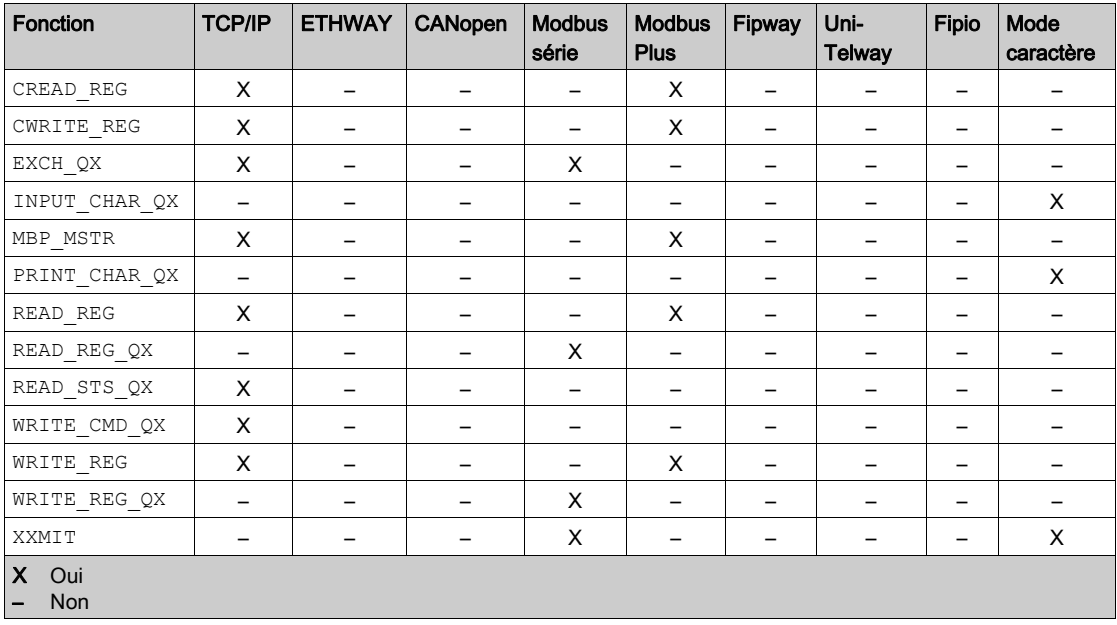

Protocoles pris en charge par les fonctions du service de messagerie sur une plate-forme Modicon Momentum :

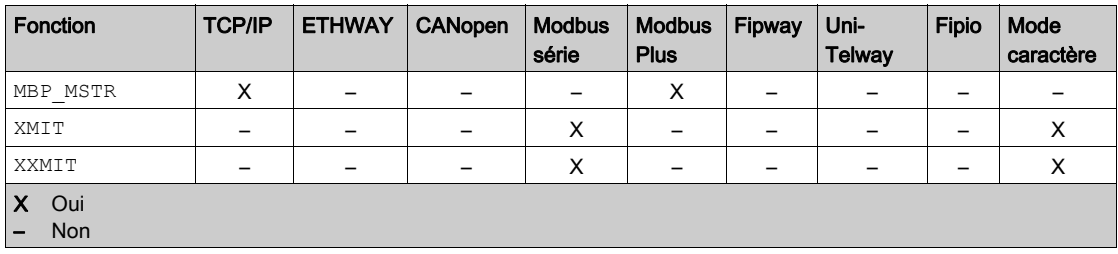

Protocoles pris en charge par les fonctions du service de messagerie sur une plate-forme Modicon Premium :

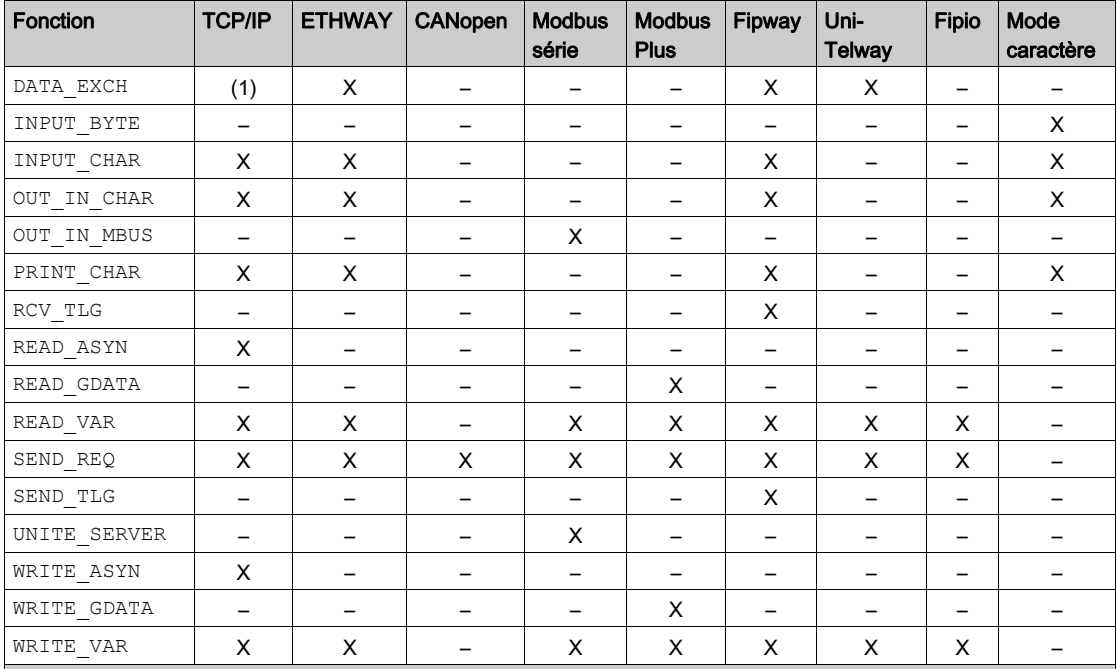

X Oui

– Non

(1) Les échanges entre applications et requêtes UNI-TE sont pris en charge, mais le codage de requêtes Modbus n'est pas possible avec un module ETY Premium.

# Chapitre 3 Interopérabilité

## Liste des codes fonction Modbus

#### Présentation

Les automates Quantum, Premium et M340 possèdent des noyaux serveurs de communication qui acceptent les codes fonction Modbus communs. Ceux-ci sont répertoriés dans le tableau suivant.

En tant que serveurs, les automates Quantum, Premium et M340 reconnaissent tous les codes fonction Modbus de Classe 0 et de Classe 1, conformément aux spécifications Modbus disponibles sur le site http://www.Modbus.org. Ils intègrent également, dans leur noyau serveur, le code fonction 23 pour la lecture/écriture de variables consécutives.

Pour connaître la liste des codes fonction Modbus reconnus par les automates Quantum, consultez la documentation Quantum spécifique.

Pour connaître la liste des codes fonction reconnus par les automates Premium, reportez-vous à la documentation spécifique Premium (voir Premium et Atrium sous EcoStruxure™ Control Expert, Liaison série asynchrone, Manuel utilisateur). De plus, les automates Premium reconnaissent certaines requêtes UNI-TE (voir EcoStruxure™ Control Expert, Communication, Bibliothèque de blocs).

#### Liste des requêtes Modbus reconnues avec une connexion en tant que serveur

Le tableau suivant décrit les codes fonction et l'adresse des codes fonction Modbus, reconnus par les plates-formes Premium, Quantum et M340 :

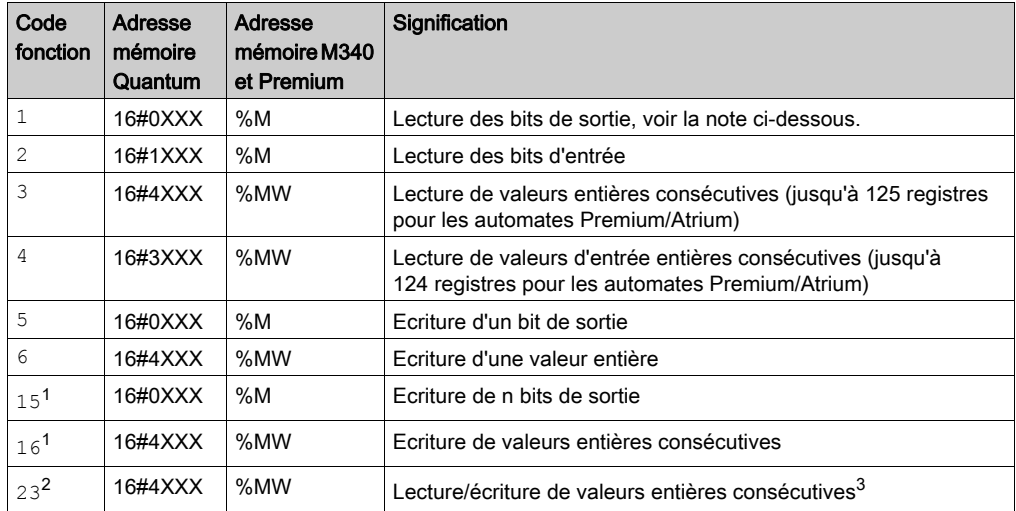

<sup>1</sup> Si vous utilisez la fonction de communication SEND\_REQ pour envoyer ces codes, la taille maximum utilisable est de 121 mots (1936 bits).

 $2$  Cette fonction n'est ni prise en charge, ni émise par les cartes de communication Premium TSX SCP 111, TSX SCP 114 et TSX SCP 1114, et les modules de communication TSX SCY 116 01 et TSX SCY 21601.

3 Sur la plate-forme Premium, la lecture s'effectue avant l'écriture.

### NOTE :

la fonction de communication READ VAR peut lire, sur n'importe quel équipement distant, jusqu'à :

- $\bullet$  1 008 bits consécutifs pour les UC Premium :
- 2 000 bits consécutifs pour les UC M340.

Pour porter la lecture au-delà de ces limites, il faut utiliser la fonction de communication SEND\_REQ.

### Utilisation des codes fonction Modbus comme clients sur Premium et M340

Le tableau suivant récapitule les codes fonction Modbus et leur utilisation en tant que clients sur les automates Premium, Quantum et M340 :

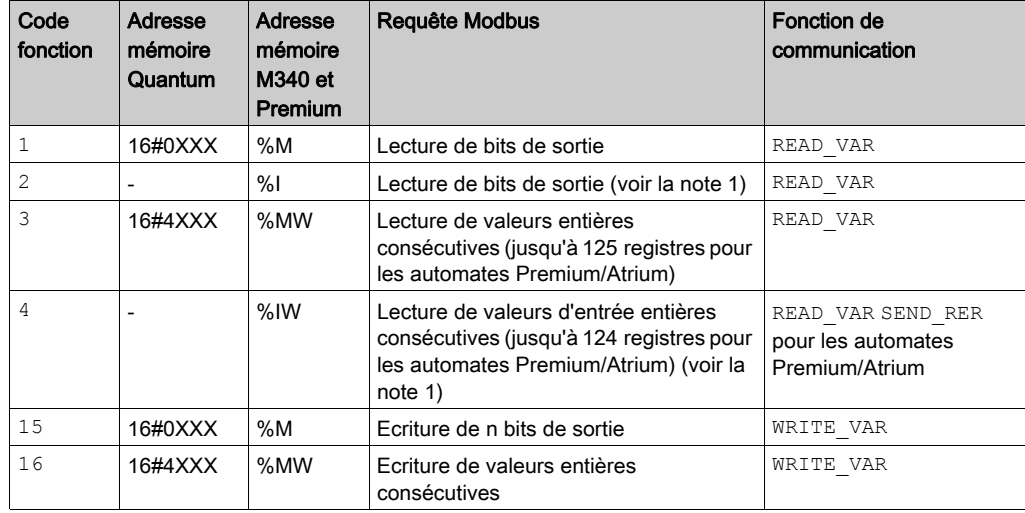

1) Les adresses %I et %IW ne peuvent pas être utilisées pour créer une fonction de communication de type READ\_VAR à l'aide de l'assistant de saisie de fonction.

La manière d'utiliser les codes fonction à l'aide des fonctions de communication est décrite dans le manuel Modbus (voir Premium et Atrium sous EcoStruxure™ Control Expert, Liaison série asynchrone, Manuel utilisateur).

NOTE : l'interopérabilité avec les applications Windows est assurée par l'accès aux variables de l'automate via le logiciel OFS.

# **AAVERTISSEMENT**

### COMPORTEMENT INATTENDU DE L'APPLICATION - COMPATIBILITE DES ECHANGES DE **DONNEES**

Dans la mesure où les alignements de structures de données sont différents pour les automates Premium/Quantum et M340, vous devez vérifier la compatibilité des données échangées.

Voir la page DDT : règles d'affectation *(voir EcoStruxure™ Control Expert, Langages de* programmation et structure, Manuel de référence) pour plus d'informations.

Le non-respect de ces instructions peut provoquer la mort, des blessures graves ou des dommages matériels.

# **Chapitre 4** Architectures de communication

## Objet de ce chapitre

Ce chapitre propose une vue d'ensemble des différentes architectures de communication.

## Contenu de ce chapitre

Ce chapitre contient les sujets suivants :

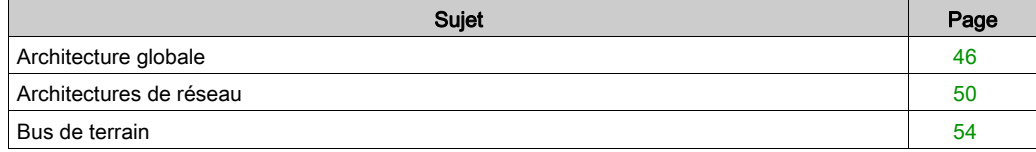

# <span id="page-45-0"></span>Architecture globale

#### Présentation

La stratégie de communication de Schneider est basée sur les normes ouvertes (cœur de l'offre) suivantes :

- Ethernet Modbus TCP/IP
- CANopen
- AS-Interface
- Modbus Link Series

Cela n'a pas toujours été le cas et on compte un grand nombre de bases installées sur des réseaux ou bus propriétaires tels que Modbus Plus, Fipway, Ethway, X-Way sur TCP/IP, Fipio, Symax et Uni-telway.

Schneider propose une offre de connectivité aux principales normes du marché au travers de ses offres Profibus, Interbus et TCPopen.

Dans les pages suivantes, les architectures de communication possibles et recommandées sont présentées, en fonction du type d'automate utilisé :

- Au niveau 2 : réseau inter-automate *(voir page 50)*,
- $\bullet$  Au niveau 1 : bus de terrain *(voir page 54)*.

Les solutions de communication destinées aux installations existantes, issues des gammes Telemecanique ou Modicon, sont ensuite présentées.

### Architecture globale

Le schéma suivant présente un exemple d'architecture de communication globale avec bus AS-i :

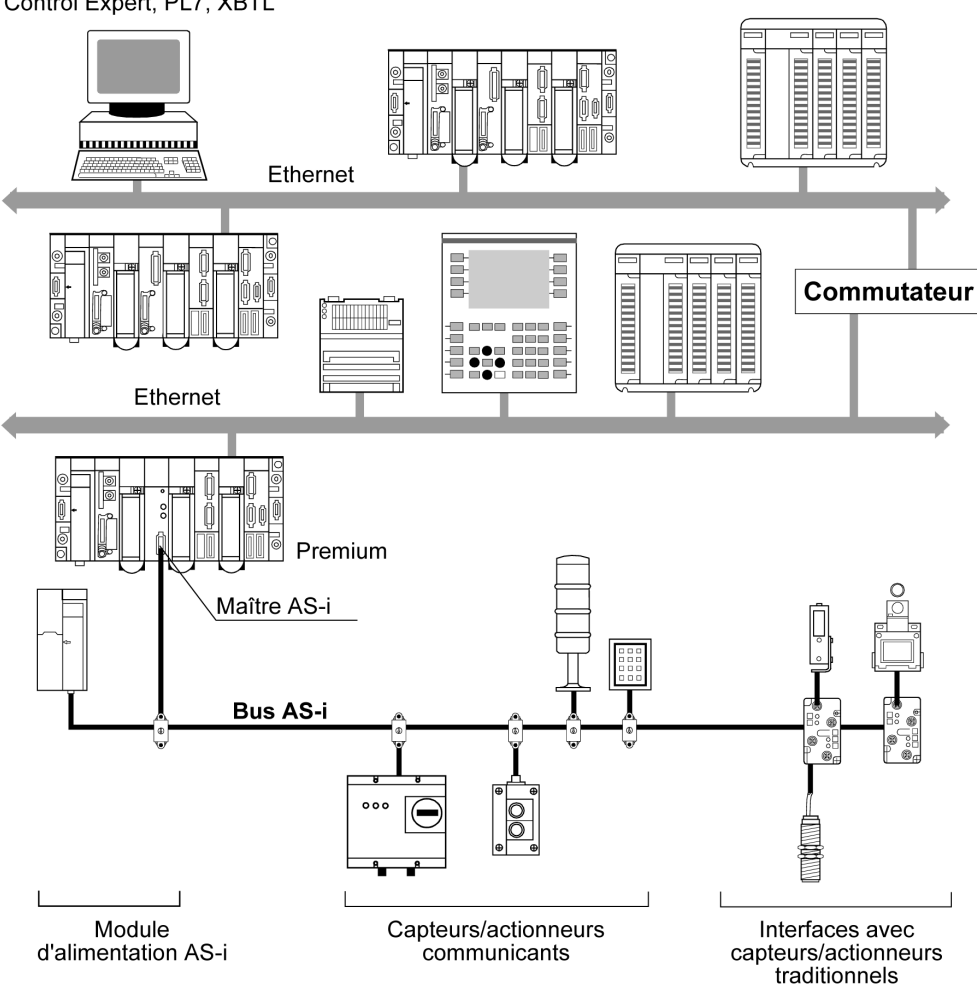

Le schéma suivant illustre un exemple d'architecture de communication globale avec bus Modbus et Uni-Telway :

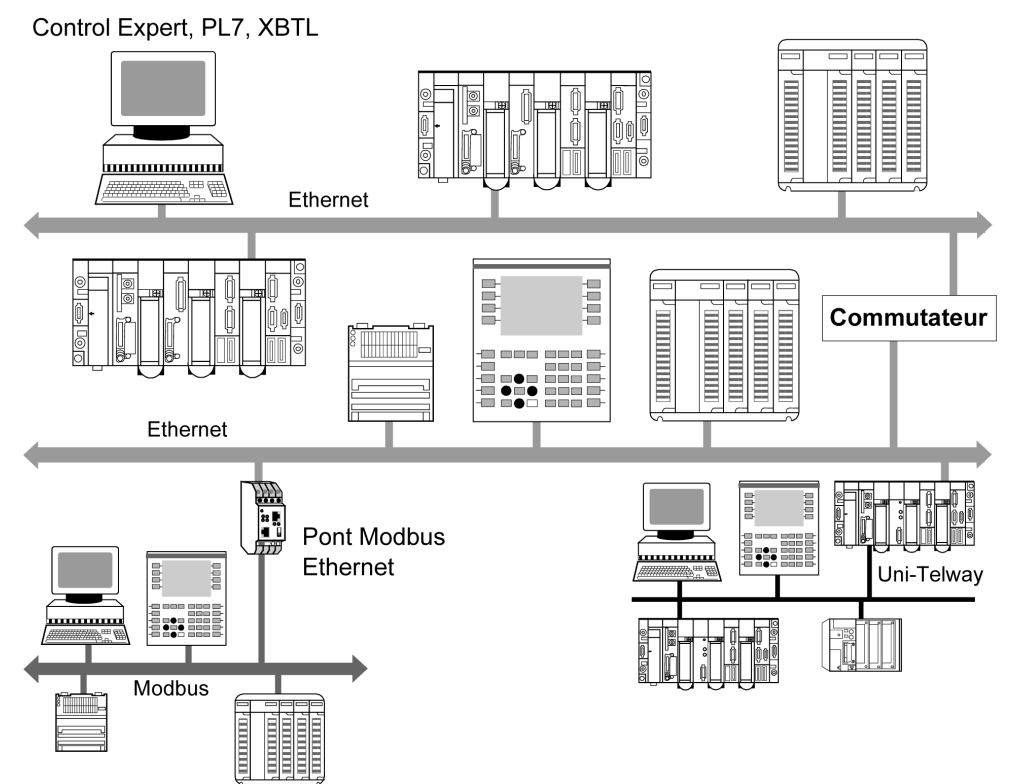

Le schéma suivant illustre un exemple d'architecture de communication globale avec bus Modbus et Fipio :

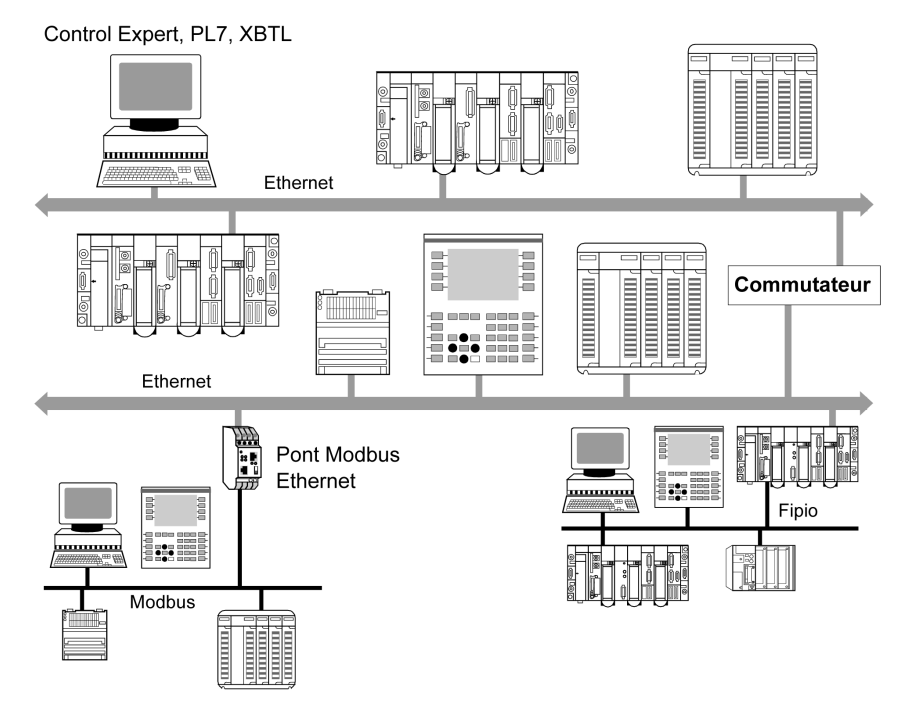

NOTE : En fonction du type de réseau utilisé, l'interconnexion est réalisée directement via un automate qui dirige les informations (Ethernet/Uni-Telway) ou via un équipement supplémentaire tel qu'un pont (Ethernet/Modbus) ou un commutateur (Ethernet/Ethernet).

NOTE : Techniquement, des solutions sophistiquées associant Ethernet, Modbus Plus, Fipway, Fipio, Modbus, Uni-Telway etc. dans une même architecture sont possibles. Toutefois, pour faciliter la maintenance et la formation de l'utilisateur, ainsi que pour réduire les coûts d'exploitation, il est recommandé de viser une homogénéité maximum entre les types de réseaux et de bus utilisés. Dans les exemples d'architecture suivants, nous présentons les solutions les plus adaptées en fonction des équipements connectés.

# <span id="page-49-0"></span>Architectures de réseau

### Présentation

Diverses architectures de réseau sont disponibles. La gamme de produits Schneider permet de créer des monoréseaux Ethernet ainsi que des architectures multiréseau transparentes (Ethernet/Fipway/Modbus Plus). Les exemples suivants d'architectures de réseau illustrent les diverses solutions optimales proposées par les produits Schneider.

NOTE : La sélection d'une architecture avec le réseau Modbus Plus ou Fipway est fortement liée à l'utilisation d'équipements Quantum ou Premium :

- Modbus Plus pour automates Quantum et Premium
- Fipway pour automates Premium

NOTE : Dans les illustrations suivantes, les flèches indiquent les différentes possibilités de communication.

Nous avons essayé de présenter tous les scénarios disponibles.

Les types de communication illustrés dans les réseaux Ethernet homogènes sont également possibles lorsque ces réseaux sont étendus à l'aide de segments Modbus Plus ou Fipway.

#### Architecture Ethernet monoréseau

Le schéma ci-dessous illustre une architecture Ethernet monoréseau :

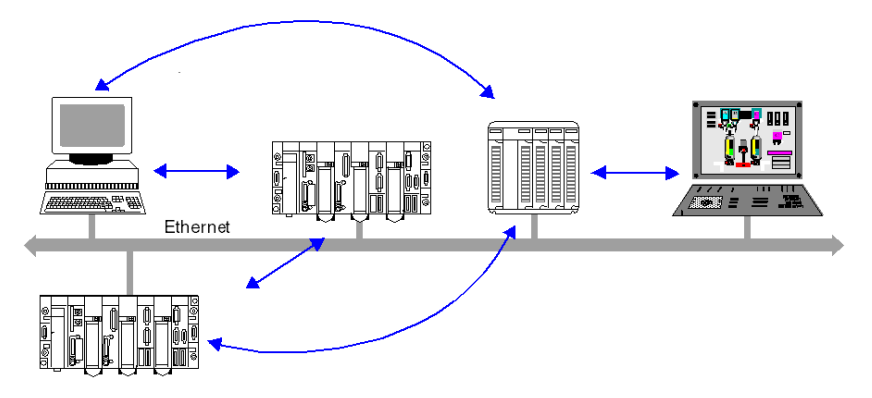

NOTE : Tous les échanges inter-équipements sont possibles.

## Architecture Ethernet multiréseau

Le schéma ci-dessous illustre une architecture Ethernet multiréseau :

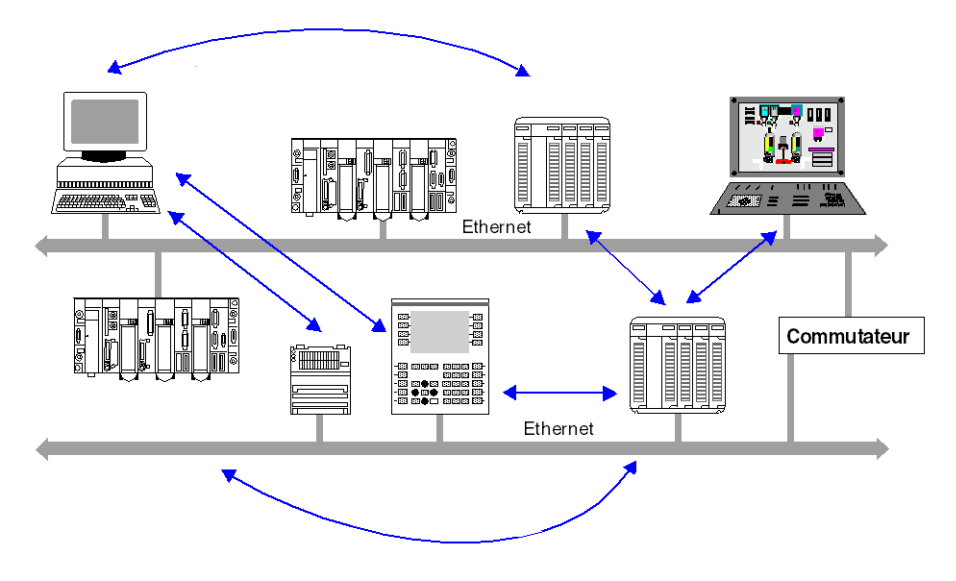

NOTE : Tous les échanges inter-équipements sont possibles.

### Architecture Ethernet/Modbus multiréseau

Le schéma ci-dessous illustre une architecture Ethernet/Modbus multiréseau :

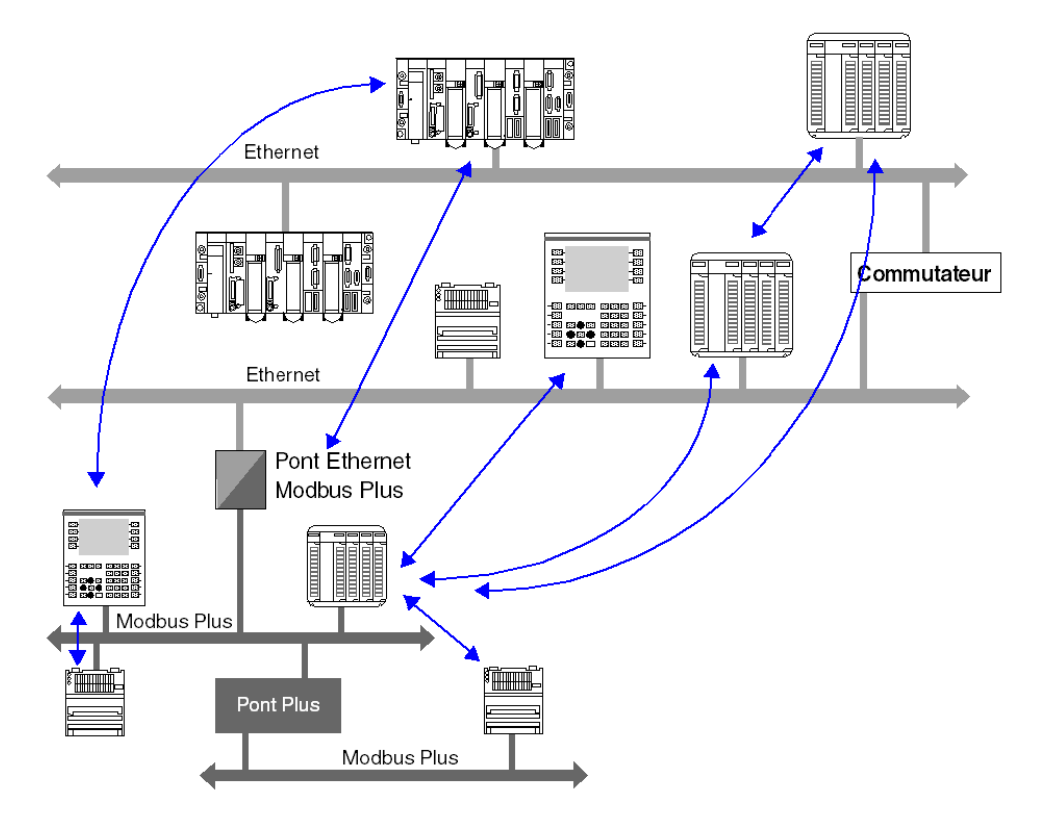

NOTE : L'accès est possible à partir d'équipements sur le réseau Modbus Plus via des ponts Ethernet/Modbus Plus. Par contraste, les équipements sur le second réseau Modbus Plus ne sont pas accessibles par un équipement Ethernet via le pont Plus.

## Architecture Ethernet/Fipway multiréseau

Le schéma ci-dessous illustre une architecture Ethernet/Fipway multiréseau :

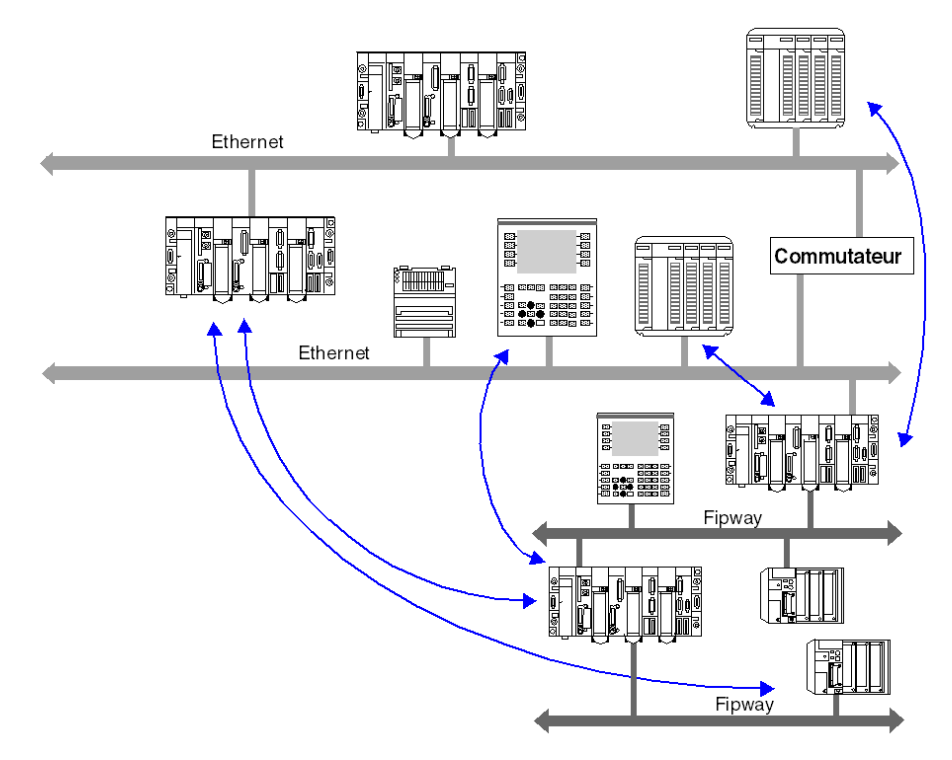

NOTE : Tous les échanges inter-équipements sont possibles.

## <span id="page-53-0"></span>Bus de terrain

### Présentation

L'UC utilise différents types de bus de terrain : Ethernet, CANopen, Modbus, Modbus Plus, AS-i, Fipway, Uni-Telway, Fipio, INTERBUS et PROFIBUS.

Adressage des bus de terrain par plate-forme :

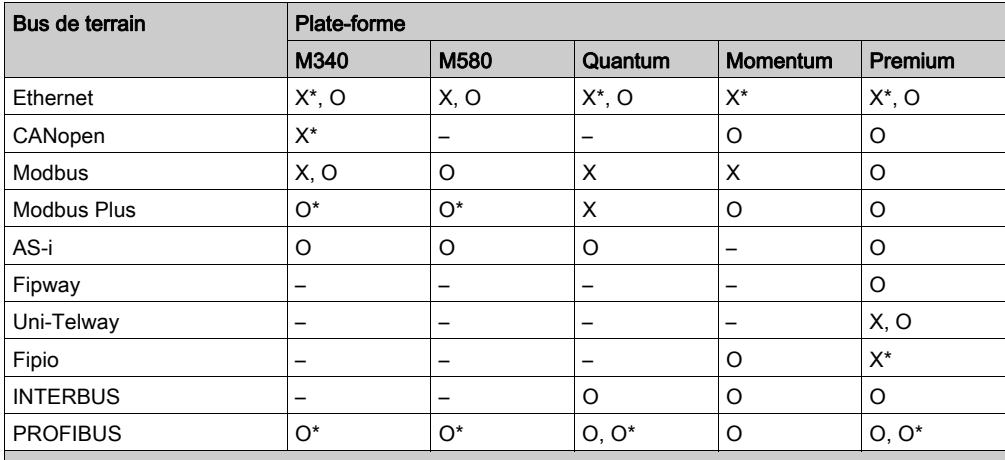

X Intégré à l'UC.

X\* Intégré à certaines UC.

O Disponible via les modules d'extension (inséré à l'UC ou ajouté à un rack).

O\* La communication est effectuée via une passerelle connectée au réseau distribué Ethernet dont l'adressage est effectué par l'UC ou par un module Ethernet.

– Non disponible.

# **Chapitre 5** Routage de messages X-Way

## Objet du chapitre

Ce chapitre décrit les principes du routage de messages X-Way sur des architectures multiréseau X-Way.

## Contenu de ce chapitre

Ce chapitre contient les sujets suivants :

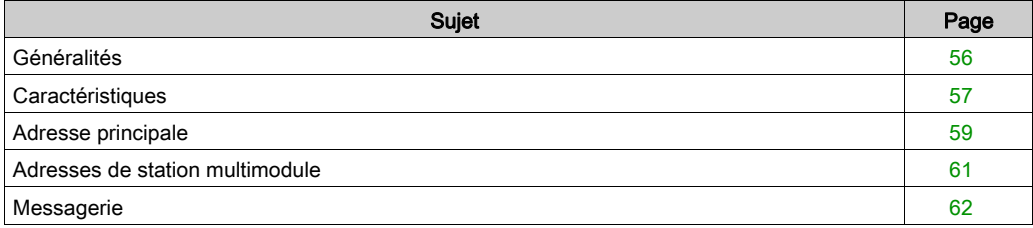

# <span id="page-55-0"></span>Généralités

#### **Introduction**

Une architecture multiréseau est composée de plusieurs réseaux. On peut distinguer deux niveaux d'architecture :

- Les architectures multimodule, qui contiennent plusieurs réseaux, mais aucune communication entre ces différents segments n'est fournie par le système de communication.
- Les architectures multiréseau, composées de plusieurs segments de réseau interconnectés par des stations de pont. La transparence de communication est ensuite fournie par le groupe d'équipements dans ce type d'architecture.

Ce chapitre décrit comment configurer la fonction de pont dans une station automate Premium, ainsi que l'utilisation de services de communication dans une architecture multiréseau. L'architecture multiréseau est conforme aux normes de communication X-Way.

Pour configurer des stations sur différents réseaux, consultez la documentation correspondant au module utilisé.

NOTE : La communication X-Way n'est pas disponible pour les automates Modicon M340.

# <span id="page-56-0"></span>**Caractéristiques**

### Présentation

Une architecture d'automate X-Way est constituée de divers niveaux de réseau interconnectés via des stations intermédiaires.

Dans une architecture multiréseau, une liaison logique unique doit exister entre deux stations de terminal.

### Exemple

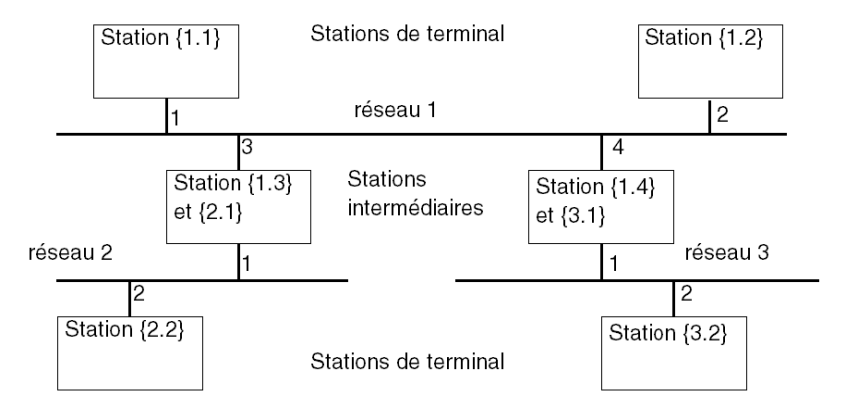

#### Stations de terminal

Une station de terminal est adressée par la paire {adresse\_réseau . adresse\_station}.

Les stations de terminal reçoivent les messages destinés à leur adresse réseau, ainsi que les messages de diffusion générale, et envoient à leur connexion réseau tous les messages destinés à une station distante.

#### Stations intermédiaires

Une station intermédiaire possède autant d'adresses réseau que de points de connexion à différents réseaux. Une de ses adresses est considérée être l'adresse principale et a le rôle de garantir l'accès à toutes les entités de communication d'une station de routage.

Les stations intermédiaires sont classifiées en deux catégories :

- Stations de multicoupleur
- Stations de pont

#### Stations de multicoupleur

Ces stations fournissent la gestion des divers coupleurs réseau et garantissent tous les services monoréseau sur les divers segments du réseau (mots communs, télégrammes, messagerie). Elles ne proposent pas de routage entre les diverses connexions réseau.

#### Stations de pont

Ces stations fournissent les mêmes fonctions que les stations de multicoupleur et garantissent également la transparence de communication entre les diverses connexions réseau.

# <span id="page-58-0"></span>Adresse principale

### Introduction

Une station configurée en mode pont possède autant d'adresses que de points de connexion réseau.

L'adresse réseau qui correspond au module réseau ayant l'adresse de module la plus basse (module le plus à gauche dans le rack de station) est considérée être l'adresse principale de la station.

L'utilisation de l'adresse principale d'une station garantit l'accès à une station de pont.

### Règle

L'accès à une station de pont doit toujours s'effectuer par son adresse principale.

#### Exemple d'adressage

L'exemple illustre la communication entre des stations connectées aux réseaux Fipway.

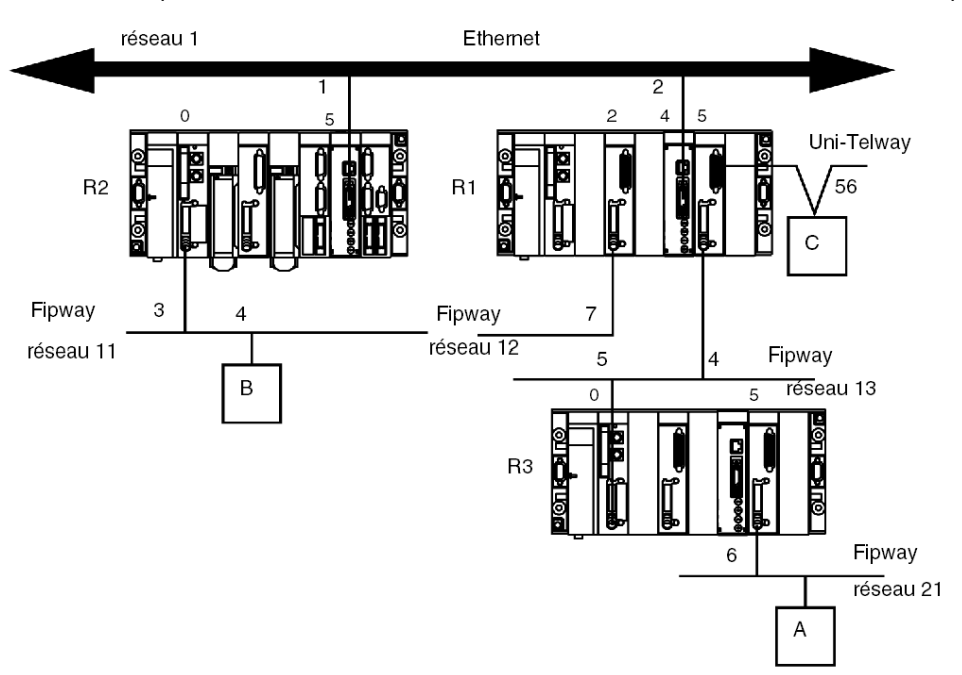

- Pour une communication entre la station A et la station R2, l'adresse principale de la station R2 est {11.3}.
- Pour une communication entre la station A et la station R1, l'adresse principale de la station R1 est {12.7}.
- Pour une communication entre la station A et la station R3, l'adresse principale de la station R3 est {13.5}.
- Pour une communication entre la station A et la station C, l'adresse principale de la station C est {12.7}5.0.56.

## <span id="page-60-0"></span>Adresses de station multimodule

#### Introduction

Une station configurée en mode multimodule possède autant d'adresses que de points de connexion réseau.

Il n'existe pas d'adresse principale pour la station. Elle sera adressée en fonction du réseau avec lequel elle communique.

#### Règle

L'accès à une station multimodule doit toujours s'effectuer via l'adresse réseau qui correspond au module réseau autorisant l'entrée à la station.

### **Exemple**

Dans l'exemple suivant, la station R1 ne dispose pas de la fonction de pont entre ses modules 2, 4 et 5.

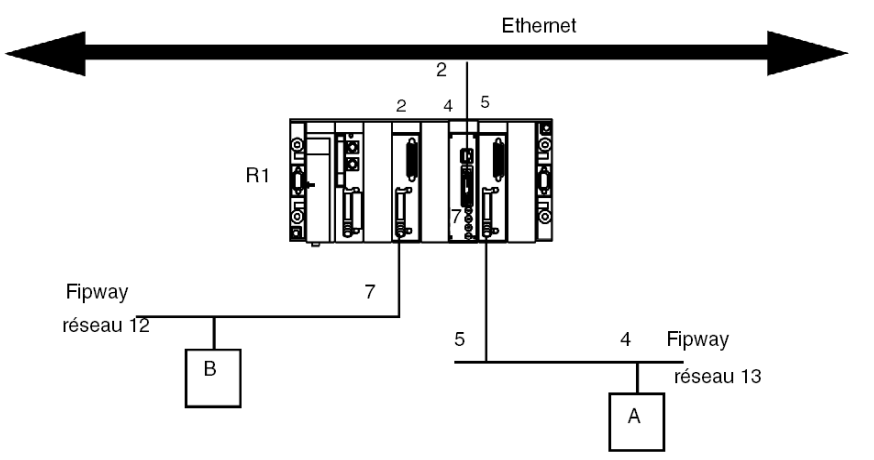

- Pour une communication entre la station A et la station R1, l'adresse est {13.5}SYS.
- Pour une communication entre la station B et la station R1, l'adresse est {12.7}SYS.

## <span id="page-61-0"></span>**Messagerie**

#### Avec stations de multicoupleur

Les messages destinés à un réseau sont envoyés au coupleur connecté au réseau de destination. La phase de configuration permet de déterminer le coupleur de destination.

#### Cas spécifique

Les messages destinés à un réseau d'une adresse inconnue sont envoyés au réseau avec l'adresse principale de la station, avec les messages dont le numéro de réseau est 0.

#### Exemple :

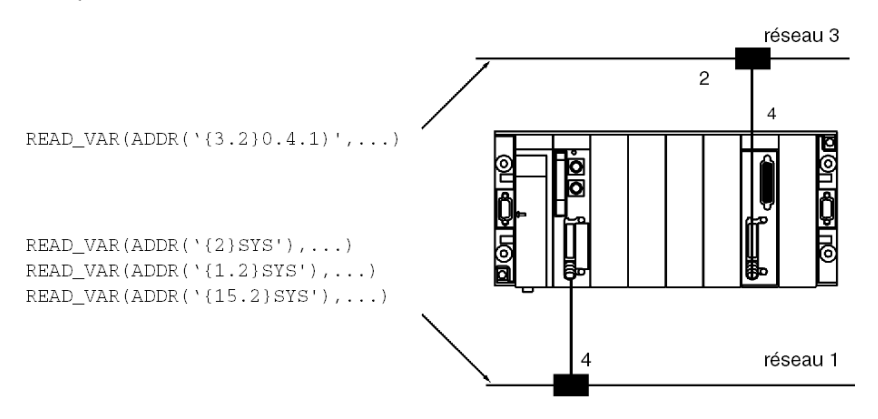

Tous les messages destinés au réseau 3 sont envoyés au coupleur ayant l'adresse de module 4, et ceux dont le réseau de destination est 1 à la ligne réseau intégrée dans le processeur.

Tous les messages dont l'adresse de numéro de réseau est différente de 1 ou 3 sont envoyés au processeur qui gère le réseau principal.

Dans une architecture multicoupleur, la communication est limitée à un niveau de réseau unique.

#### Avec stations de pont

Les messages destinés à un réseau sont envoyés au coupleur ayant accès à ce réseau. La phase de configuration permet de déterminer les réseaux accessibles pour chaque coupleur de la station.

#### Cas spécifique

Les messages dont le numéro de réseau est 0 sont envoyés au réseau avec l'adresse principale de la station.

# Partie II Adressage

## Objet de cette partie

Cette partie décrit les différentes solutions d'adressage d'équipements sur un réseau ou un bus de communication.

## Contenu de cette partie

Cette partie contient les chapitres suivants :

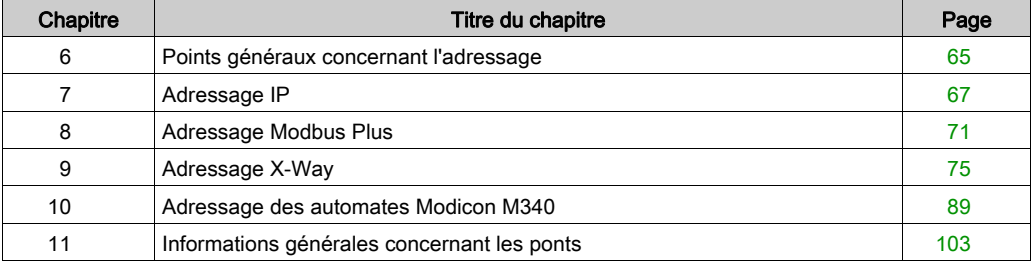

# <span id="page-64-0"></span>Chapitre 6 Points généraux concernant l'adressage

# Général

## Présentation

Dans une architecture de communication, chaque équipement doit être identifié par une adresse. Cette adresse est propre à chaque équipement et permet à celui-ci d'établir une communication pour déterminer la destination avec précision. De même pour la configuration des services tels que les Global Data sur Ethernet, le service Peer Cop sur Modbus Plus ou les mots communs et tables partagées de Fipway, ces adresses permettent de connaître les stations propriétaires des différentes informations partagées.

Les produits Schneider prennent en charge quatre types d'adressage selon le type d'équipement, de réseau ou de bus utilisé :

- Adressage IP [\(voir](#page-66-0) page 67)
- Adressage Modbus Plus [\(voir](#page-70-0) page 71)
- Adressage X-Way [\(voir](#page-74-0) page 75)
- Adressage des automates Modicon M340 [\(voir](#page-88-0) page 89)

# <span id="page-66-0"></span>Chapitre 7 Adressage IP

## Remarque sur l'adressage IP

#### Adresse IP

Sur un réseau Ethernet TCP/IP, chaque équipement doit posséder une **adresse IP unique**. Cette adresse comprend deux identificateurs, un pour le réseau et l'autre pour la machine connectée.

L'unicité des adresses est gérée de la manière suivante :

- Lorsque l'environnement réseau est de type ouvert, l'unicité de l'adresse est garantie par l'attribution d'un identificateur réseau par l'autorité appropriée dans le pays où le réseau est situé.
- Si le type d'environnement est fermé, l'unicité de l'adresse est gérée par le gestionnaire du réseau de l'entreprise.

Une adresse IP est définie par 32 bits. Elle est constituée de 4 nombres, un pour chaque octet de l'adresse.

NOTE : Normalisé et rendu largement répandu grâce à Internet, l'adressage IP est décrit en détail dans les clauses RFC (Request For Comment) 1340 et 791 qui stipulent les normes Internet ainsi que dans les manuels informatiques qui décrivent les réseaux. Vous pouvez vous reporter à ces sources pour de plus amples informations.

#### Exemple

Selon la taille du réseau, trois classes d'adresse peuvent être utilisées :

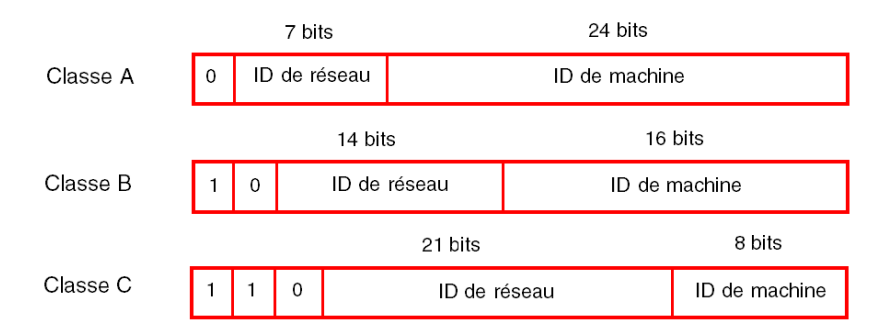

Espaces réservés aux différentes classes d'adresses IP :

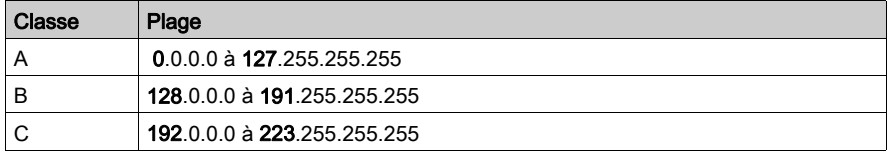

- Les adresses de classe A sont destinées aux réseaux de grande taille avec un nombre important de sites connectés.
- Les adresses de classe B sont destinées aux réseaux de taille moyenne, avec un nombre moindre de sites connectés.
- Les adresses de classe C sont destinées aux réseaux de petite taille, avec un faible nombre de sites connectés.

#### Sous-adressage et masque de sous-réseau

Une adresse IP est composée de deux identificateurs, un pour le réseau et l'autre pour la machine connectée. En réalité, l'identificateur de la machine peut également contenir un identificateur de sous-réseau.

Dans un environnement ouvert, ayant reçu un identificateur de l'autorité appropriée, l'administrateur du système local a la possibilité de gérer plusieurs réseaux. Cela signifie que des réseaux locaux peuvent être installés sans affecter le monde extérieur, qui ne voit qu'un seul réseau désigné par son identificateur.

Le masque de sous-réseau permet de visualiser le nombre de bits attribués respectivement à l'identificateur du réseau et à l'identificateur du sous-réseau (bits à 1), puis à l'identificateur de la machine (bits à 0).

#### **Exemple**

Exemple : 140.186.90.3

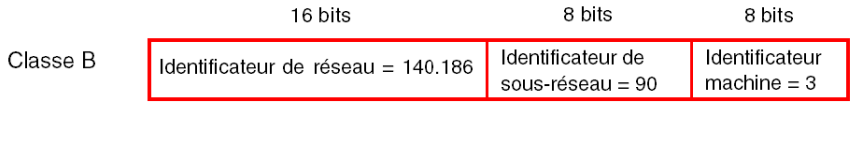

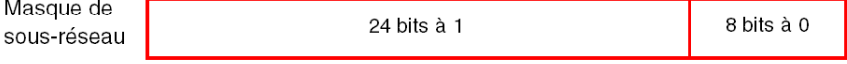

La segmentation permet d'obtenir 254 sous-réseaux possibles avec 254 machines de sousréseau.

La valeur du masque de sous-réseau doit être choisie de manière cohérente avec la classe d'adresses IP.

Le masque de sous-réseau aura la valeur suivante :

- pour une adresse de classe A : 255.xxx.xxx.xxx,
- pour une adresse de classe B : 255.255.xxx.xxx,
- $\bullet$  pour une adresse de classe C : 255.255.255.xxx,

xxx est une valeur arbitraire que l'utilisateur peut choisir.

#### **Passerelle**

Le terme Passerelle est utilisé dans ce manuel dans le sens de "routeur". Si la machine cible n'est pas connectée au réseau local, le message sera envoyé à la "passerelle par défaut" connectée au réseau local, ce qui garantira le routage vers une autre passerelle ou vers sa destination finale .

# <span id="page-70-0"></span>Chapitre 8 Adressage Modbus Plus

## Adressage d'une entité de communication Modbus Plus

### Présentation

L'adressage Modbus Plus permet d'identifier un équipement sur un réseau Modbus Plus.

Le système d'adressage Modbus Plus est basé sur le chemin d'accès à suivre pour atteindre l'équipement destinataire. Ce chemin est déterminé par les routeurs Modbus Plus, également appelés ponts Plus. Ainsi, lorsqu'un équipement doit communiquer avec un autre, il est nécessaire de déterminer le chemin emprunté par les données à transmettre.

#### Principe

Un segment de réseau Modbus Plus peut contenir jusqu'à 64 équipements adressables. Chaque équipement possède une adresse unique comprise entre 1 et 64.

Plusieurs segments peuvent être reliés par des ponts Plus.

Le chemin de routage est déterminé par les 5 octets qui indiquent successivement les adresses des équipements à emprunter avant d'arriver à destination.

Le système de routage permet de traverser 3 segments au maximum, afin de permettre une communication entre des stations appartenant à 5 segments consécutifs.

NOTE : Dans le cas où les 5 octets ne sont pas nécessaires (un seul pont Plus traversé par exemple), les octets restants sont définis sur 0.

### **Illustration**

La figure suivante représente la structure d'un réseau Modbus Plus multi-segment. Trois exemples de caractéristiques sont utilisés pour décrire l'adressage Modbus Plus :

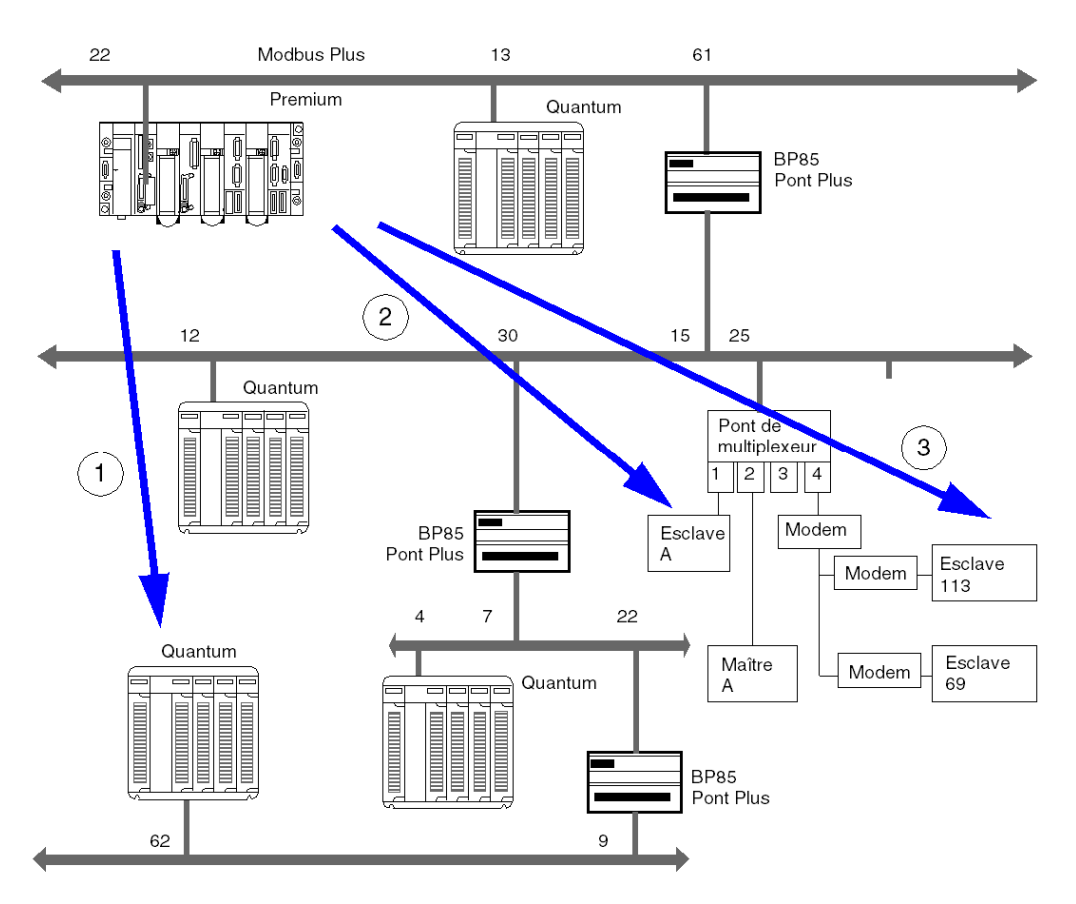
# Exemple 1

Le chemin de routage pour accéder à la station Quantum est :

# 61, 30, 22, 62, 0.

NOTE : Le 0 de fin est ajouté afin que le chemin d'adresse contienne 5 octets.

# Exemple 2

Le chemin de routage pour accéder à l'esclave A est :

# 61, 25, 1, 0, 0.

NOTE : Dans la mesure où l'esclave A est le seul esclave sur le port 1, il suffit d'indiquer le numéro de port et de remplir le chemin avec les zéros pour obtenir les 5 octets du chemin d'adresse.

# Exemple 3

Le chemin de routage pour accéder à l'esclave 113 est :

# 61, 25, 4, 113, 0.

NOTE : Lorsque plusieurs esclaves sont connectés au même port, il est nécessaire d'indiquer le numéro d'esclave après le numéro de port. N'oubliez pas de compléter l'adresse avec des zéros pour obtenir 5 octets.

# **Chapitre 9** Adressage X-Way

# Objet du chapitre

Ce chapitre décrit l'adressage X-Way et ses champs d'application.

# Contenu de ce chapitre

Ce chapitre contient les sujets suivants :

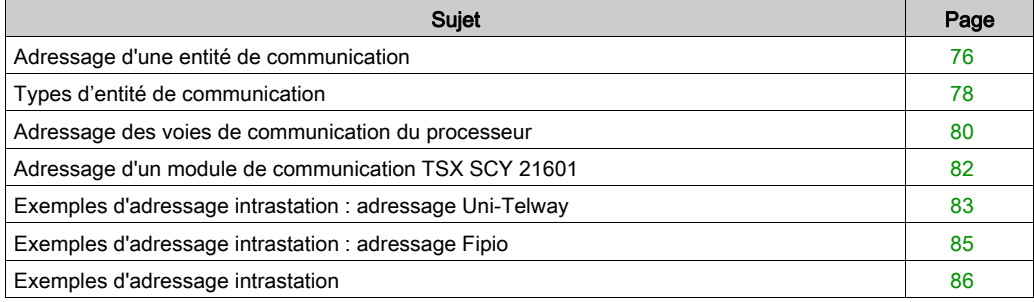

# <span id="page-75-0"></span>Adressage d'une entité de communication

#### Présentation

L'adressage X-Way permet d'identifier une entité de communication sur un réseau ou un bus ou sur un bus de station sur un réseau. Chaque station est identifiée par une adresse unique, qui est constituée d'un numéro de réseau et d'un numéro de station. Les adresses diffèrent ensuite en fonction du bus :

- Bus Uni-Telway ou Modbus
- **•** Bus Fipio

Au sein d'une station, chaque entité de communication est caractérisée par une adresse topologique (chemin d'accès) et un type *(voir page 78)*.

NOTE : Une adresse est exprimée sous la forme d'une chaîne de caractères. Toutefois, elle ne peut être utilisée qu'avec la fonction ADDM(), ce qui explique pourquoi la notation suivante est employée pour décrire une adresse : ADDR ('chaîne adresse').

#### Adressage d'une station sur un réseau

L'adresse d'une station sur un réseau a le format suivant : ADDR('{n.s}SYS')

où :

- n : numéro du réseau (n pour network)
- s : numéro de la station (s pour station)

SYS : mot clé utilisé pour indiquer le système du serveur de la station *(voir page 78)* 

#### Adressage d'un équipement sur un bus Uni-Telway ou Modbus

L'adresse d'un équipement sur un bus Uni-Telway ou Modbus dépend de la station qui gère le bus :

- $\bullet$  Station autonome: ADDR('r.m.c.e')
- $\bullet$  Station appartenant à un réseau : ADDR('{n.s}r.m.c.e')

où :

- n : numéro du réseau (n pour network)
- s : numéro de la station (spour station)
- r : numéro du rack (r pour rack)
- m : numéro du module (m pour module)
- c : numéro de la voie (c pour channel)
- e : numéro de l'équipement ou de l'esclave (e pour équipement)

#### Adressage d'un équipement sur un bus Fipio

L'adresse d'un équipement sur un bus Fipio dépend de la station qui gère le bus :

- $\bullet$  Station autonome: ADDR('\b.e\SYS')
- Station appartenant à un réseau :  $ADDR('{}n.s) \b.e \SYS')$

où :

- n : numéro du réseau (n pour network)
- s : numéro de la station (spour station)
- b : numéro du bus (b pour bus) ; pour Fipio, le numéro du bus est toujours 2.
- e : numéro de l'équipement (e pour équipement)

SYS : mot clé utilisé pour indiquer le système du serveur de la station *(voir page 78)* 

#### Exemple

La figure ci-dessous décrit l'adresse de la station située dans le rectangle gris. L'exemple ici montre l'esclave 2 sur la voie 1 du module dans le rack 0 (rack de base), emplacement 1, sur le réseau 20, station 3 :

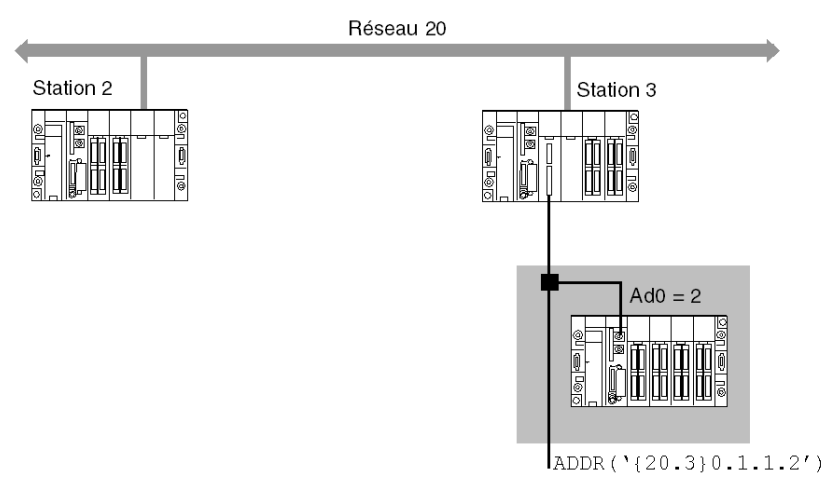

# <span id="page-77-0"></span>Types d'entité de communication

#### Présentation

Il existe différents types d'entités de communication. Pour les caractériser, vous devez créer les mots clés suivants : SYS, APP et APP.num. Un autre mot clé, ALL, permet d'envoyer des messages de diffusion généraux.

Ces échanges sont effectués par les fonctions de communication décrites dans la bibliothèque des EF de communication.

Il est possible de classer les adresses en trois types :

- adresses locales
- adresses distantes
- adresses de diffusion

## Mots clés

Les mots clés sont les suivants :

- SYS donne accès au serveur Uni-te d'un processeur, d'une voie, d'un module de communication, etc.
- APP donne accès à l'application PL7 ou Control Expert d'une station.
- ALL définit une diffusion. Pour un module TSX SCY 11601, le mot clé est 0. Il peut remplacer un des éléments d'une adresse topologique. Le niveau de diffusion est déterminé en fonction de l'emplacement des mots clés ALL ou 0 dans l'adresse :
	- Accolée au numéro du réseau, la diffusion est envoyée à toutes les stations du réseau sélectionné (par exemple, l'adresse ADDR('{2.ALL}') représente toutes les stations du réseau 2).
	- Accolée au numéro de la station, la diffusion est envoyée à toutes les entités connectées aux voies de communication intra-station (par exemple, l'adresse ADDR('{2.4}ALL') représente toutes les entités de communication de la station 4 sur le réseau 2).

NOTE : Pour que l'application de l'émetteur puisse communiquer avec le bloc fonction texte d'une application PL7-2 ou PL7-3 d'un automate TSX séries 7, le mot clé doit être APP.num, où num correspond au numéro du bloc fonction texte cible de l'échange.

### Adresses locales

Les adresses locales contiennent des adresses topologiques et les adresses d'esclaves sur un bus.

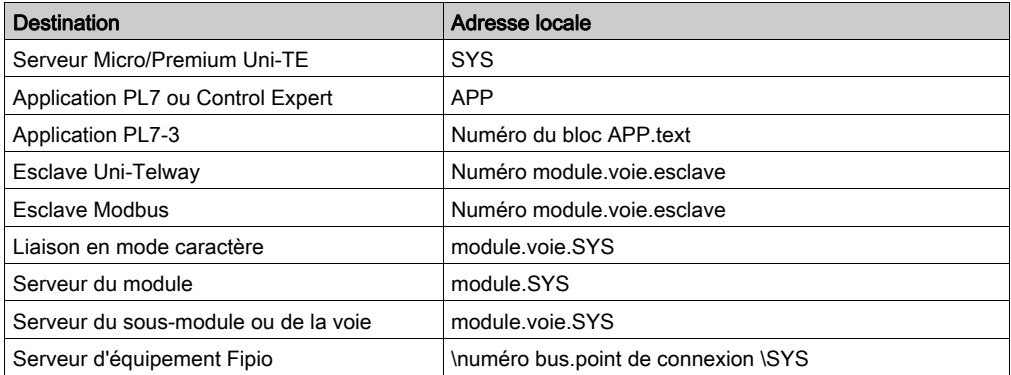

#### Adresses distantes

Les adresses distantes correspondent aux adresses des équipements connectés à un réseau.

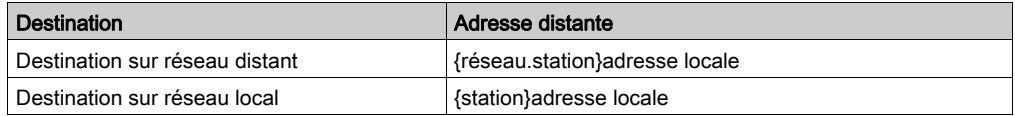

## Adresses de diffusion

Les adresse de diffusion dépendent des équipements de destination.

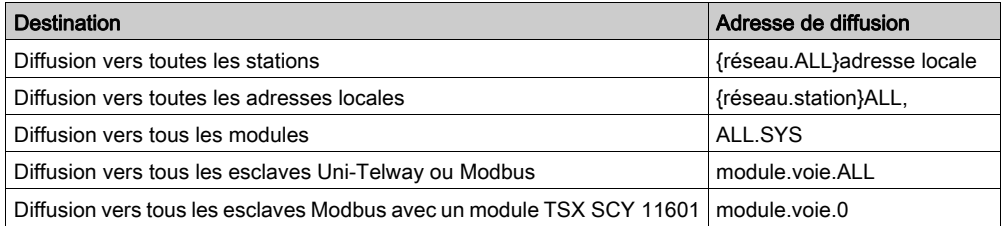

NOTE : le code de rapport de la fonction de diffusion pour un fonctionnement correct des équipements Modbus est 1.

# <span id="page-79-0"></span>Adressage des voies de communication du processeur

## **Présentation**

Les exemples ci-dessous présentent les différents types d'adressage des voies de communication d'un processeur.

Les exemples sont basés sur un processeur de type Premium.

Les modules ont une adresse topologique qui est une fonction de la position du module dans le rack.

Selon la configuration souhaitée, une alimentation simple ou double peut être présente, occupant respectivement l'emplacement 1 ou 2 dans le rack. Il en résulte que le premier emplacement utilisé par le processeur est l'emplacement 0 ou 1.

#### Avec alimentation simple

L'alimentation occupe un emplacement. Les voies de communication du processeur peuvent alors avoir les adresses suivantes :

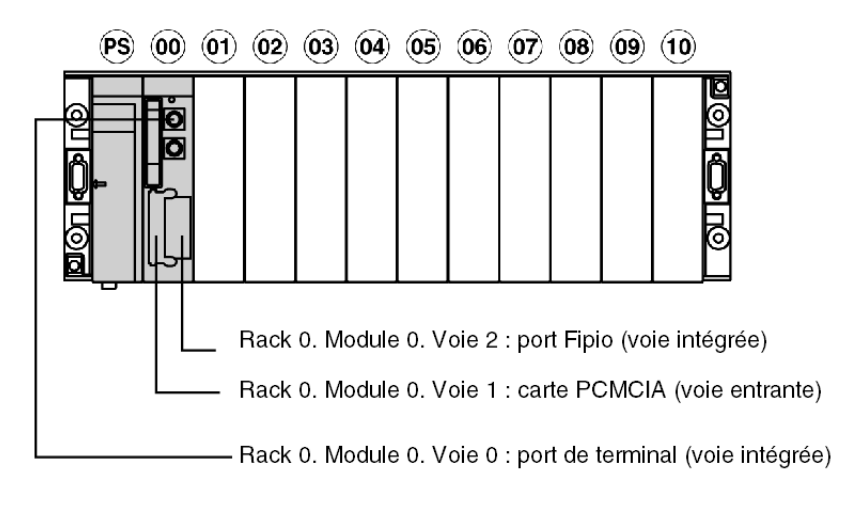

#### Avec alimentation double

L'alimentation occupe deux emplacements. Les voies de communication du processeur peuvent alors avoir les adresses suivantes :

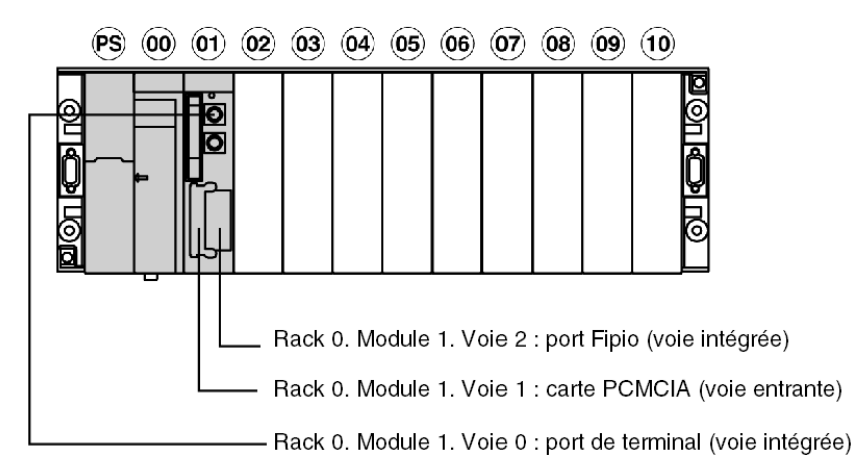

# <span id="page-81-0"></span>Adressage d'un module de communication TSX SCY 21601

### Présentation

Les exemples ci-dessous présentent les différents types d'adressage des modules de communication TSX SCY 21601.

Les exemples sont basés sur un processeur de type Premium.

NOTE : Ces types de modules de communication sont limités en fonction du processeur. Consultez le manuel d'installation pour déterminer le nombre de voies de communication experte.

#### **Exemples**

Les voies de communication du module peuvent avoir les adresses suivantes :

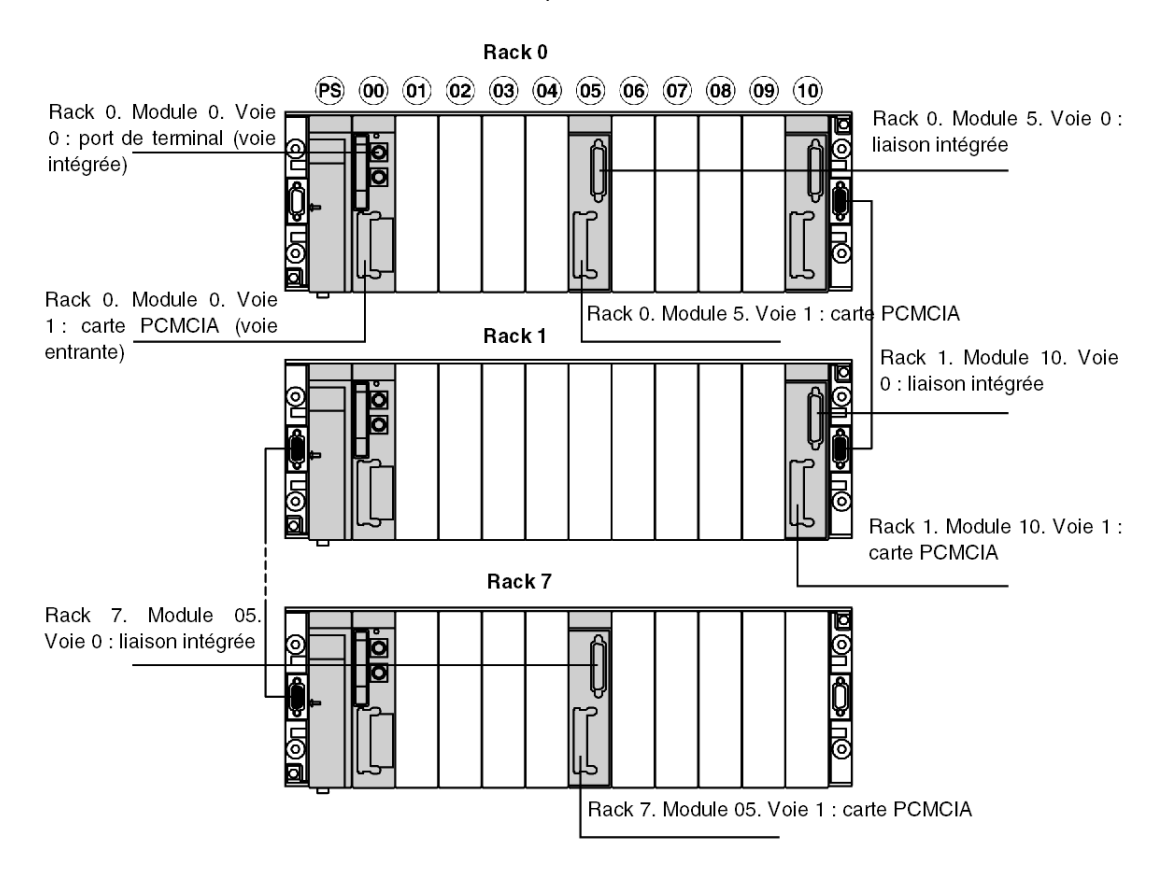

# <span id="page-82-0"></span>Exemples d'adressage intrastation : adressage Uni-Telway

## Aperçu

Avec ce type d'adressage, une station maître peut accéder à différents esclaves connectés à un bus.

Dans les exemples suivants, les esclaves sont connectés à la station maître (avec un processeur Premium) via un bus Uni-Telway.

#### Règles d'adressage

Dans cette configuration, les valeurs d'adressage sont les suivantes :

- Pour l'adresse du rack :
	- 0à7
- Pour l'adresse du module :  $0$   $\theta$   $\theta$  14
- Pour l'adresse de la voie :
	- o 0 si connectée via la prise terminal
	- o 0 si connectée via la liaison intégrée d'un module TSX SCY 21601
	- o 1 si connectée via une carte PCMCIA
- Pour l'esclave :
	- 1 à 98 si l'esclave est connecté à une carte PCMCIA ou à la liaison intégrée d'un module TSX SCY 21601. Dans ce cas, la station maître peut scruter jusqu'à 98 esclaves.
	- 1 à 8 si l'esclave est connecté à la prise terminal. Dans ce cas, la station maître peut scruter jusqu'à 8 esclaves.

# **AATTENTION**

# COMPORTEMENT IMPREVU DE L'APPLICATION

N'utilisez pas des paramètres d'adresse erronés. Par exemple :

- Ne définissez pas un paramètre d'adresse ne correspondant pas à l'équipement cible.
- Avec un module TSX SCY 21601, ne définissez pas de valeurs supérieures à 98 dans la fonction ADDR (champ "e" de l'adresse de l'équipement). Avec un port série intégré à l'UC, définissez des valeurs inférieures ou égales à 8.

Le non-respect de ces instructions peut provoquer des blessures ou des dommages matériels.

## Connexion via la prise terminal

Un équipement dont l'adresse est Ad0=8 est connecté au prise terminal d'une station Premium.

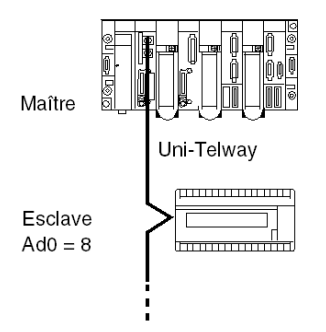

Paramètres d'adresse de l'esclave 8 : ADDR('0.0.0.8')

## Connexion via un module TSX SCY 21601

Un équipement dont l'adresse est Ad0=1 est connecté à la liaison intégrée d'un module TSX SCY 21601 en position 2 dans le rack de base.

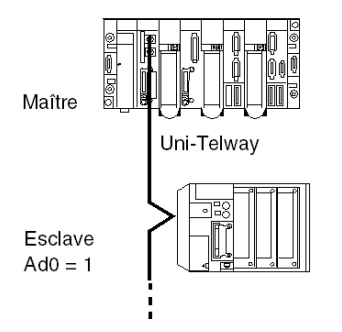

Paramètres d'adresse de l'esclave 1 : ADDR('0.2.0.1')

# <span id="page-84-0"></span>Exemples d'adressage intrastation : adressage Fipio

## Présentation

Les échanges avec le gestionnaire de bus sont des échanges de variables ou de messages.

La syntaxe d'adressage pour accéder au serveur de messagerie Unite est la suivante :

\ numéro bus . point de connexion \SYS

## Règles d'adressage

Pour une communication Fipio, les valeurs d'adressage sont les suivantes :

- Pour l'adresse du bus : toujours 2 pour un bus Fipio.
- Pour le point de connexion : 1 à 127 car il est possible de connecter jusqu'à 127 équipements sur le bus.

## **Exemples**

Dans l'exemple suivant, le gestionnaire de bus adresse le système Premium au point de connexion 4 ou le système Magelis au point de connexion 8.

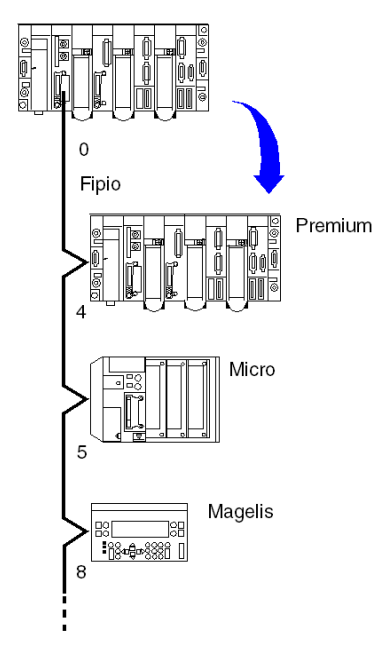

Paramètres d'adresse de l'équipement 4 : ADDR('\2.4\SYS') Paramètres d'adresse de l'équipement 8 : ADDR ('\2.8\SYS')

# <span id="page-85-0"></span>Exemples d'adressage intrastation

## **Présentation**

Pour qu'un échange intrastation puisse avoir lieu (comme un échange entre deux stations sur le même réseau ou sur différents réseaux), l'adresse doit également indiquer le numéro de réseau et le numéro de station de l'entité destinataire.

# Exemple 1

La configuration multiréseau se présente comme suit :

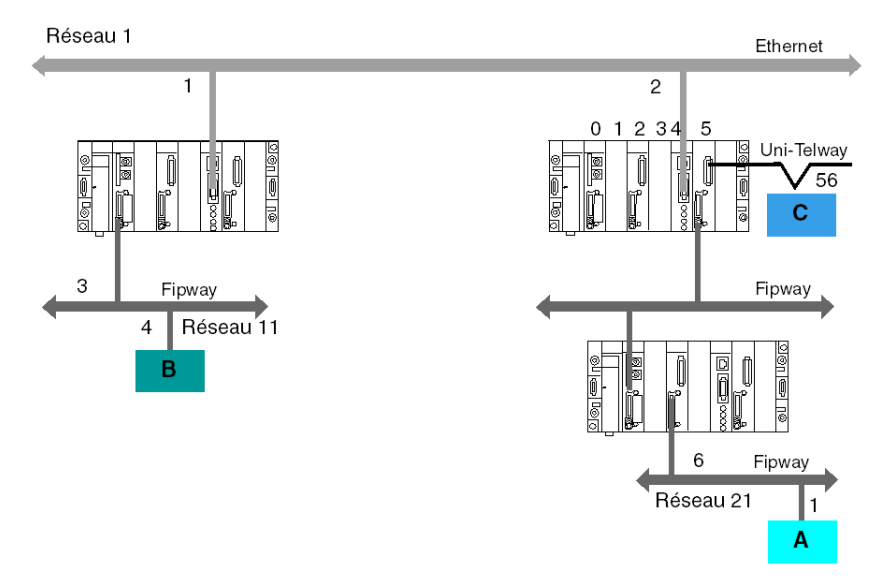

Dans le premier cas, la station B adresse le système de la station A :

ADDR('{21.1}SYS')

#### Dans le deuxième cas, la station B adresse la station C :

ADDR('{1.2}0.5.0.56')

# Exemple 2

L'exemple ci-dessous montre comment accéder à un système Magelis connecté à un bus Fipio (point de connexion 6) et communiquer avec un bloc texte TXT 8 sur un automate programmable modèle 40 connecté au réseau 2.

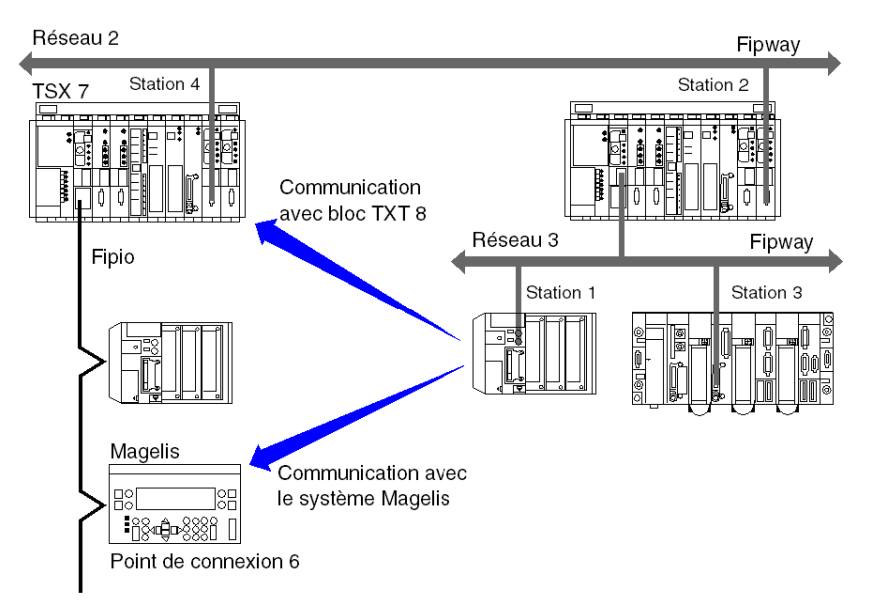

L'adresse du bloc texte TXT 8 sur la station 4 de l'automate TSX 7 est :

ADDR('{2.4}APP.8')

L'adresse du système Magelis est :

ADDR('{2.4}\2.6\SYS')

# **Chapitre 10** Adressage des automates Modicon M340

# Objet du chapitre

Ce chapitre décrit l'adressage des automates Modicon M340 et ses champs d'application.

# Contenu de ce chapitre

Ce chapitre contient les sujets suivants :

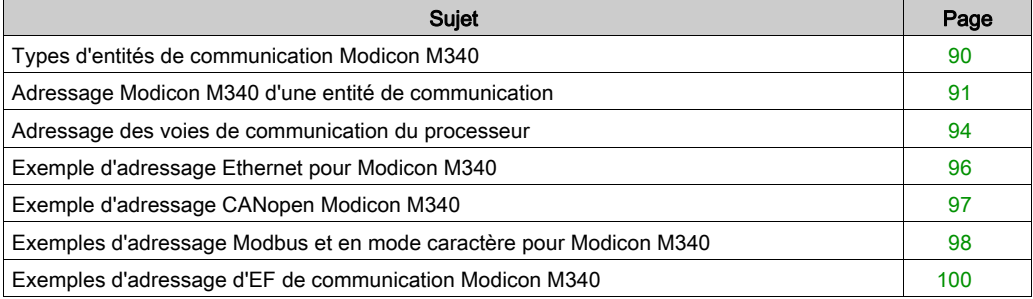

# <span id="page-89-0"></span>Types d'entités de communication Modicon M340

### Présentation

Il existe différents types d'entités de communication.

Ces échanges sont effectués par les fonctions de communication décrites dans la bibliothèque EF de communications.

Il est possible de classer les adresses en 3 types :

- adresses locales, identifiées par  $r.m.c.$  SYS ou plus simplement,  $r.m.c$ ,
- adresses distantes, pour adresser un équipement (Modbus, CANopen ou Ethernet) directement raccordé à la voie,
- adresses de diffusion, en fonction du réseau. En ce qui concerne la communication Modbus, l'adresse de diffusion est obtenue avec le numéro d'esclave défini sur 0. Notez qu'une adresse de diffusion peut être utilisée pour tous les réseaux mais nécessite la prise en charge de la diffusion par la voie de communication, ce qui n'est pas toujours le cas.

#### Mot clé SYS

SYS donne accès à un module local ou un serveur de voie. SYS est utilisé pour le mode caractère et peut être ignoré.

#### Adresses de diffusion

Les adresses de diffusion dépendent des équipements destinataires :

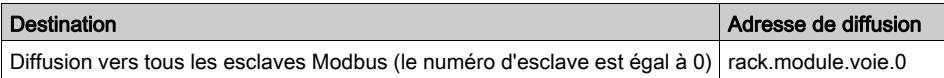

# <span id="page-90-0"></span>Adressage Modicon M340 d'une entité de communication

# Présentation

Les automates Modicon M340 permettent d'adresser une voie de communication d'automate Modicon M340, ainsi qu'un équipement connecté directement à une voie de communication d'automate Modicon M340.

Chaque équipement est identifié par une adresse unique, qui est constituée d'un numéro d'équipement ou d'une adresse IP. Les adresses diffèrent ensuite en fonction du protocole :

- **•** Ethernet TCP/IP
- Modbus ou CANopen
- Mode caractère

Au sein d'une station, chaque entité de communication est caractérisée par une adresse topologique (chemin d'accès) et une entité cible.

NOTE : Une adresse est exprimée sous la forme d'une chaîne de caractères. Toutefois, elle ne peut être utilisée qu'avec la fonction ADDM, ce qui explique pourquoi la notation suivante est employée pour décrire une adresse : ADDM ('chaîne adresse').

L'adressage Modicon M340 est basé sur 3 concepts :

- l'entité cible dépend de l'EF de communication et sa sélection est implicite :
	- MBS pour adresser un serveur Modbus,
	- TCP.MBS pour adresser un serveur TCP Modbus,
	- $\circ$  SYS pour adresser un serveur de voie en mode Caractère. SYS n'est pas obligatoire.
- La voie de communication est explicite (position du processeur ou du module, et numéro de la voie de communication) ou symbolisée à l'aide du nom du lien réseau de la communication Ethernet.
- L'adresse d'abonné dépend du protocole de communication :
	- o adresse IP avec le protocole Ethernet
	- o adresse d'abonné avec CANopen
	- o adresse de l'esclave avec Modbus

# Adressage d'une station sur un réseau Ethernet

L'adresse d'une station sur Ethernet a le format suivant :

- ADDM('Lien\_réseau{Adr\_hôte}')
- ADDM('Lien\_réseau{Adr\_hôte}TCP.MBS')
- ADDM('Lien\_réseau{Adr\_hôte}node')
- ADDM('r.m.c{Adr\_hôte}')
- ADDM('r.m.c{Adr\_hôte}TCP.MBS')
- ADDM('r.m.c{Adr\_hôte}nœud')
- ADDM('{Adr\_hôte}')
- ADDM('{Adr\_hôte}TCP.MBS')
- ADDM('{Adr\_hôte}nœud')

Où :

- Lien réseau : nom de réseau défini dans le champ Lien réseau de la voie Ethernet
- Adr\_hôte : adresse IP de l'équipement
- r : numéro du rack (rack)
- c : numéro de la voie (voie)
- nœud : nœud Modbus ou CANopen derrière une passerelle (passerelle identifiée par adr\_hôte)

NOTE : Lorsque le nom du lien réseau n'est pas défini, le système utilise la connexion de lien réseau par défaut la plus proche du processeur (généralement la voie Ethernet du processeur).

#### Adressage d'un équipement sur un bus CANopen

L'adresse d'un équipement sur un bus CANopen utilise le format ADDM ('r.m.c.e') où :

- r : numéro du rack (rack)
- m : position du module dans le rack
- c : numéro de la voie du port CANopen (2)
- e : nœud de l'esclave CANopen (équipement, de 1 à 127)

#### Adressage d'un équipement sur un bus Modbus

L'adresse d'un équipement sur un bus Modbus utilise le format ADDM('r.m.c.e.MBS') :

- r : numéro du rack (rack)
- m : position du module dans le rack
- c : numéro de la voie du port Modbus (0)
- e : numéro de l'esclave Modbus (équipement, de 1 à 247)

# Adressage d'un équipement en mode caractère

Pour envoyer ou recevoir une chaîne de caractères, vous pouvez utiliser ADDM('r.m.c') ou ADDM('r.m.c.SYS') où :

- r : numéro du rack (rack)
- m : position du module dans le rack
- c : numéro de la voie du port Mode caractère (0)
- SYS : mot clé utilisé pour indiquer le système du serveur de la station [\(voir](#page-89-0) page 90). SYS n'est pas obligatoire.

## **Exemple**

La figure ci-dessous décrit l'adresse du variateur. L'exemple présente l'esclave 14 sur la voie 2 (CANopen) du module dans le rack 0, emplacement 0 :

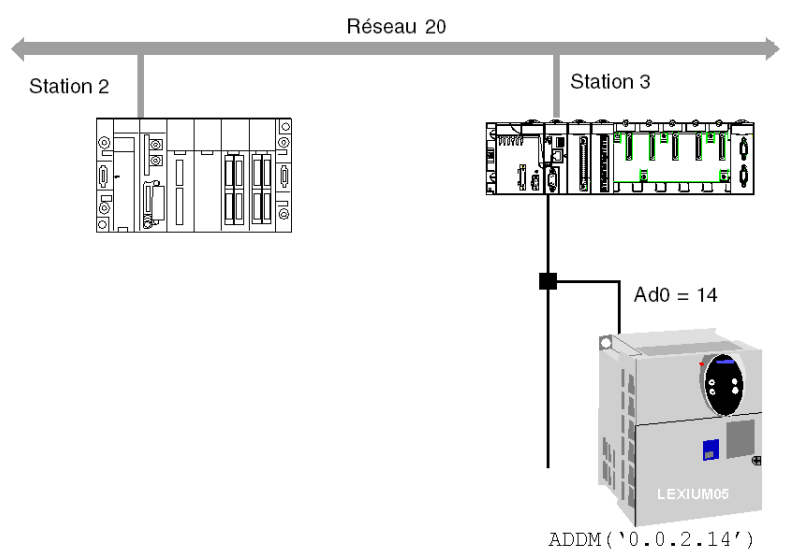

# <span id="page-93-0"></span>Adressage des voies de communication du processeur

#### Présentation

Les exemples ci-dessous présentent les différents types d'adressages des voies de communication d'un processeur.

Ces exemples sont basés sur un processeur de type Modicon M340.

Les modules ont une adresse topologique qui dépend de la position du module dans le rack.

Les deux premiers emplacements du rack (marqués PS et 00) sont respectivement réservés au module d'alimentation du rack (BMX CPS ••••) et au processeur (BMX P34 •••••).

#### Voies de communication disponibles

Les voies de communication disponibles varient en fonction du processeur :

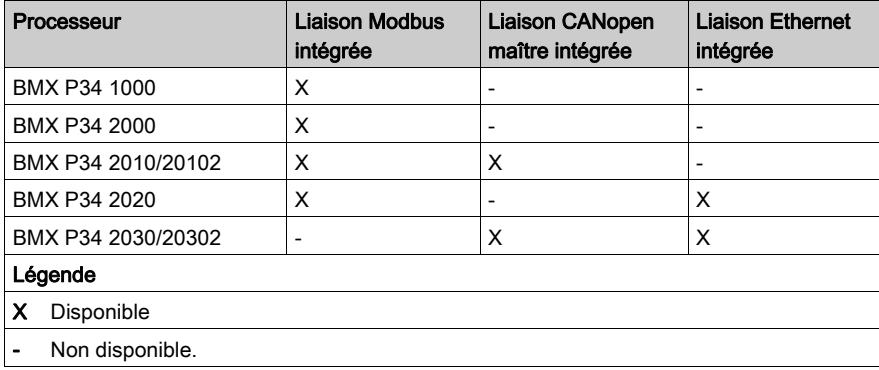

## Adressage des voies de communication du processeur

Le schéma ci-dessous illustre un exemple de configuration Modicon M340 comprenant un processeur BMX P34 2010 et les adresses des voies de communication du processeur :

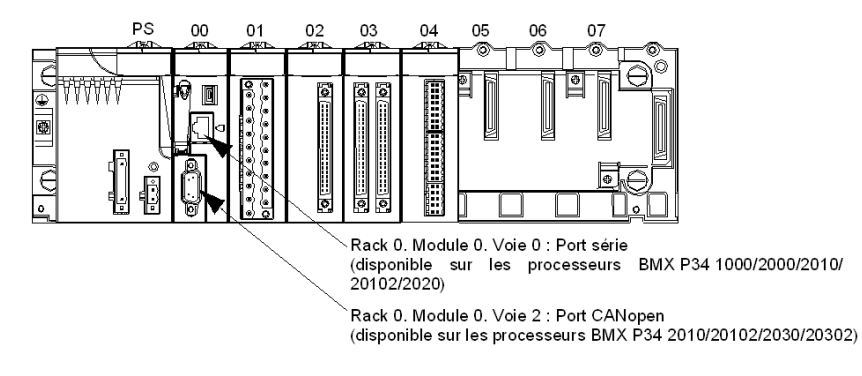

Le schéma ci-dessous illustre un exemple de configuration Modicon M340 comprenant un processeur BMX P34 2030 et les adresses des voies de communication du processeur :

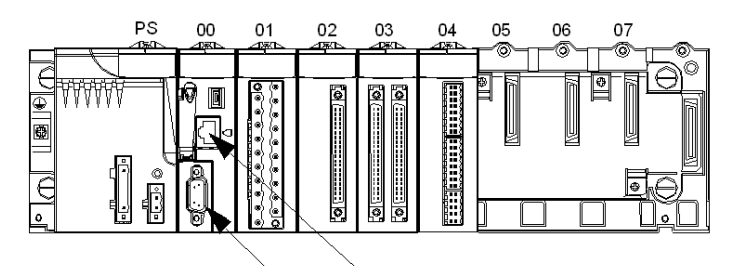

Rack 0. Module 0. Voie 3 : Port Ethernet (disponible sur les processeurs BMX P34 2020/2030/ 20302)

Rack 0. Module 0. Voie 2 : Port CANopen (disponible sur les processeurs BMX P34 2010/2030/ 20302)

# <span id="page-95-0"></span>Exemple d'adressage Ethernet pour Modicon M340

# **Présentation**

Avec ce type d'adressage, une station peut accéder à différentes stations connectées au réseau logique.

# Connexion via le port Ethernet de l'UC

Un équipement ayant l'adresse IP 139.180.204.2 est connecté au réseau Ethernet. Il s'agit du port Ethernet du processeur, configuré avec le nom de lien réseau Ethernet 1.

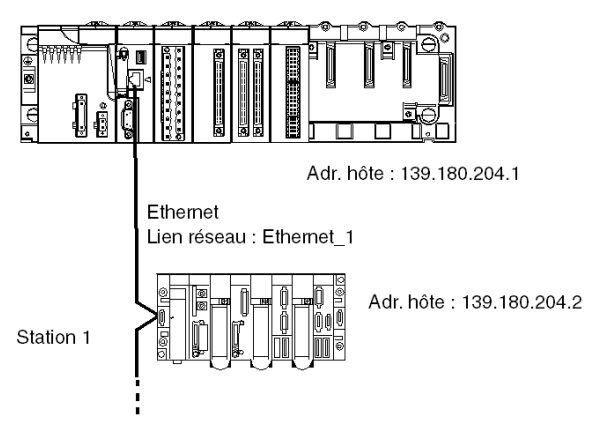

Paramètres d'adresse de la station 1 : ADDM('0.0.3{139.180.204.2}') ou paramètres d'adresse de la station 1 : ADDM('Ethernet\_1{139.180.204.2}')

# <span id="page-96-0"></span>Exemple d'adressage CANopen Modicon M340

# Présentation

Avec ce type d'adressage, une station maître peut accéder à différents esclaves connectés à un bus CANopen.

# Règles d'adressage

La syntaxe d'adressage CANopen est ADDM ('r.m.c.nœud'). Signification du paramètre chaîne :

- r : adresse du rack. L'adresse du rack du processeur est toujours 0.
- m : adresse du module. Le numéro d'emplacement du processeur Modicon M340 dans le rack est toujours 0.
- c : adresse de la voie. Le port CANopen du processeur Modicon M340 est toujours la voie 2.
- nœud : numéro de l'esclave destinataire de la requête. La plage des numéros d'esclave configurés se situe entre 1 et 127.

# Exemple

Dans l'exemple suivant, le gestionnaire de bus du processeur Modicon M340 adresse l'équipement Lexium 05 au point de connexion 28 :

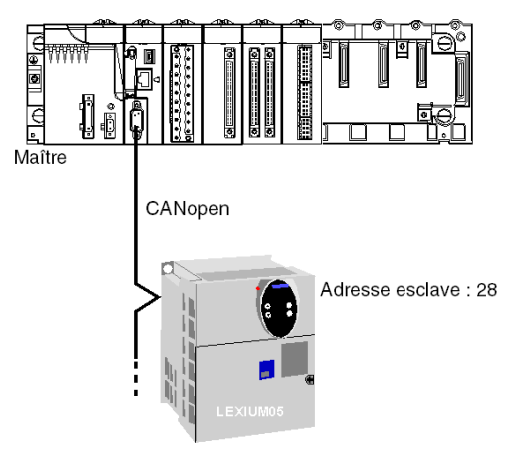

Paramètres d'adresse de l'esclave 28 : ADDM('0.0.2.28').

**NOTE :** Outre l'adresse définie par ADDM, les fonctions READ\_VAR et WRITE\_VAR utilisent un autre paramètre NUM qui doit être défini pour identifier le SDO à lire ou à écrire.

# <span id="page-97-0"></span>Exemples d'adressage Modbus et en mode caractère pour Modicon M340

#### **Présentation**

Les exemples ci-après concernent :

- l'adressage Modbus,
- l'adressage en mode caractère.

## Principes de l'adressage Modbus

La syntaxe d'adressage Modbus est ADDM ('r.m.c.nœud'). Signification du paramètre chaîne :

- r : adresse du rack. L'adresse du rack du processeur est toujours 0.
- m : adresse du module. Le numéro d'emplacement du processeur Modicon M340 dans le rack est toujours 0.
- c : adresse de la voie. Le port série du processeur Modicon M340 est toujours la voie 0.
- nœud : numéro de l'esclave destinataire de la requête. La plage des numéros d'esclave configurés se situe entre 1 et 247.

NOTE : Dans une configuration Modbus esclave, l'adresse supplémentaire 248 est utilisée pour une communication série point à point.

#### Liaison série faisant appel au protocole Modbus

Le schéma ci-après présente deux processeurs Modicon M340 connectés via une liaison série et faisant appel au protocole Modbus :

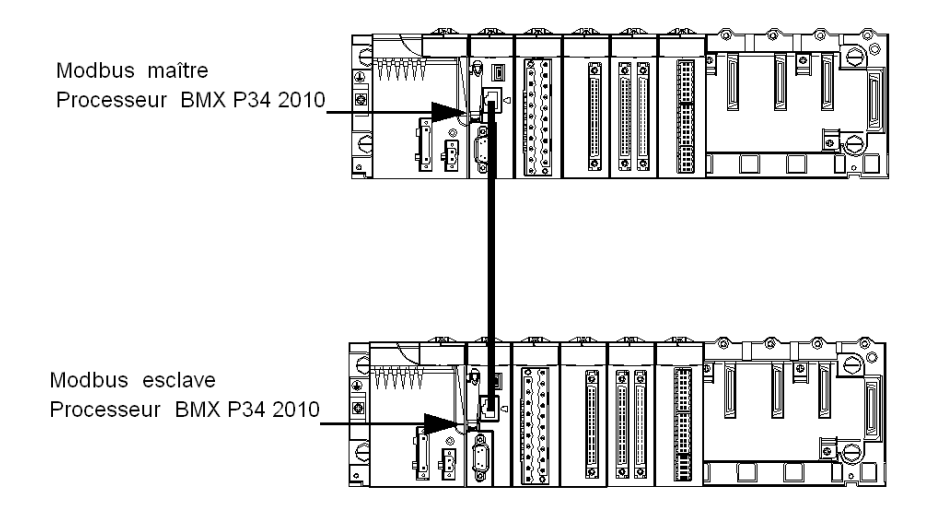

Les paramètres d'adressage du processeur esclave numéro 8 sont ADDM ('0.0.0.8').

#### Principes de l'adressage en mode caractère

La syntaxe de l'adressage en mode caractère est ADDM ('r.m.c') ou ADDM ('r.m.c.SYS') (SYS n'est pas obligatoire). Signification du paramètre chaîne :

- r : adresse du rack de l'équipement connecté.
- m : adresse du module de l'équipement connecté.
- c : adresse de la voie de l'équipement connecté.
- SYS : mot clé utilisé pour indiquer le système du serveur de la station. SYS peut être ignoré.

#### Liaison série faisant appel au protocole Mode caractère

Le schéma ci-après présente un processeur Modicon M340 relié à un terminal de saisie/d'affichage de données TM8501 :

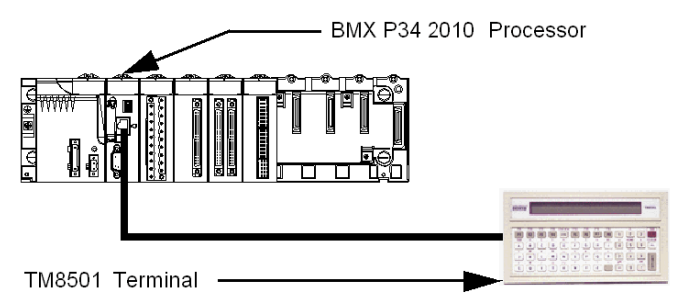

Les paramètres d'adressage du terminal TM8501 sont ADDM('0.0.0') ou ADDM('0.0.0.SYS').

# <span id="page-99-0"></span>Exemples d'adressage d'EF de communication Modicon M340

### Présentation

L'adressage multiréseau disponible sur les automates Modicon M340 est décrit ci-dessous.

### Exemple 1

Le premier exemple est une configuration multiréseau qui se présente comme suit :

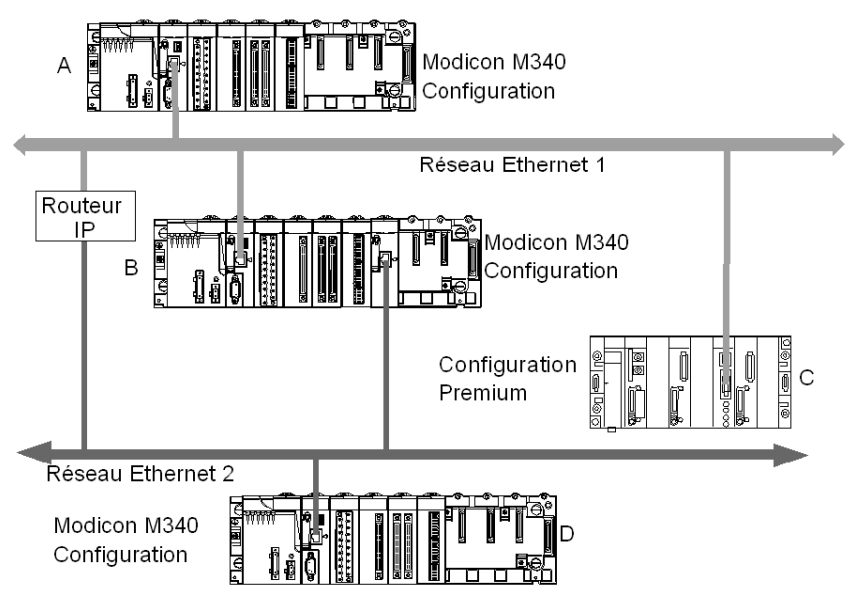

Le schéma ci-dessus présente les configurations suivantes :

- Trois configurations Modicon M340 appelées A, B et D
- Une configuration Premium appelée C

Toutes les configurations peuvent communiquer grâce aux instructions suivantes :

- A et B : la communication entre deux automates Modicon M340 est possible sur un réseau Ethernet.
- A et C : la communication entre un automate Modicon M340 et un automate Premium est possible sur un réseau Ethernet.
- A ou C et D : la communication entre deux automates Modicon M340 ou entre un automate Modicon M340 et un automate Premium est possible sur un multiréseau Ethernet. Un routeur IP est requis.

# Exemple 2

Le deuxième exemple est une configuration multiréseau qui se présente comme suit :

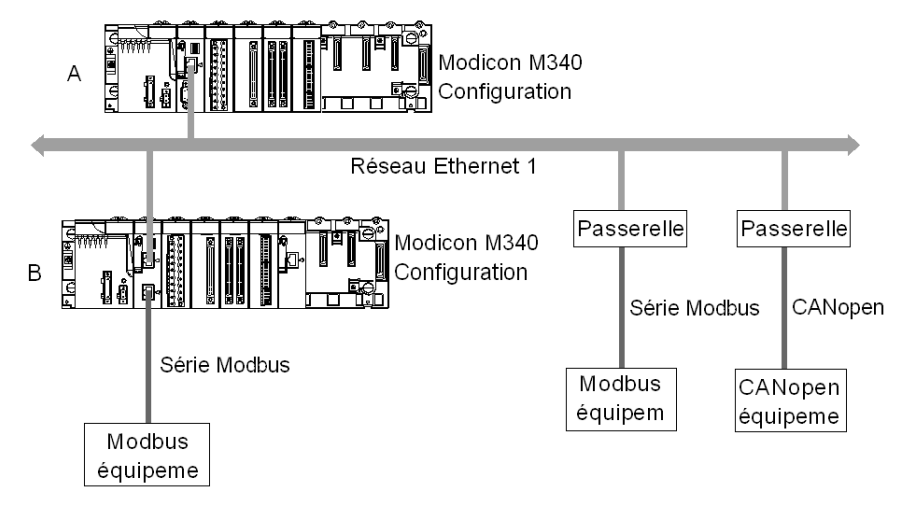

Le schéma ci-dessus présente deux configurations Modicon M340, appelées A et B. La configuration B est directement reliée à l'équipement Modbus 1 via la voie de communication Modbus.

La communication entre deux automates Modicon M340 est possible car les configurations sont reliées au même réseau Ethernet.

La communication entre la configuration A et l'automate Modbus 2 n'est possible que si vous utilisez une passerelle Ethernet/Modbus. Si l'équipement est de type CANopen, une passerelle Ethernet/CANopen est nécessaire.

NOTE : Pour adresser l'équipement CANopen ou l'équipement Modbus 2 sur la configuration A, vous devez utiliser la syntaxe suivante ADDM('Liaison\_Réseau{adrHôte}nœud'), la passerelle étant identifiée par le champ AdrHôte. Par exemple, si la liaison réseau définie est Ethernet 1, l'adresse de la passerelle est 139.160.234.64, le numéro d'esclave de l'équipement est 247, et la syntaxe de la fonction ADDM est la suivante : ADDM('Ethernet\_1{139.160.230.64}247')

# **Chapitre 11** Informations générales concernant les ponts

# Objet du chapitre

Ce chapitre présente les différentes solutions en matière de ponts pour les équipements d'une architecture de communication.

## Contenu de ce chapitre

Ce chapitre contient les sujets suivants :

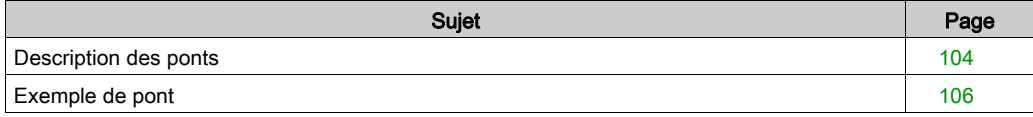

# <span id="page-103-0"></span>Description des ponts

## **Présentation**

Il existe deux modes de connexion :

- Accès direct à l'automate : Control Expert se connecte directement à l'automate.
- Accès transparent à l'automate ou pont : Control Expert se connecte à un automate via un automate Modicon M340.

#### Définir l'adresse

L'accès direct à l'automate et l'accès transparent à l'automate sont disponibles dans l'écran Définir l'adresse. Vous devez entrer l'adresse de l'automate dans cet écran.

Pour accéder à l'écran Définir l'adresse, utilisez la commande Définir l'adresse dans le menu Automate.

L'écran Définir l'adresse suivant apparaît :

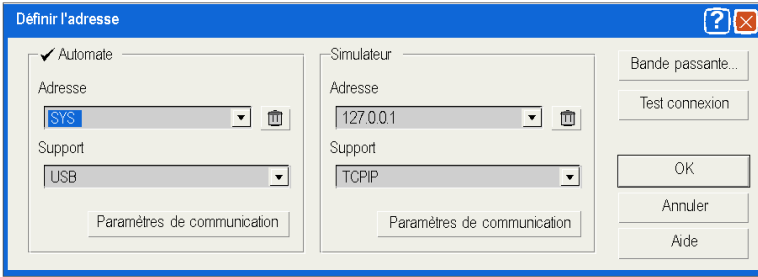

#### Syntaxe d'accès direct à l'automate

Syntaxes d'accès direct à l'automate :

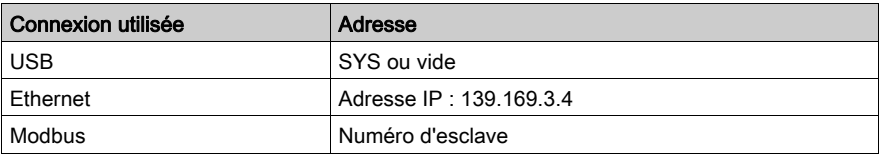

#### Syntaxe d'accès transparent à l'automate

La chaîne d'adresse de pont est constituée de deux parties :

- Première partie : « adresse via » (facultative).
- Seconde partie : « adresse de l'automate distant ».

Syntaxe du paramètre d'adresse :

#### adresse via\\adresse de l'automate distant

La syntaxe de l'adresse de l'automate distant dépend du type de lien réseau :

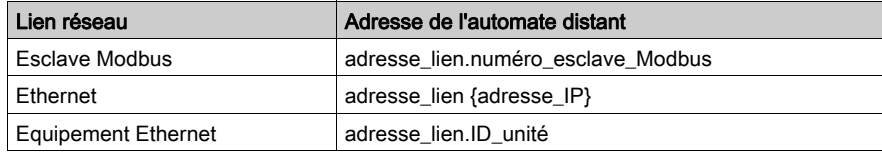

"adresse lien" est une adresse topologique de type r.m.c, où :

- r : adresse du rack.
- m : adresse du module.
- c : adresse de la voie.

L'adresse via est une adresse classique qui dépend du support :

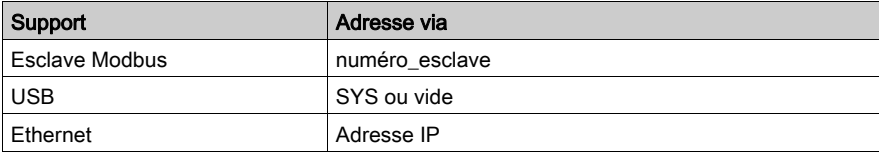

#### Restrictions de service en ligne pour l'accès transparent à l'automate

L'accès transparent à l'automate (ou pont) fournit les services suivants :

- services en ligne complets si l'automate distant est de type Modicon M340 ou Quantum.
- services en ligne limités si l'automate distant est de type Premium (certains écrans du module en option ne fonctionnent pas).
- aucun service en ligne pour les modules ETY 4103, ETY 5103, WMY 100 et ETY PORT (sauf les ports Ethernet intégrés des automates Premium P57 4634, P57 5634 et P57 6634).

# <span id="page-105-0"></span>Exemple de pont

#### Présentation

Les pages suivantes présentent un exemple de pont de configurations d'automate et les adresses d'automate transparentes correspondantes.

## Exemple de pont

L'exemple ci-après repose sur les configurations d'automate suivantes :

- Configuration 3 : cette configuration Modicon M340 est constituée des modules de communication suivants :
	- Processeur Modbus Ethernet avec l'adresse IP 139.160.235.34 et maître Modbus. Ce processeur est à l'emplacement 0 de la configuration. L'adresse topologique de la voie Ethernet du processeur est donc 0.0.3 et celle de la voie Modbus du processeur est 0.0.0.
	- o Module Ethernet BMX NOE 0100 avec l'adresse IP 118.159.35.2. Le module Ethernet est à l'emplacement 5 de la configuration. L'adresse topologique de la voie Ethernet du module est donc 0.5.0.
- Configuration 1 : cette configuration est constituée d'un automate distant relié à la voie Ethernet du processeur de la configuration 3. L'adresse IP de l'automate distant est 139.160.235.16.
- Configuration 2 : cette configuration est constituée d'un automate distant relié à la voie Ethernet du module de la configuration 3. L'adresse IP de l'automate distant est 118.159.35.45.
- Configuration 4 : cette configuration est constituée d'un automate distant relié à la voie Modbus du processeur de la configuration 3. L'adresse d'esclave Modbus de l'automate distant est 66.

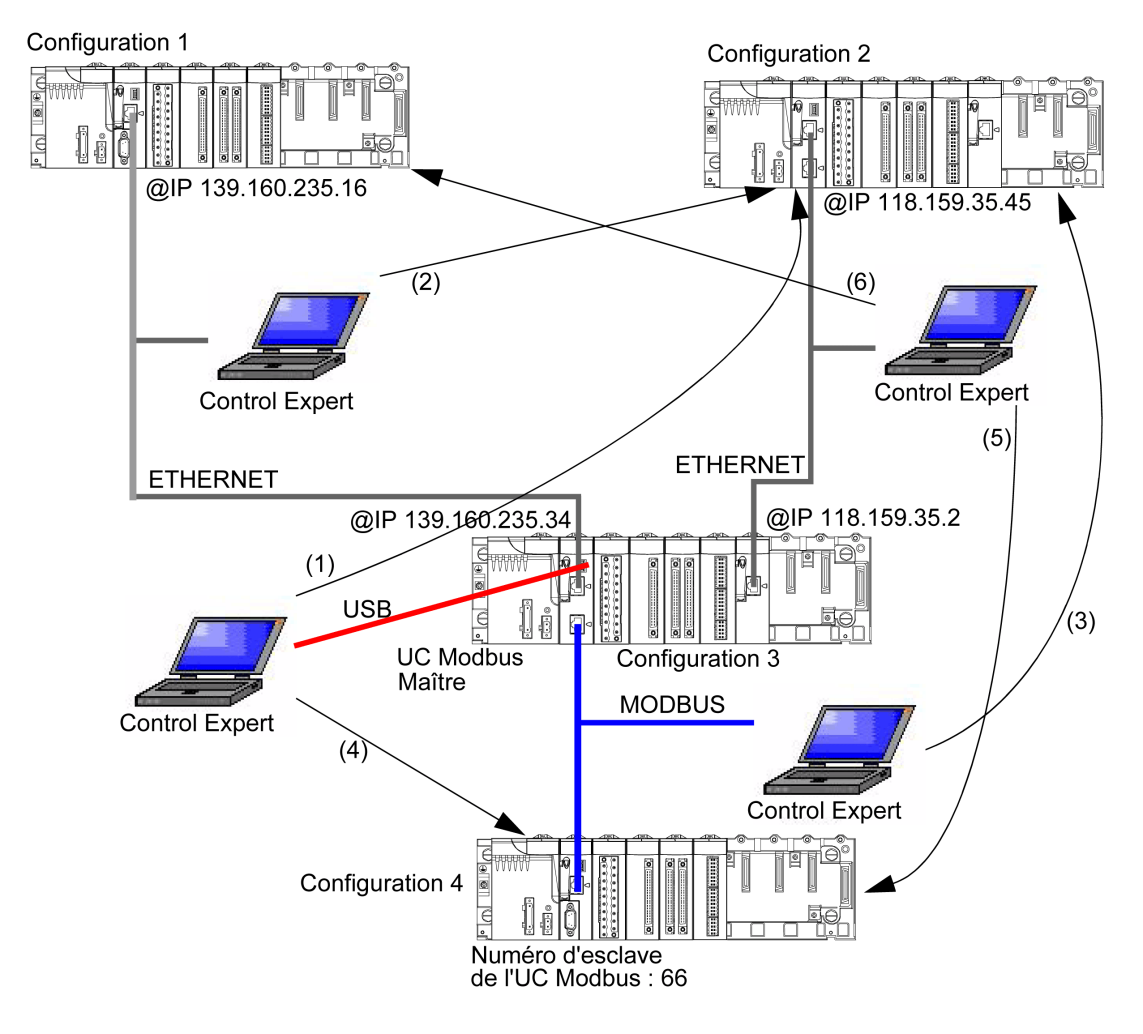

Le schéma suivant illustre l'exemple de pont :

Adresses transparentes de l'automate :

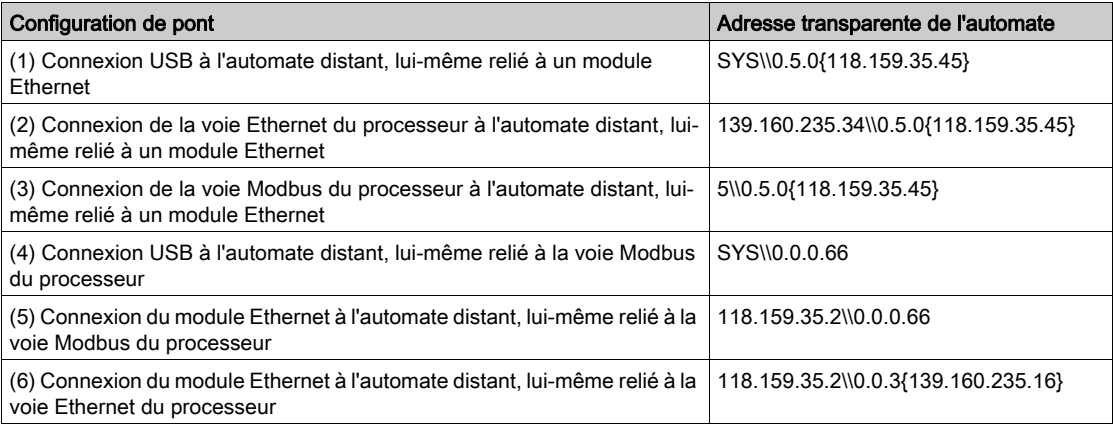
# Partie III Modes de fonctionnement

## Objet de cette partie

Cette partie décrit les modes de fonctionnement associés à une communication experte.

### Contenu de cette partie

Cette partie contient les chapitres suivants :

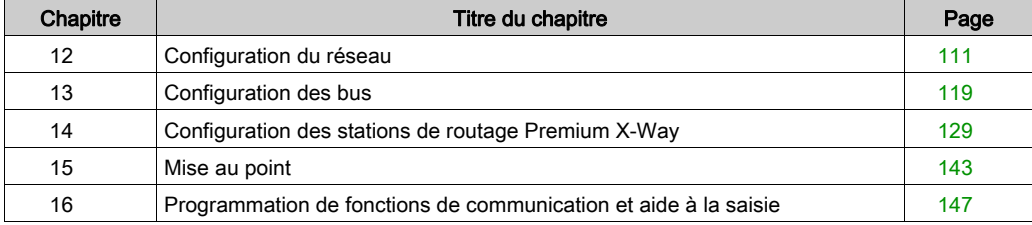

# <span id="page-110-0"></span>**Chapitre 12** Configuration du réseau

### Objet du chapitre

Ce chapitre présente les outils de configuration d'un réseau au niveau global et au niveau de station.

### Contenu de ce chapitre

Ce chapitre contient les sujets suivants :

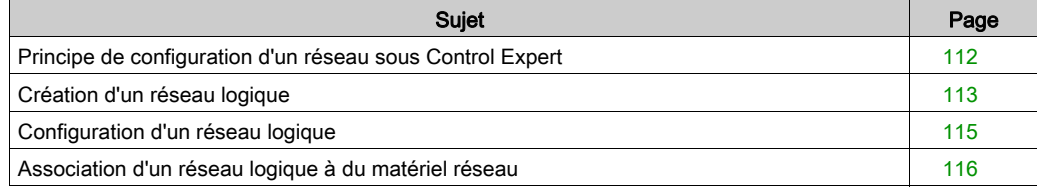

# <span id="page-111-0"></span>Principe de configuration d'un réseau sous Control Expert

### Aperçu

Sous Control Expert, l'installation d'un réseau s'effectue via le navigateur d'application et de l'éditeur de configuration matérielle.

L'opération nécessite les quatre étapes suivantes :

- création d'un réseau logique ;
- configuration du réseau logique ;
- déclaration du module ou de la carte PCMCIA (pour Premium) ;
- association de la carte ou du module au réseau logique.

Ces quatre étapes sont présentées plus avant dans cette documentation.

NOTE : L'intérêt de cette méthode réside dans le fait que, dès la seconde étape, vous pouvez concevoir votre application de communication (sans avoir le matériel pour commencer à travailler) et utiliser le simulateur pour tester son fonctionnement.

NOTE : Les deux premières étapes s'exécutent dans le navigateur de projet et les deux dernières dans l'éditeur de configuration matérielle.

Ce manuel présente la méthode. Pour plus d'informations sur la configuration des différents réseaux, consultez la documentation suivante :

- Configuration Ethernet pour Premium (voir Premium et Atrium sous EcoStruxure™ Control Expert, Modules réseau Ethernet, Manuel utilisateur), configuration Ethernet pour M340 (voir Modicon M340 pour Ethernet, Processeurs et modules de communication, Manuel utilisateur) et configuration Ethernet pour Modicon M580,
- Configuration Modbus Plus (voir Premium et Atrium sous EcoStruxure™ Control Expert, Réseau Modbus Plus, Manuel utilisateur),
- Configuration Fipway (voir Premium et Atrium sous EcoStruxure™ Control Expert, Réseau Fipway, Manuel utilisateur).

# <span id="page-112-0"></span>Création d'un réseau logique

### Aperçu

La première étape de la mise en œuvre d'un réseau de communication consiste à créer un réseau logique.

### Création d'un réseau logique

Le tableau suivant indique comment créer un réseau via le navigateur de projet.

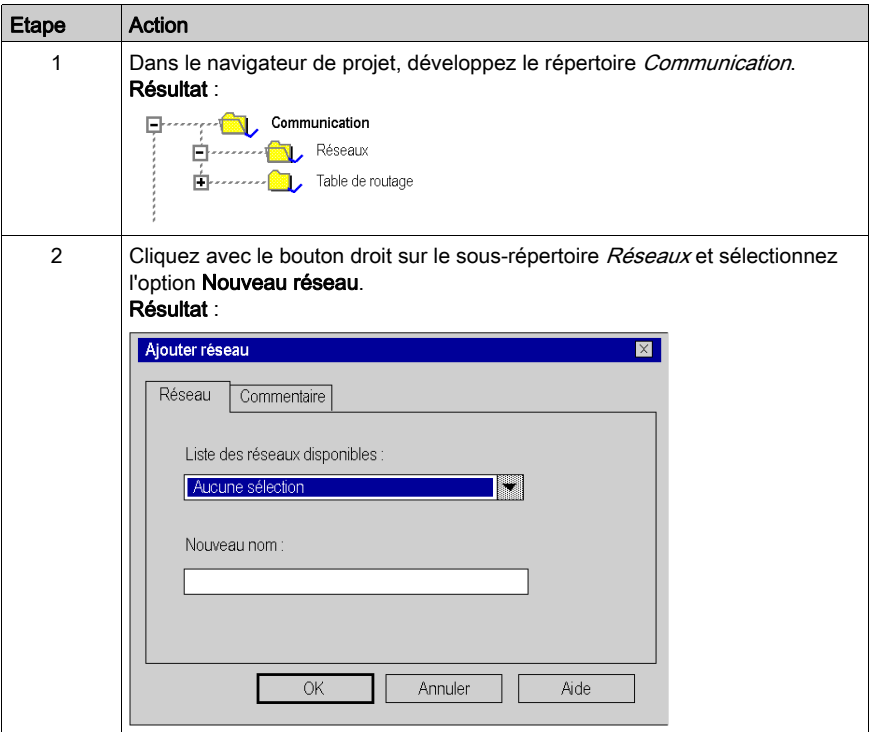

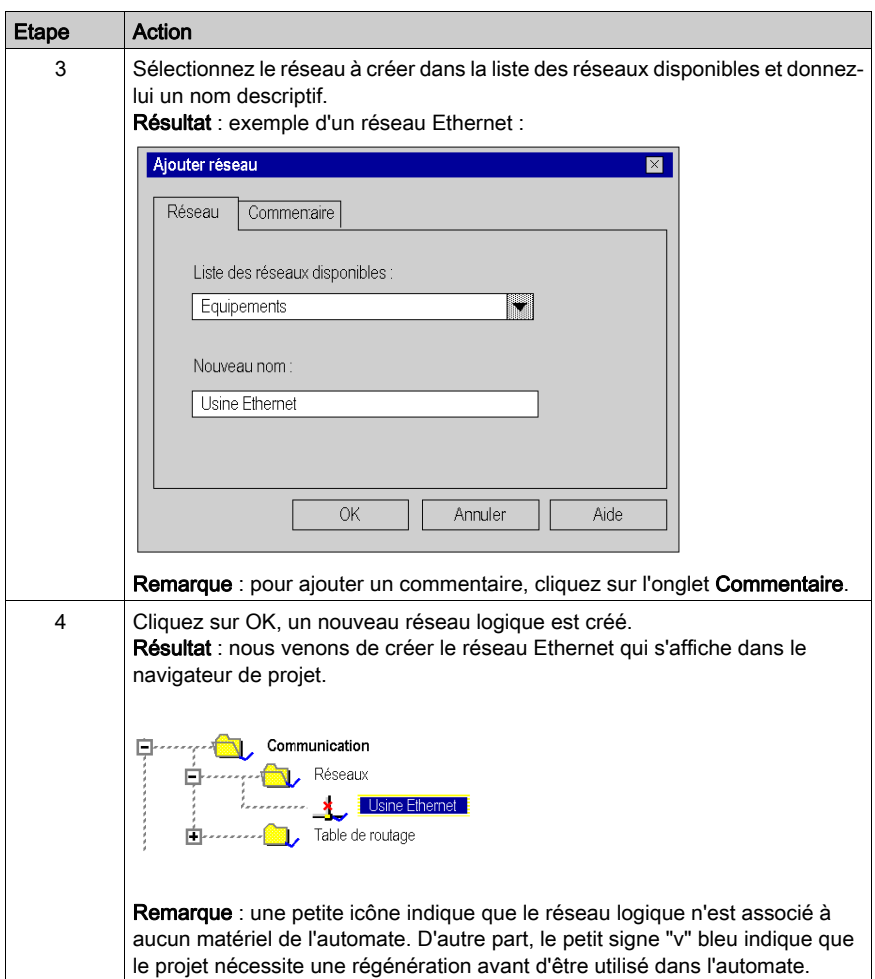

# <span id="page-114-0"></span>Configuration d'un réseau logique

### Présentation

La deuxième étape de la mise en œuvre d'un réseau de communication consiste à configurer un réseau logique.

Ce manuel présente l'accès à la configuration de réseaux. Pour plus d'informations sur la configuration des différents réseaux, reportez-vous à la documentation suivante :

- Configuration Ethernet pour Premium (voir Premium et Atrium sous EcoStruxure™ Control Expert, Modules réseau Ethernet, Manuel utilisateur), configuration Ethernet pour M340 (voir Modicon M340 pour Ethernet, Processeurs et modules de communication, Manuel utilisateur) et configuration Ethernet pour Modicon M580 (voir Modicon M580, Matériel, Manuel de référence),
- Configuration Modbus Plus (voir Premium et Atrium sous EcoStruxure™ Control Expert, Réseau Modbus Plus, Manuel utilisateur),
- Configuration Fipway (voir Premium et Atrium sous EcoStruxure™ Control Expert, Réseau Fipway, Manuel utilisateur).

### Configuration d'un réseau logique

Le tableau suivant explique comment accéder à la configuration d'un réseau à partir du navigateur de projet.

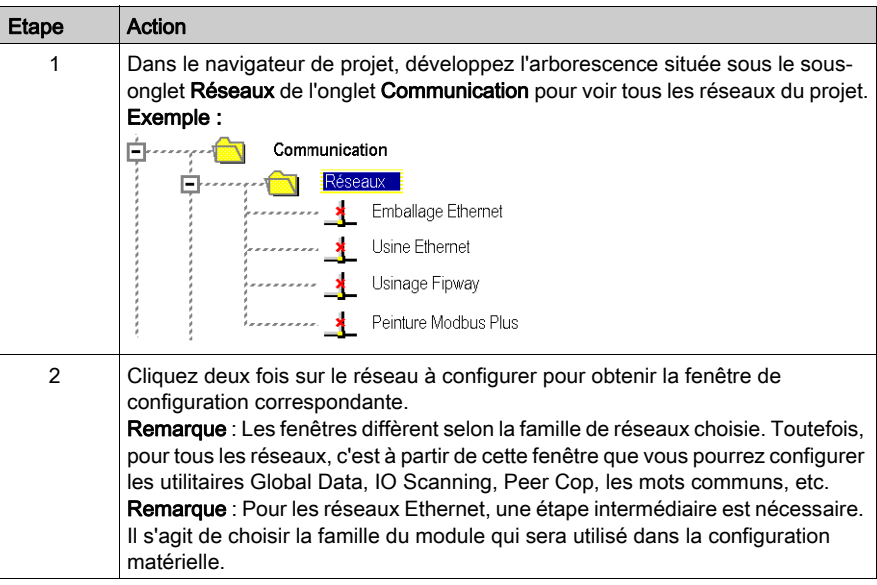

# <span id="page-115-0"></span>Association d'un réseau logique à du matériel réseau

### Aperçu

L'étape finale de mise en œuvre d'un réseau de communication consiste à associer un réseau logique à un module réseau, une carte Modbus Plus ou une carte Fipway. Bien que les écrans diffèrent, la procédure est la même pour chaque équipement réseau.

### Pour associer un réseau logique

Le tableau suivant explique comment associer un réseau logique à un équipement réseau déclaré dans l'éditeur de configuration matérielle.

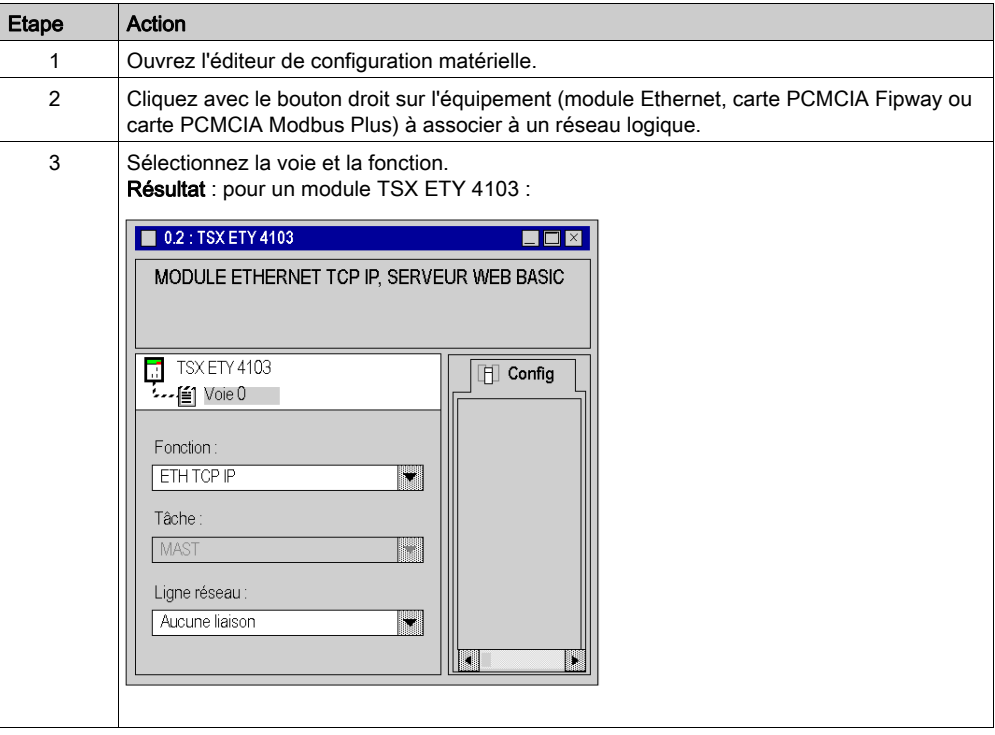

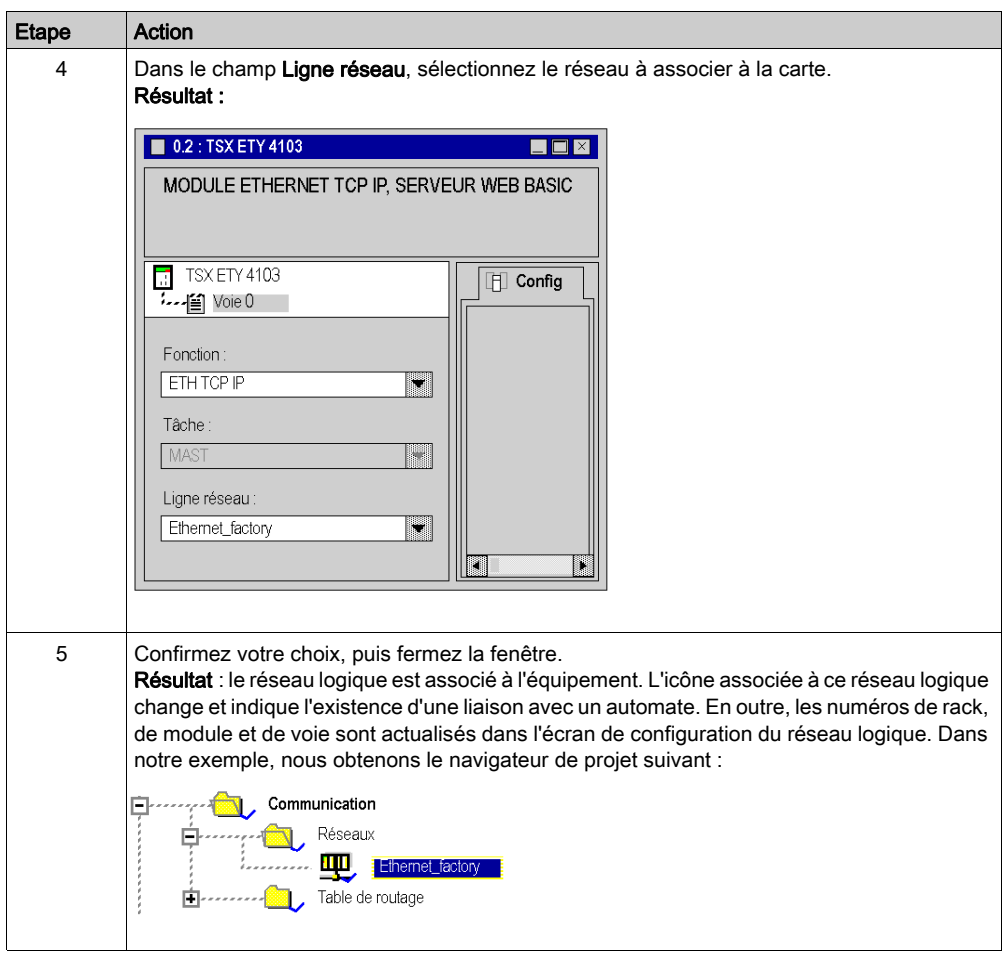

# <span id="page-118-0"></span>**Chapitre 13** Configuration des bus

## Objet du chapitre

Ce chapitre explique comment accéder aux outils de configuration de bus.

### Contenu de ce chapitre

Ce chapitre contient les sujets suivants :

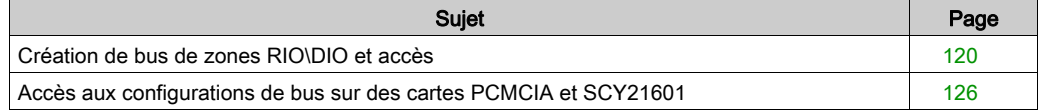

# <span id="page-119-0"></span>Création de bus de zones RIO\DIO et accès

#### **Introduction**

Les automates Quantum constituent une solution d'architecture d'entrées/sorties décentralisée :

- Les réseaux de bus de zones RIO sont basés sur la technologie de réseaux de décentralisation d'entrées/sorties S908. Jusqu'à 31 stations décentralisées peuvent être configurées, chaque station pouvant prendre en charge jusqu'à 128 mots d'entrée/sortie.
- Les réseaux de bus de zones DIO sont basés sur la technologie Modbus Plus. 32 abonnés peuvent être configurés sur 500 mètres/1 640 pieds (recevant 64 abonnés sur 2 000 mètres/6 560 pieds).

#### Création d'un bus RIO

Le tableau suivant présente la procédure de création d'un bus RIO à partir d'un module de communication.

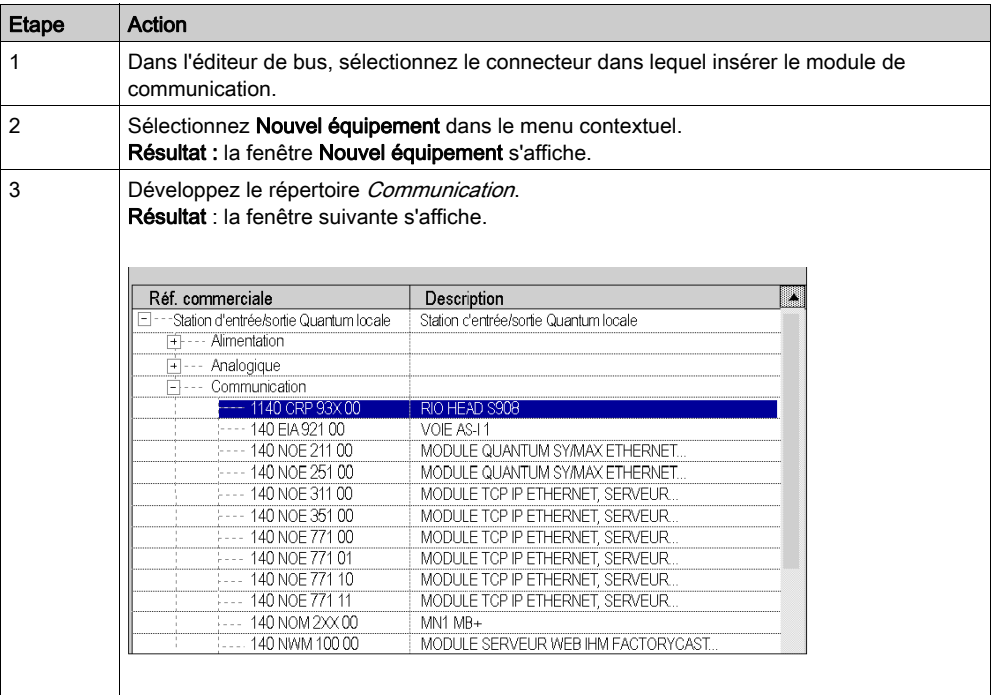

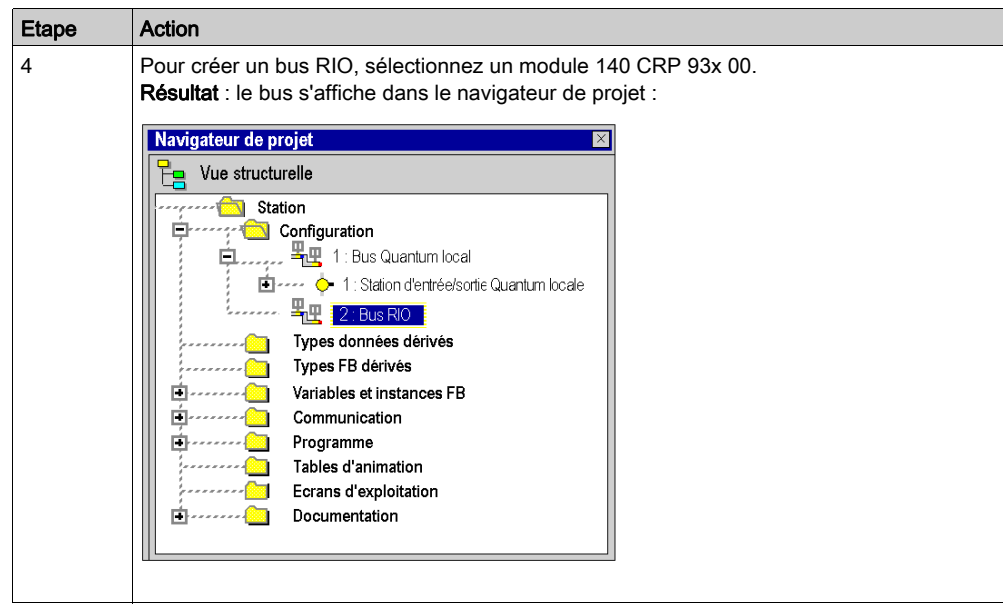

### Création d'un bus DIO

Le tableau suivant présente la procédure de création d'un bus DIO à partir d'un module de communication.

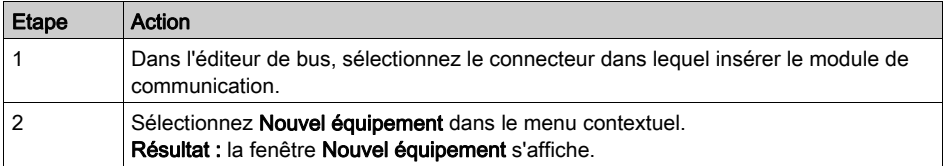

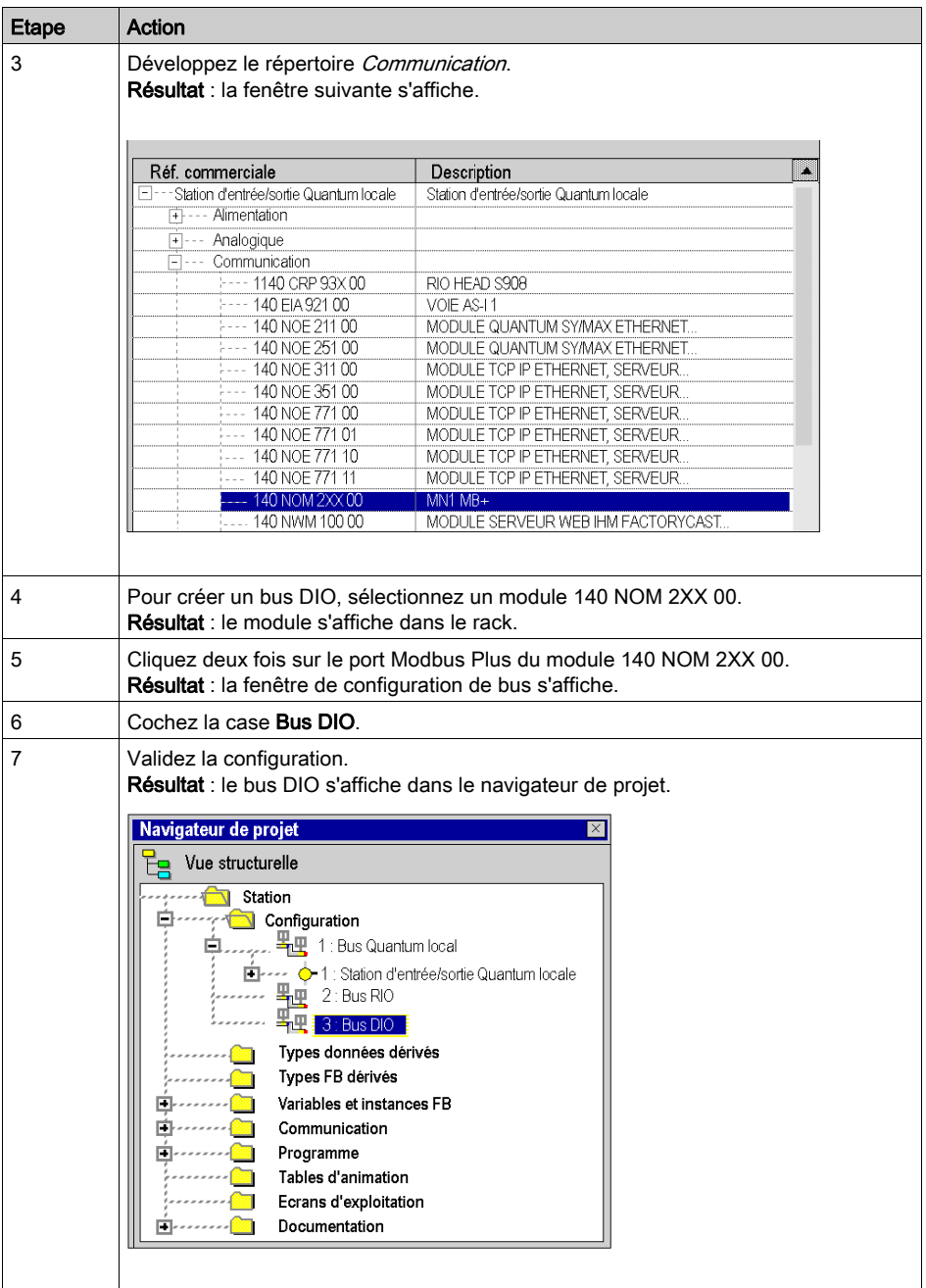

## Création d'un bus DIO à partir du processeur

Le tableau suivant présente la procédure de création d'un bus DIO à partir du processeur.

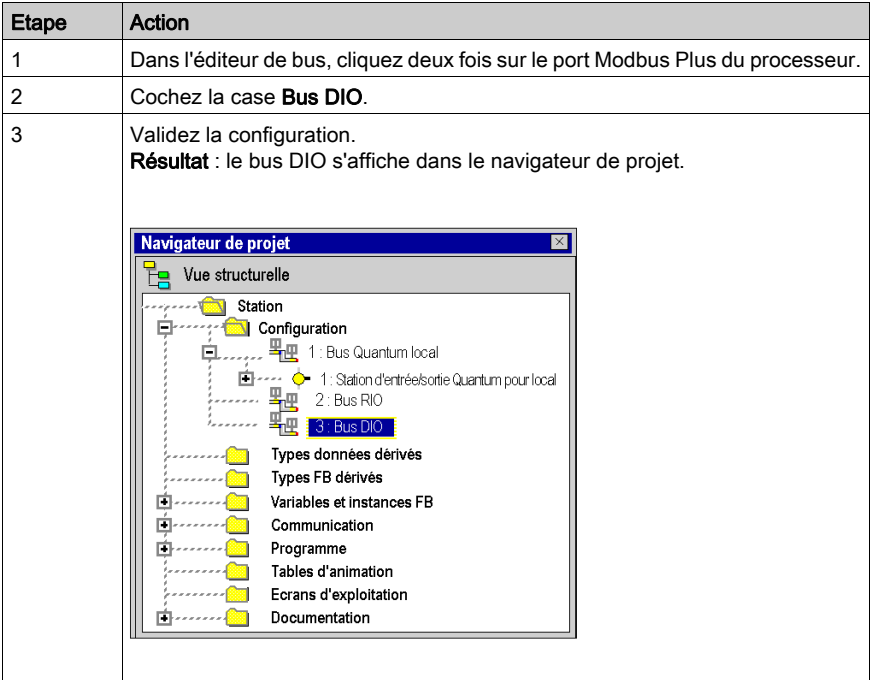

### Accès à un bus RIO ou DIO

Pour accéder à un bus, procédez comme suit :

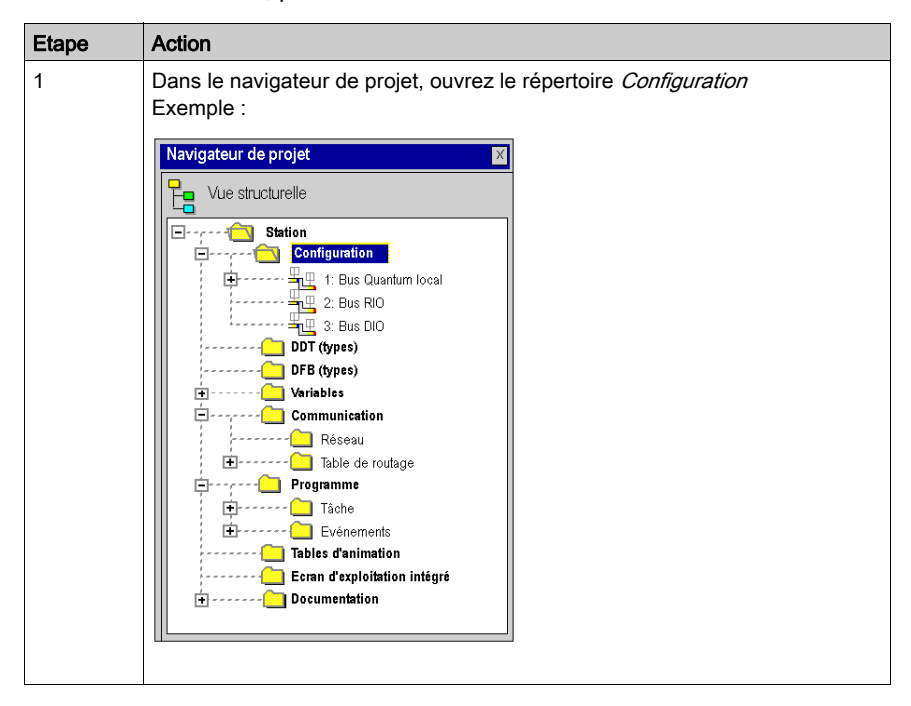

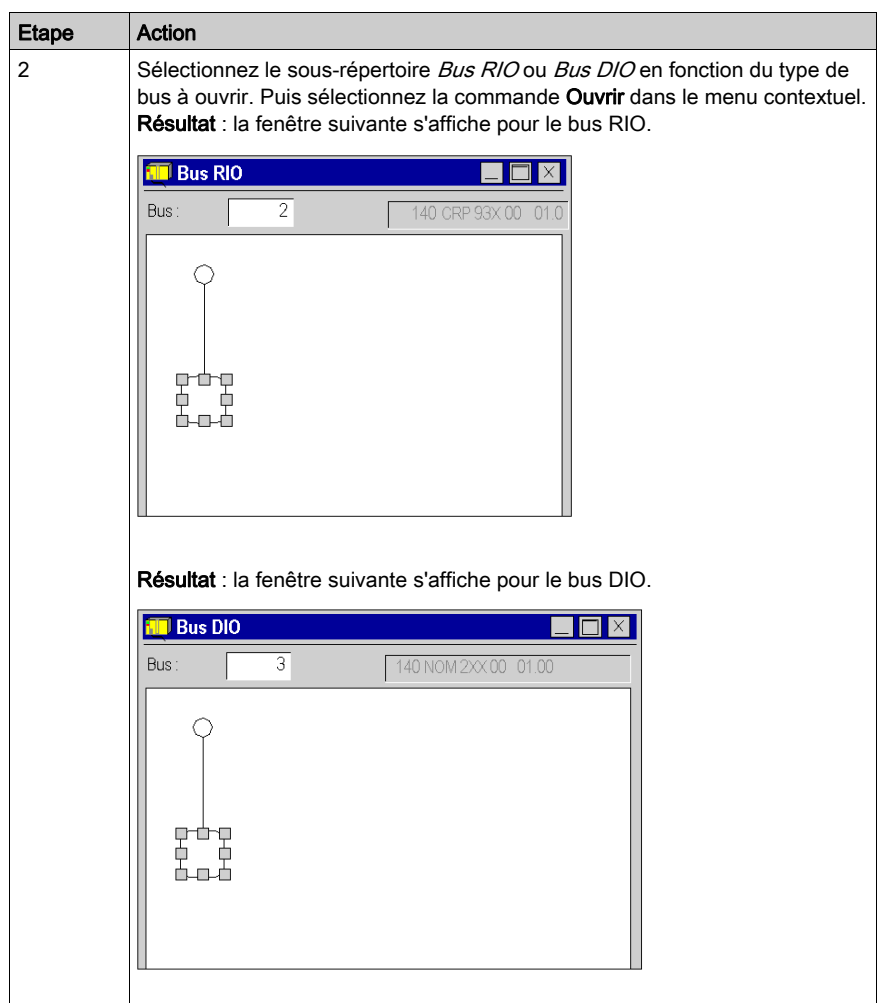

# <span id="page-125-0"></span>Accès aux configurations de bus sur des cartes PCMCIA et SCY21601

#### **Introduction**

Pour tous les bus de communication autres que ceux décrits précédemment, l'accès à la configuration s'effectue via la configuration matérielle de la carte PCMCIA ou du module (TSX SCY 21601) concerné. Les pages suivantes expliquent comment créer un bus en déclarant une carte PCMCIA, puis comment accéder à la configuration du bus.

#### Création d'un bus de communication

Le tableau ci-dessous décrit les actions à effectuer pour créer un bus de communication.

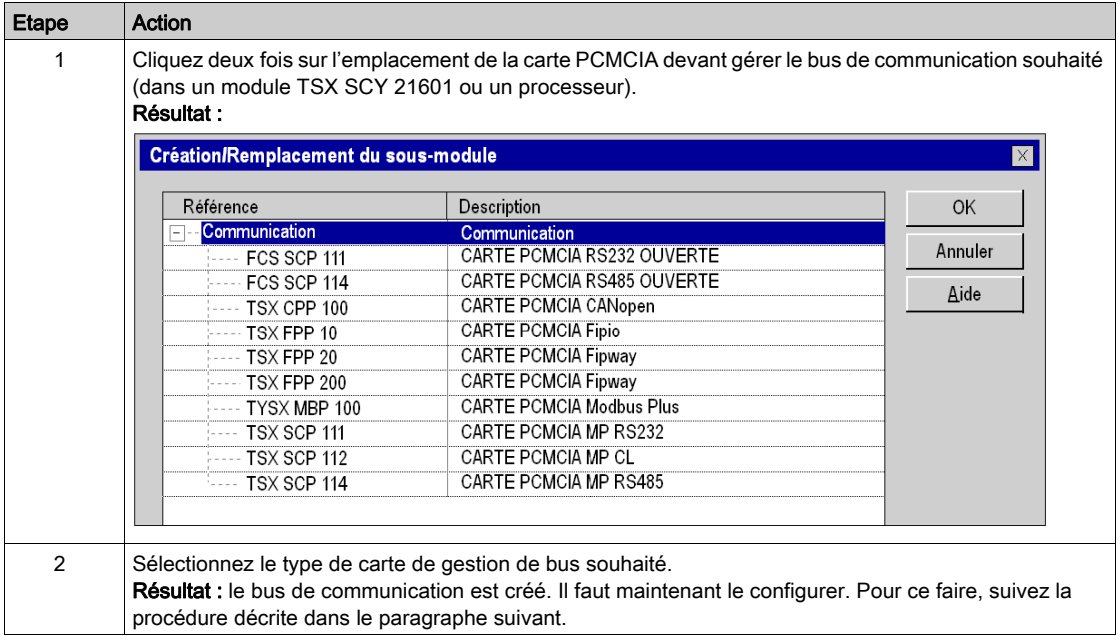

## Configuration d'un bus de communication

Le tableau ci-dessous décrit les actions à effectuer pour configurer un bus de communication.

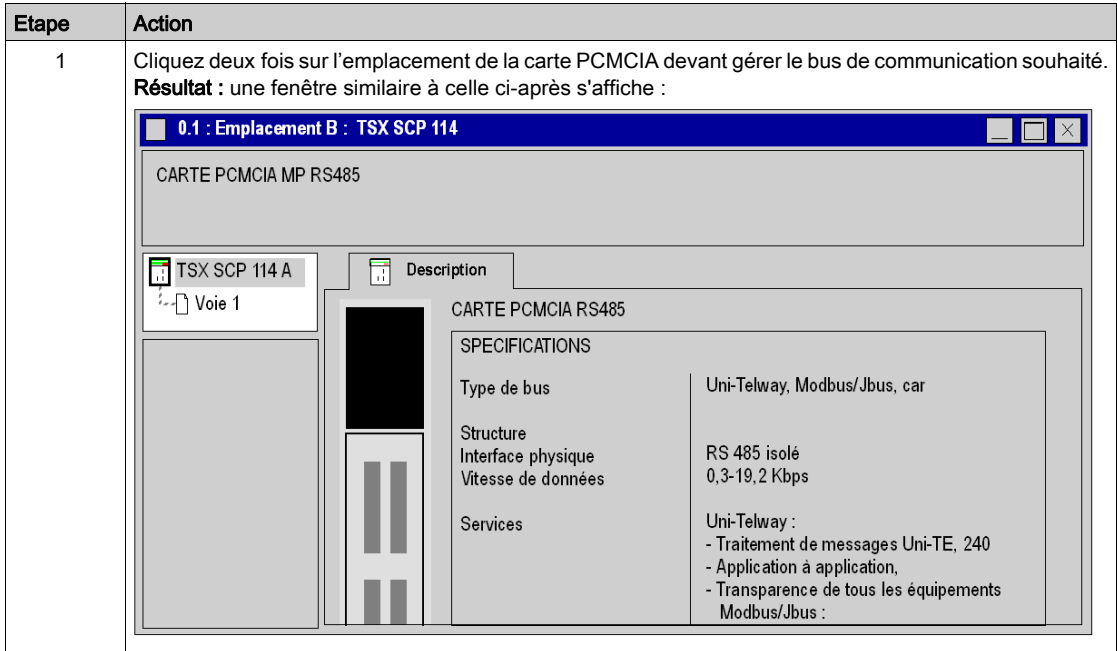

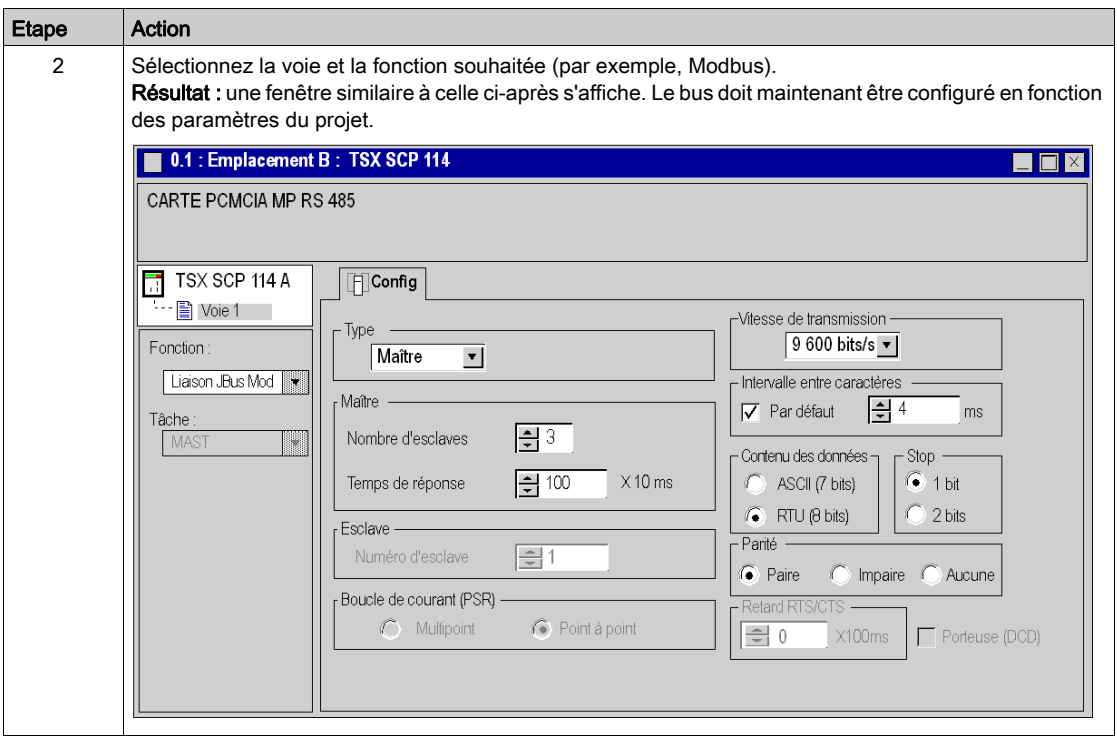

# <span id="page-128-0"></span>Chapitre 14 Configuration des stations de routage Premium X-Way

### Objet du chapitre

Ce chapitre présente les modes de fonctionnement requis pour la configuration de stations Premium de routage X-Way.

### Contenu de ce chapitre

Ce chapitre contient les sujets suivants :

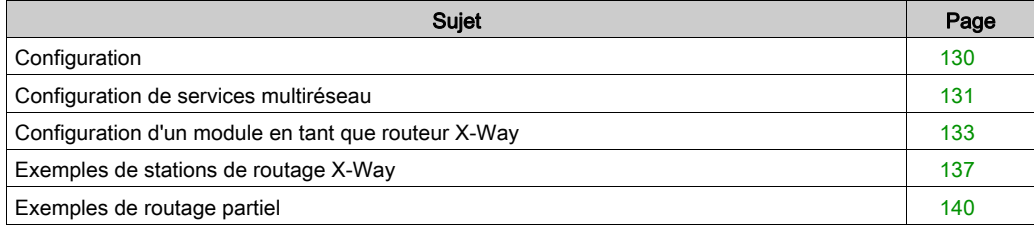

# <span id="page-129-0"></span>**Configuration**

### Aperçu

Dans une station intermédiaire, la gestion de plusieurs coupleurs réseau requiert une phase de configuration destinée à la distribution des caractéristiques fonctionnelles aux diverses entités de réseau.

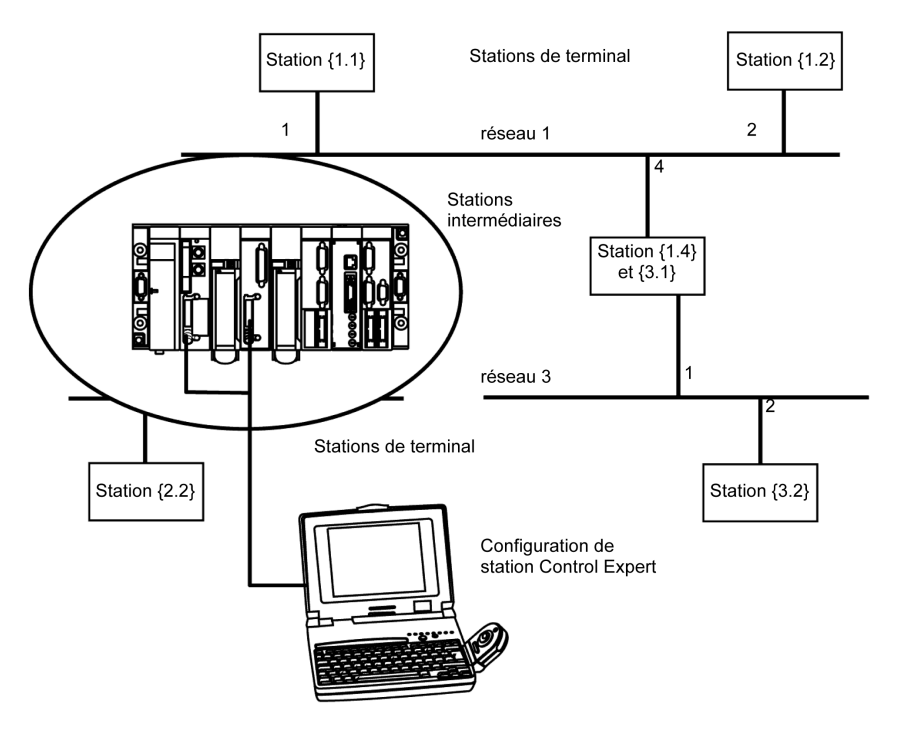

NOTE : les informations de routage multiréseau sont générées au niveau de la station au moment de la configuration de chaque pont. Aucun contrôle d'homogénéité n'est effectué sur les données de routage pour la même architecture réseau.

# <span id="page-130-0"></span>Configuration de services multiréseau

### Aperçu

Dans une station qui prend en charge divers modules réseau, chaque point de connexion du réseau est considéré être une adresse pour la station. Lors de la configuration de chaque module, il est nécessaire de définir la liste des numéros des réseaux accessibles pour chaque point de connexion.

En fonction du processeur sélectionné durant la configuration matérielle, une station de pont peut gérer uniquement 3 ou 4 modules réseau. Le tableau comportera donc 4 éléments au maximum.

#### **Illustration**

Un écran spécifique permet de saisir des données de routage pour tous les modules réseau d'une station.

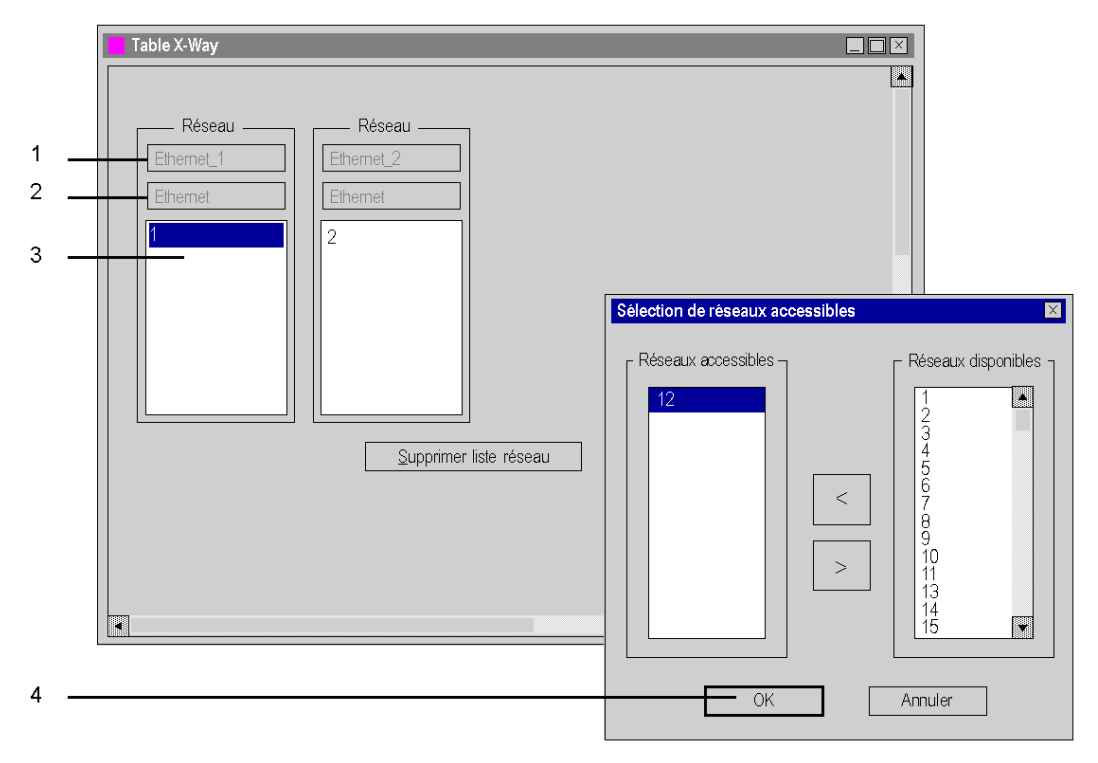

### Eléments et fonctions

Le tableau suivant décrit les différentes zones de l'écran de configuration :

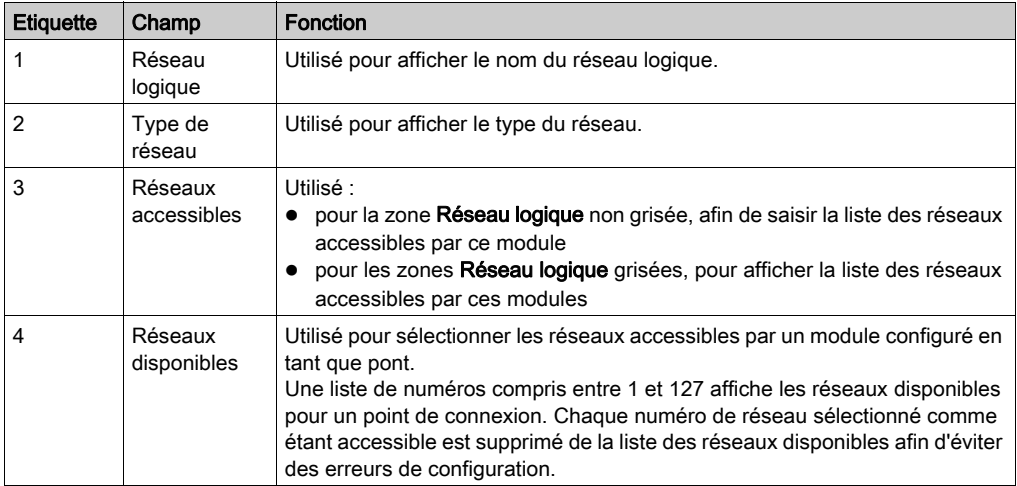

# <span id="page-132-0"></span>Configuration d'un module en tant que routeur X-Way

### Aperçu

Avant de configurer le module en tant que routeur X-Way, les réseaux logiques de station doivent être créés.

### Procédure

La procédure suivante explique comment accéder au module de la station, puis comment le configurer en tant que routeur X-Way.

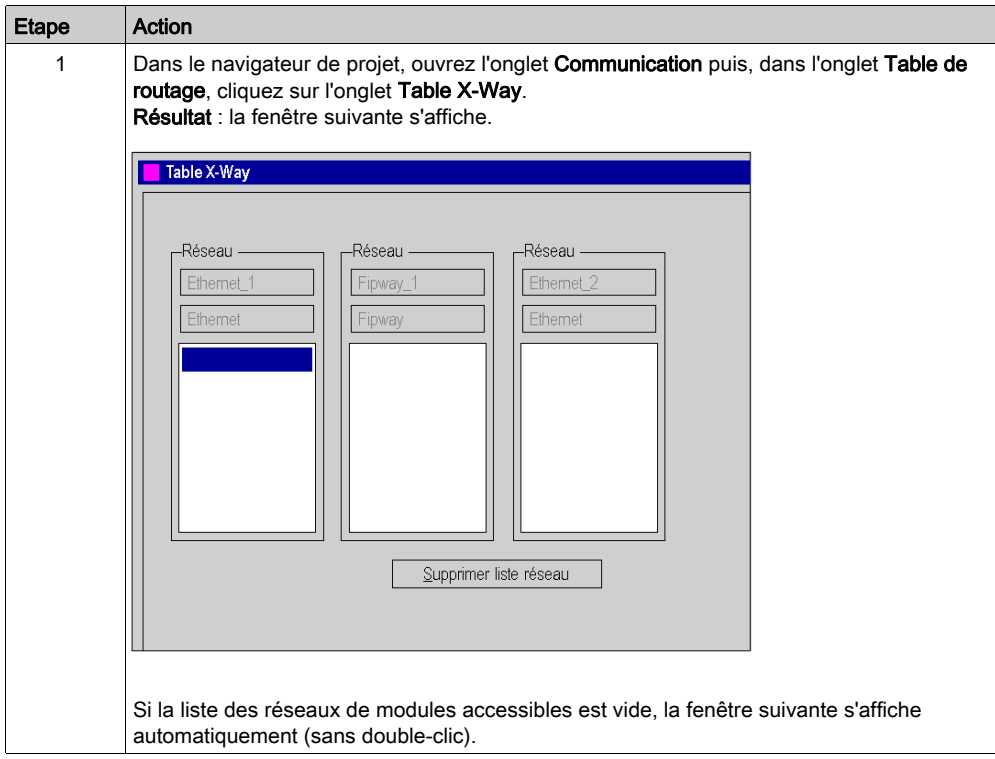

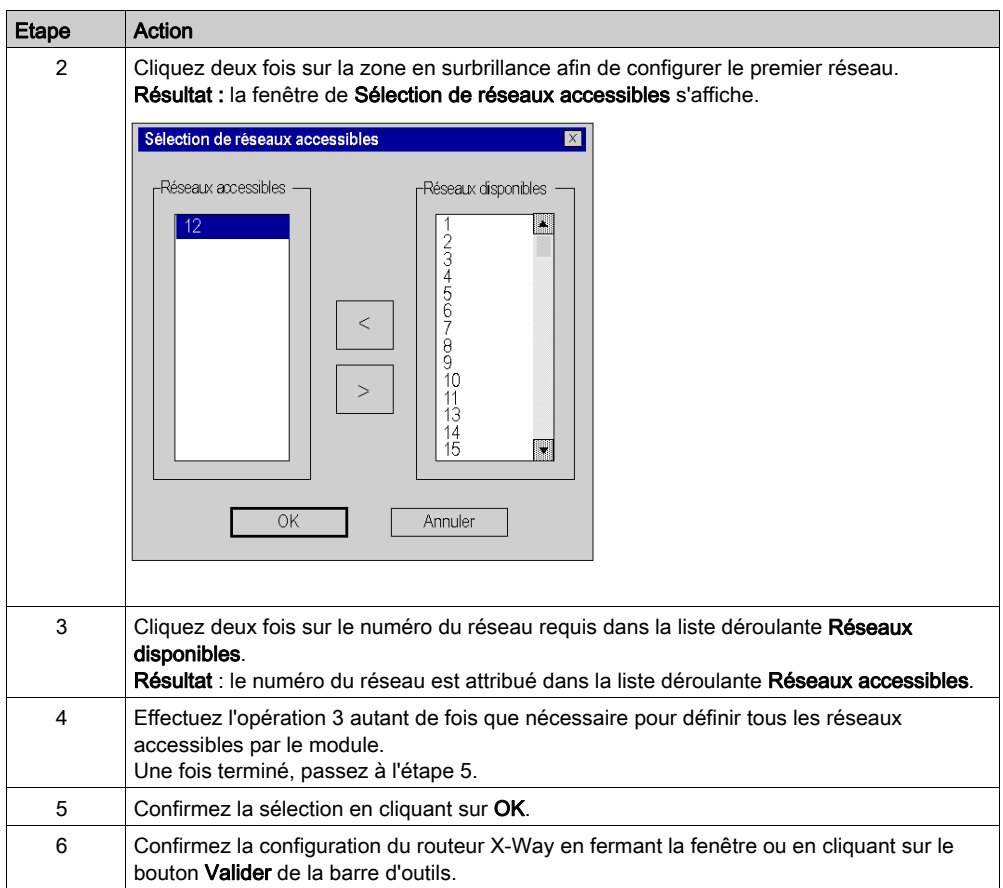

## Suppression de la fonction de pont

Il est possible de supprimer la fonction de pont du module.

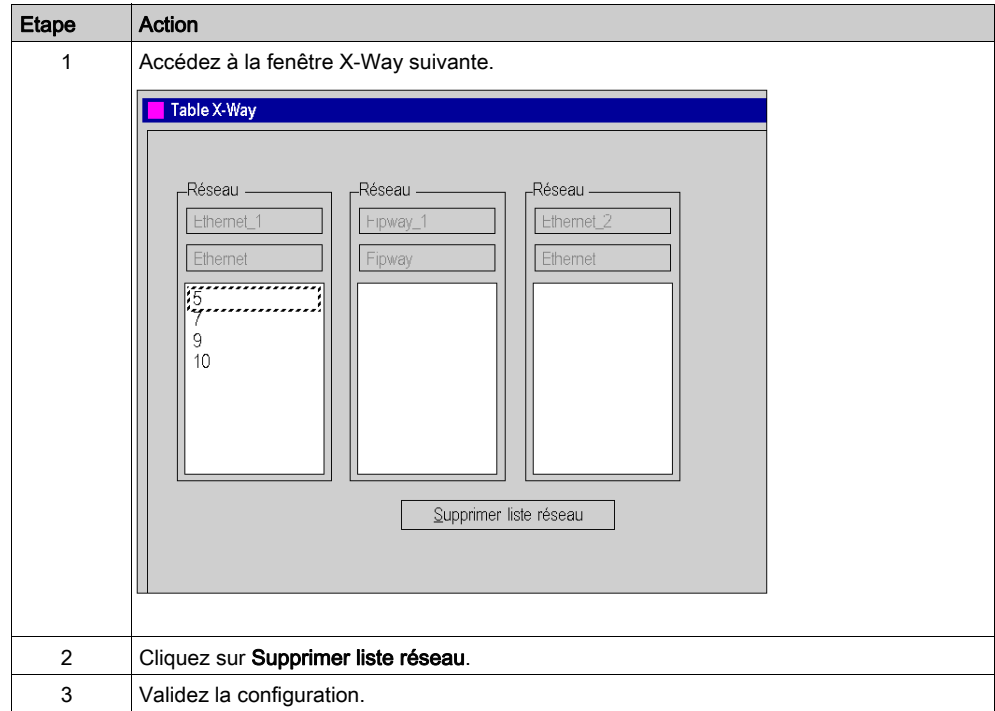

## Suppression de l'accès à un réseau

Il est possible de supprimer l'accès à un réseau unique.

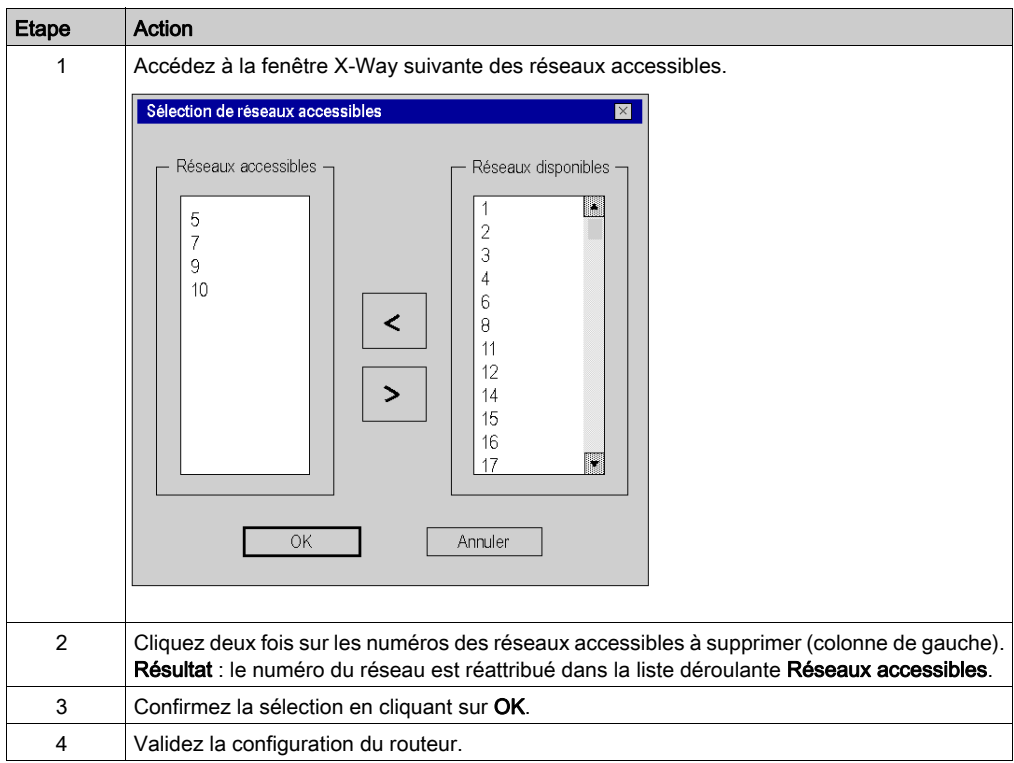

# <span id="page-136-0"></span>Exemples de stations de routage X-Way

### Aperçu

Chaque station doit être configurée de manière à définir la liste des réseaux accessibles.

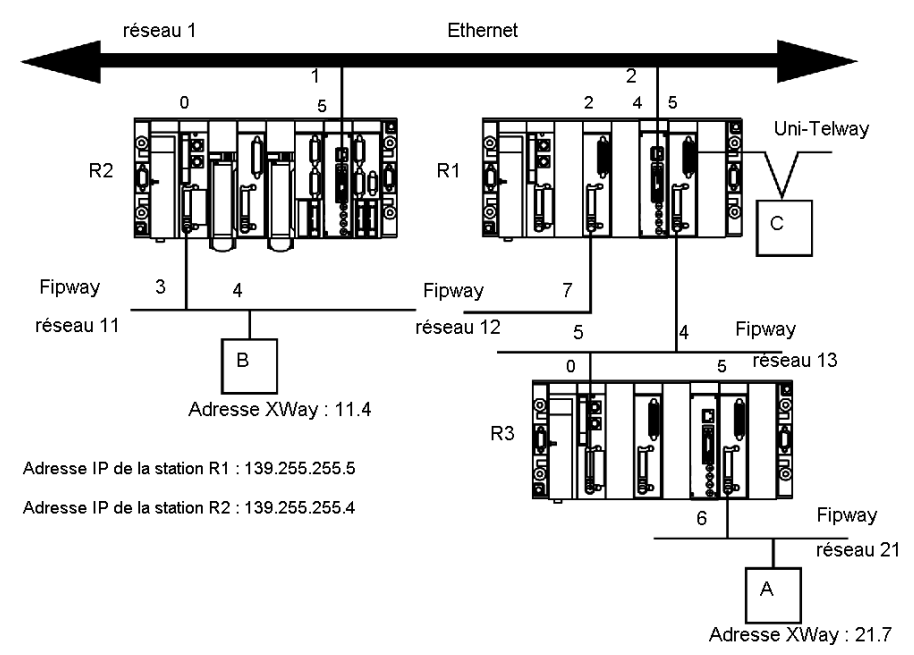

### Configuration de station R1

Le module à l'emplacement 2 peut uniquement accéder au réseau 12.

Le module à l'emplacement 4 peut accéder uniquement aux réseaux 1 et 11.

Le module à l'emplacement 5 peut accéder aux réseaux 13 et 21.

La configuration de pont de la station est donc la suivante :

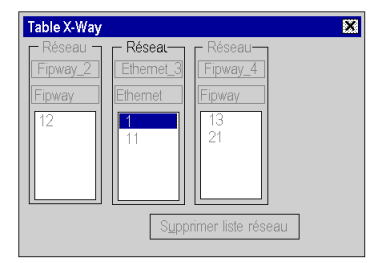

### Configuration de station R2

Le module à l'emplacement 0 peut uniquement accéder au réseau 11.

Le module à l'emplacement 5 peut accéder aux réseaux 1, 12, 13 et 21.

La configuration de pont de la station est donc la suivante :

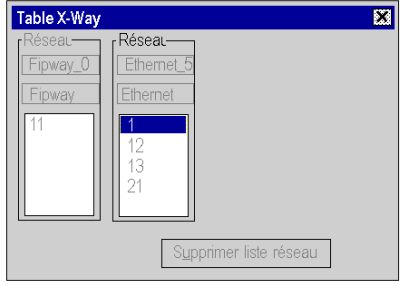

### Configuration de station R3

Le module à l'emplacement 0 peut accéder aux réseaux 13, 12, 1 et 11.

Le module à l'emplacement 5 peut uniquement accéder au réseau 21.

La configuration de pont de la station est donc la suivante :

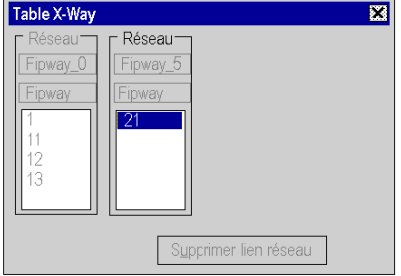

#### **Messagerie**

Pour utiliser la fonction de communication (voir EcoStruxure™ Control Expert, Communication, Bibliothèque de blocs), notamment Read\_VAR pour l'échange Ethernet entre stations, configurez la messagerie TCP/IP dans l'écran de configuration (voir Premium et Atrium sous EcoStruxure™ Control Expert, Modules réseau Ethernet, Manuel utilisateur) du réseau Ethernet. Dans l'onglet Messagerie, définissez l'adresse IP et l'adresse XWay cible pour chaque échange.

Par exemple, si la station R3 doit communiquer avec la station B, dans l'onglet Messagerie R1 :

- définissez l'adresse IP R2 (139.255.255.4) dans le champ Adresse IP, et
- définissez l'adresse Xway B (11.4) dans le champ Adresse XWay.

L'illustration suivante présente l'onglet Messagerie R1 :

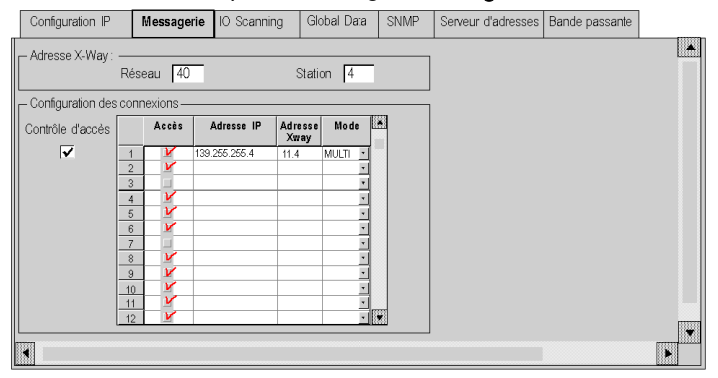

Par exemple, si la station B doit communiquer avec la station A, dans l'onglet Messagerie R2 :

- $\bullet$  définissez l'adresse IP R1 (139.255.255.5) dans le champ Adresse IP, et
- **·** définissez l'adresse Xway A (21.7) dans le champ Adresse XWay.

L'illustration suivante présente l'onglet Messagerie R2 :

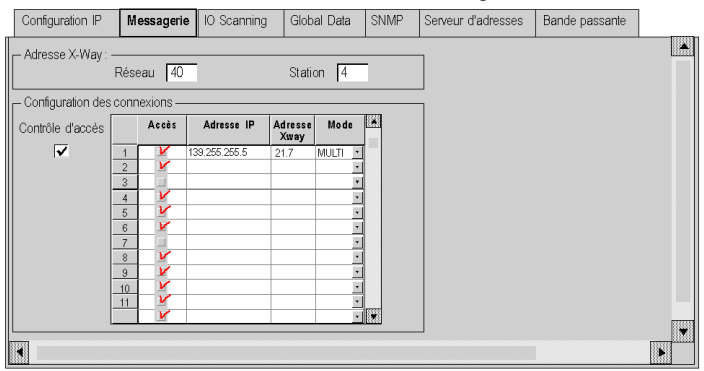

# <span id="page-139-0"></span>Exemples de routage partiel

### Aperçu

Lors de la configuration d'un module en tant que pont, il est possible de l'attribuer uniquement à une partie des réseaux disponibles, et non à leur ensemble. Cette sélection est utilisée pour définir un routage partiel.

### **Illustration**

Chaque station doit être configurée de manière à définir la liste des réseaux accessibles.

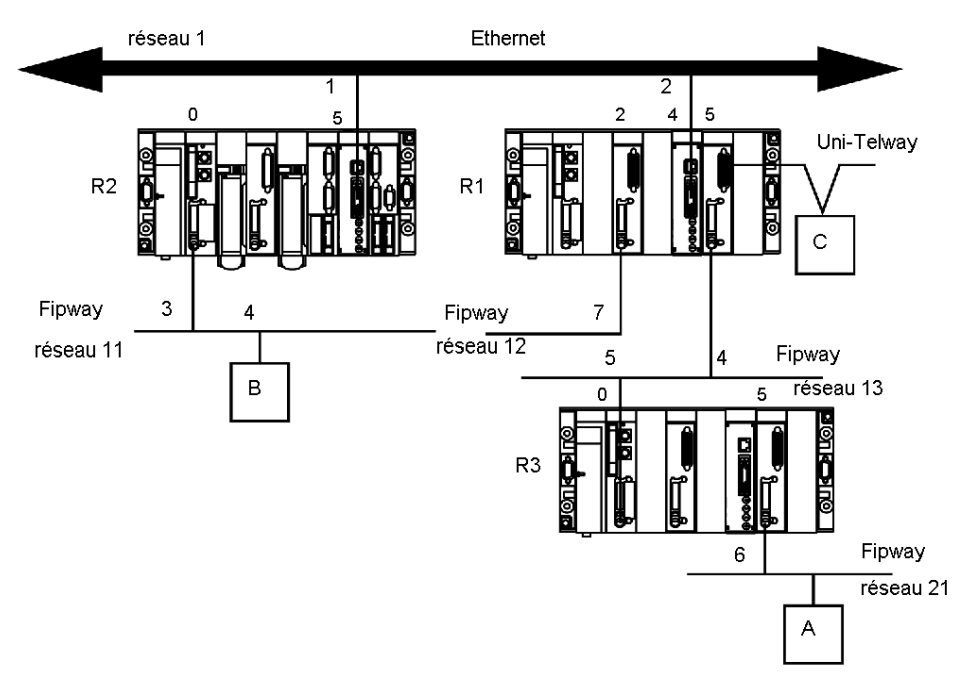

### Configuration de station R1

Le module à l'emplacement 2 n'est pas impliqué dans le routage des données.

Le module à l'emplacement 4 peut accéder aux réseaux 1 et 11.

Le module à l'emplacement 5 peut accéder aux réseaux 13 et 21.

La configuration de pont de la station est donc la suivante :

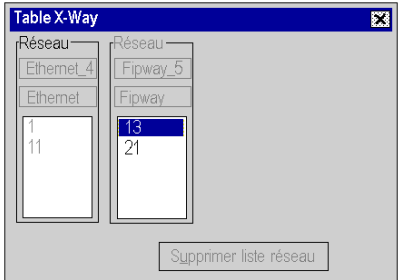

### Configuration de station R2

Le module à l'emplacement 0 peut uniquement accéder au réseau 11.

Le module à l'emplacement 5 peut accéder aux réseaux 1, 13 et 21. Le réseau 12 est inaccessible.

La configuration de pont de la station est donc la suivante :

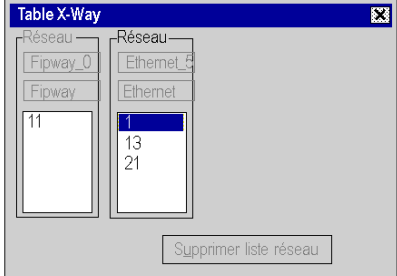

### Configuration de station R3

Le module à l'emplacement 0 peut accéder aux réseaux 13, 1 et 11. Le réseau 12 n'est plus accessible.

Le module à l'emplacement 5 peut uniquement accéder au réseau 21.

La configuration de pont de la station est donc la suivante :

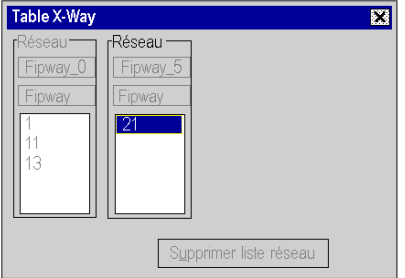

# <span id="page-142-0"></span>Chapitre 15 Mise au point

# Description des écrans Mise au point de la fonction de communication

### Présentation

L'écran de mise au point de la fonction de communication de l'application est accessible via l'onglet Mise au point. Il contient deux sections :

- La section supérieure gauche, située dans tous les types d'écrans de mise au point, est dédiée aux informations de voie de communication et de module.
- La section inférieure droite est dédiée à la mise au point des données et des paramètres. Cette zone, qui est propre au type de communication choisi, est détaillée dans la documentation concernant les divers types de communication.

### Accès à l'écran

Le mode de mise au point n'est accessible qu'en mode connecté.

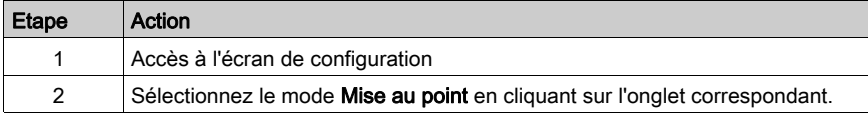

### **Illustration**

Cette zone est utilisée pour accéder aux diagnostics d'une voie de communication.

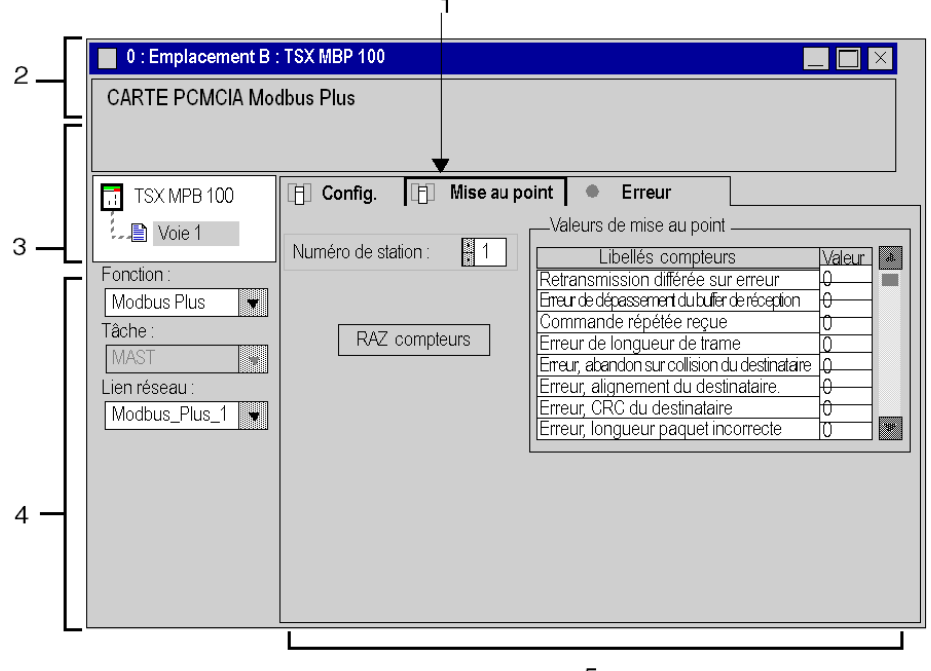

5
#### **Description**

Le tableau ci-dessous présente les différents éléments de l'écran de mise au point et leurs fonctions.

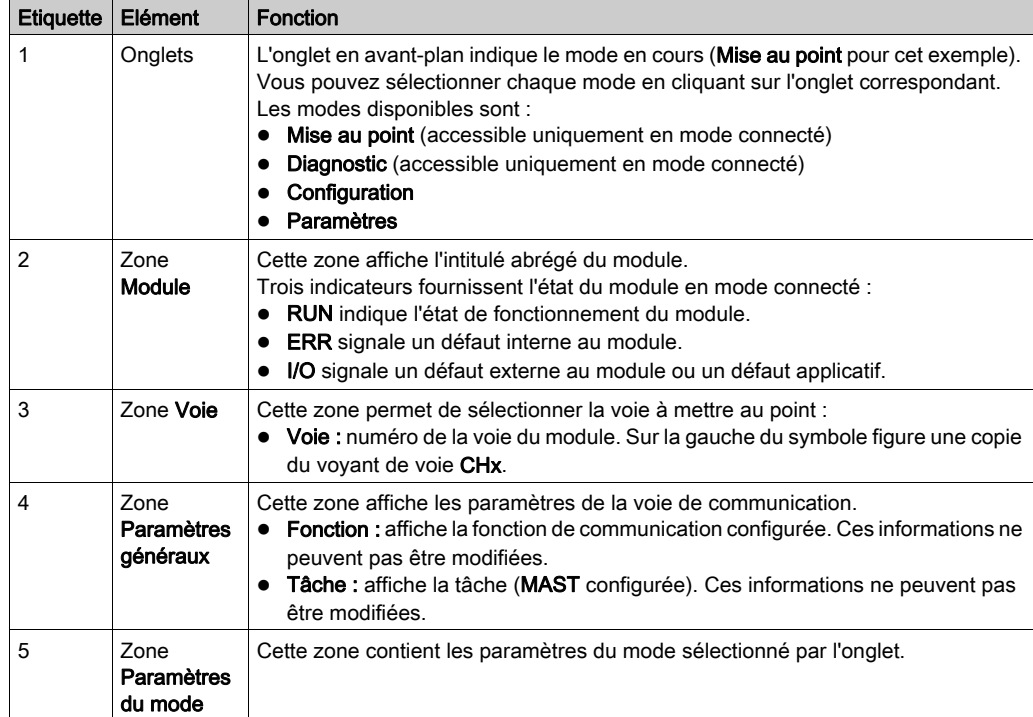

NOTE : Tous les voyants et commandes non disponibles apparaissent en gris.

# <span id="page-146-0"></span>**Chapitre 16** Programmation de fonctions de communication et aide à la saisie

#### Objet du chapitre

Ce chapitre présente les divers outils d'aide à la saisie.

#### Contenu de ce chapitre

Ce chapitre contient les sujets suivants :

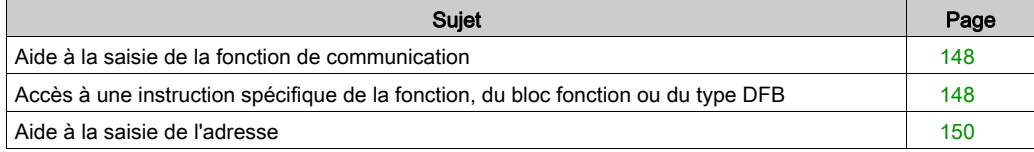

### <span id="page-147-2"></span><span id="page-147-0"></span>Aide à la saisie de la fonction de communication

#### Présentation

Pendant la programmation, vous pouvez accéder à un écran d'aide à la saisie qui vous permet de rechercher tous les paramètres d'une fonction de communication.

Cette aide peut être obtenue à partir des fonctions de la bibliothèque de Control Expert.

#### **Illustration**

L'illustration suivante présente l'écran d'aide à la saisie de la fonction de communication READ\_VAR.

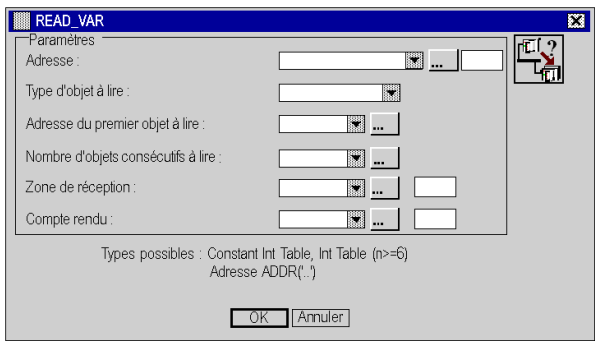

NOTE : Le nombre et le type de champs dépendent de la fonction de communication sélectionnée.

#### **Disponibilité**

Cet écran est disponible pour les fonctions de communication suivantes :

- $\bullet$  DATA EXCH
- $\bullet$  INPUT CHAR
- $\bullet$  OUT IN CHAR
- $\bullet$  PRINT CHAR
- **•** READ VAR
- $\bullet$  SEND REQ
- $\bullet$  SEND TLG
- $\bullet$  WRITE VAR

### <span id="page-147-1"></span>Accès à une instruction spécifique de la fonction, du bloc fonction ou du type DFB

#### Présentation

La fonction spécifique de l'application est accessible :

- par saisie directe de l'instruction et de ses paramètres dans un bloc opération
- via la fonction d'aide à la saisie accessible dans les éditeurs de programme (FBD, LD, IL, ST)

### Appel d'une fonction

Le tableau suivant explique comment appeler une fonction.

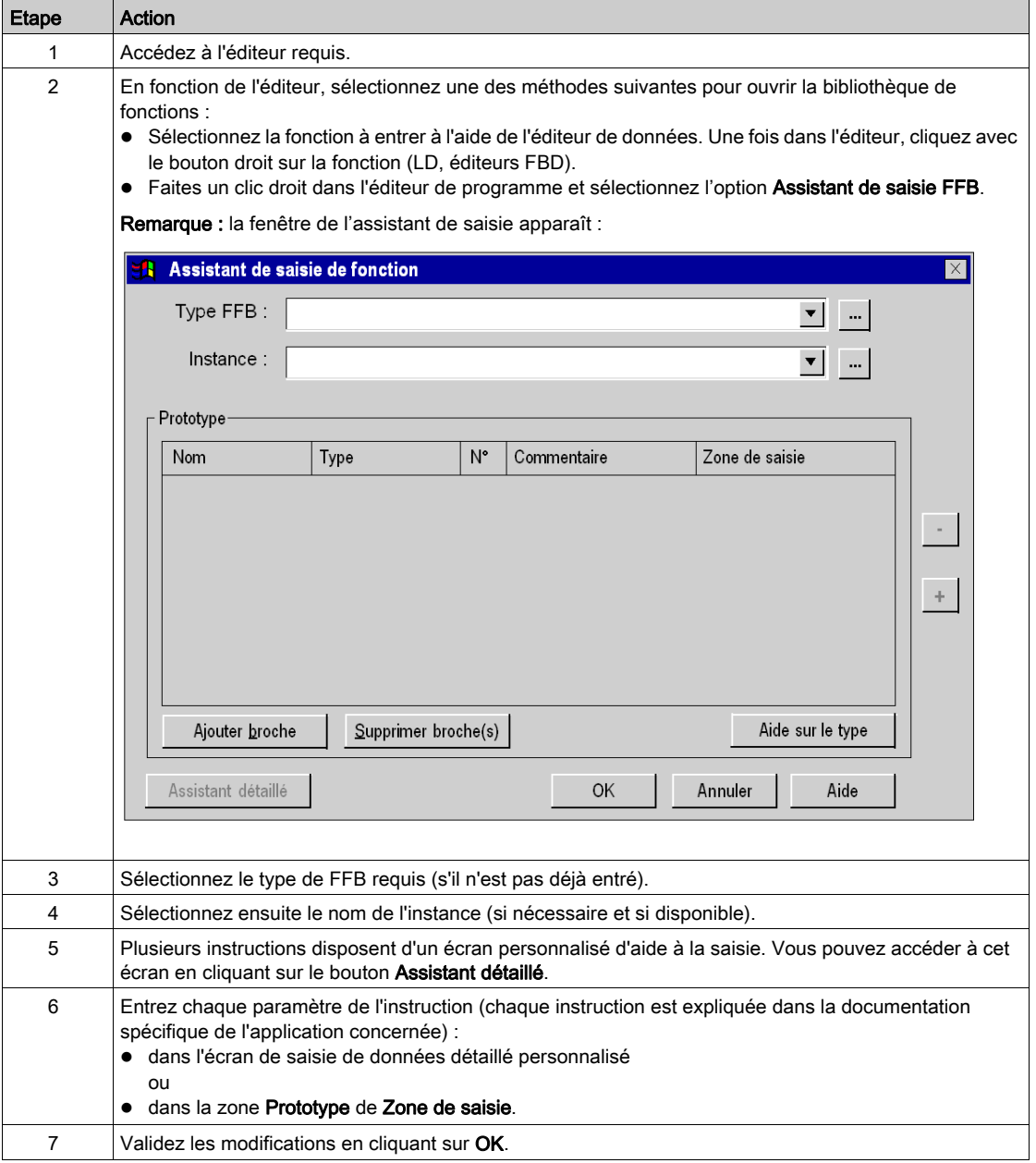

### <span id="page-149-0"></span>Aide à la saisie de l'adresse

#### Présentation

Pour vous assister dans la saisie de l'adresse, un écran d'aide est disponible.

Cet écran permet d'ajouter une description de l'architecture dans laquelle la fonction de communication est intégrée et générée. Lorsque vous renseignez les champs de cette description, l'adresse est automatiquement générée.

#### Accès à l'aide

Lors de la saisie des paramètres de la fonction de communication, vous pouvez accéder à l'aide à la saisie de l'adresse en cliquant sur le bouton suivant :

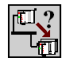

#### **Illustration**

L'illustration suivante présente l'écran d'aide à la saisie de l'adresse pour une fonction de communication.

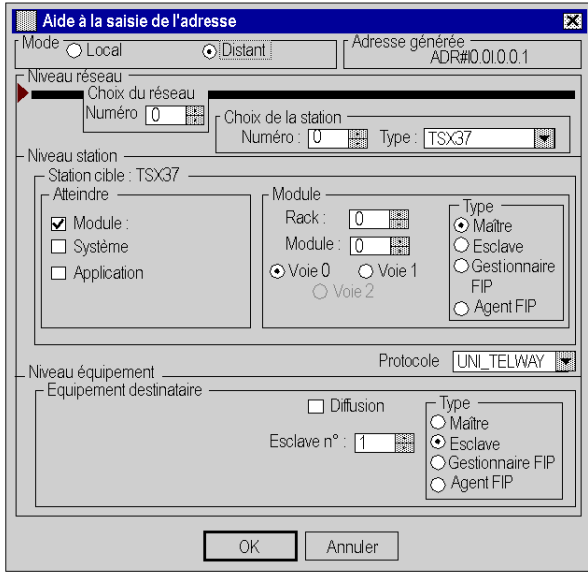

#### **Mode**

Le premier paramètre à sélectionner est le mode. Grâce à ce paramètre, vous pouvez sélectionner un des modes de communication suivants :

- local (communication par bus)
- distant (communication par réseau)

#### Niveau réseau

Dans le cas de communications distantes uniquement, le niveau réseau est utilisé pour :

- entrer le numéro de réseau
- entrer le numéro de station
- sélectionner le type de station

#### Niveau station

Selon la fonction de communication, ce paramètre permet de sélectionner le type d'échange :

- La case **Application** sélectionne un échange avec une application PL7 (correspond à l'adressage APP).
- La case Système sélectionne le système d'automate de la station désignée par le niveau réseau (correspond à l'adressage SYS).
- La case Module signifie que l'équipement de destination est connecté à la station via une liaison (Uni-Telway, Modbus, Modbus Plus ou Fipio). Ce cas requiert de spécifier :
	- o la position du module prenant en charge cette liaison,
	- $\circ$  le type de ce module.

#### Protocole

Le champ Protocole définit le protocole d'échange utilisé entre la station sur le réseau et l'équipement destinataire de l'échange.

#### Niveau équipement

Ce paramètre est utilisé pour spécifier :

- le type de l'équipement destinataire,
- l'adresse de cet équipement.

#### Limites

Dans l'écran d'aide à la saisie de l'adresse, les communications provenant d'un esclave Uni-Telway requièrent le codage de l'adresse cible dans le tampon de transmission (voir EcoStruxure™ Control Expert, Communication, Bibliothèque de blocs).

La fenêtre d'aide permet une saisie complète de la section correspondant au paramètre ADDR() qui indique à l'utilisateur que le tampon supplémentaire doit être codé.

Le codage de l'adresse de la station distant n'est pris en charge que par les équipements suivants : TSX 17, TSX 37, TSX 47-107, TSX 57.

Dans le cas d'équipements de partie tierce, seule la saisie du numéro de port est proposée. Dans d'autres cas, l'adresse doit être saisie manuellement.

# Index

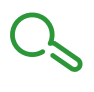

### A

adressage, [75](#page-74-0) assistant, [147](#page-146-0) IP, [67](#page-66-0) Modbus Plus, [71](#page-70-0) Modicon M340, [89](#page-88-0) Premium, [75](#page-74-0) aide à la saisie, [148](#page-147-2) ALL, [78](#page-77-0) APP, [78](#page-77-0) architectures, [45](#page-44-0)

# C

communication aide à la saisie, [148](#page-147-2) configuration de réseaux, [111](#page-110-0) configuration des bus de terrain, [119](#page-118-0) configuration X-way, [129](#page-128-0)

# D

diffusion Modicon M340, [90](#page-89-0) Premium, [79](#page-78-0)

# E

écran Mise au point, [143](#page-142-0)

### G

Global Data, [21](#page-20-0)

### I

IO Scanning, [21](#page-20-0)

### M

messagerie, [21](#page-20-0)

# P

Peer Cop, [21](#page-20-0) pont, [103](#page-102-0)

### S

SYS, [78](#page-77-0)

### T

topologies, [45](#page-44-0)

# X

X-Way routage de messages, [55](#page-54-0)